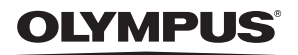

# **DİJİTAL FOTOĞRAF MAKİNESİ**

*TG-4*

# **Türkçe Tanıtım ve Kullanım Kılavuzu**

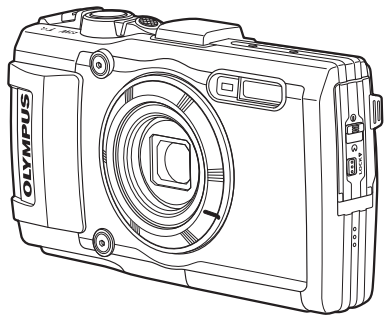

#### **Ek: Bellenim Güncellemesiyle Eklenen Özellikler ...............124 (II-1)**

- Olympus dijital fotoğraf makinesini aldığınız için teşekkür ederiz. Yeni fotoğraf makinenizi kullanmaya başlamadan önce en iyi performansı elde etmek ve makinenizi uzun bir süre boyunca kullanmak için lütfen bu yönergeleri okuyun. Gelecekte başvurmak üzere bu kullanma kılavuzunu güvenli bir yerde saklayın.
- Önemli fotoğraflar çekmeden önce, fotoğraf makinenize alışmak için test çekimleri yapmanızı tavsiye ederiz.
- Bu el kitabında gösterilen ekran ve fotoğraf makinesi resimleri, geliştirme aşamalarında üretilmiş olup gerçek ürüne göre farklılık gösterebilir.
- Fotoğraf makinesinin bellenimi güncellendiğinde, bu güncellemeden kaynaklanan fonksiyon değişiklikleri ve/veya ilaveler olursa, içerik değişebilir. En güncel bilgi için lütfen Olympus web sitesini ziyaret edin veya bölgenizdeki Olympus Müşteri Desteği Ekibi ile irtibata geçin.

Olympus'tan ek imkanlar için ürününüzü **www.olympus.eu/register-product**  adresine kayıt ettiriniz.

## **Kutu içeriğinin çıkarılması**

Fotoğraf makinesi ile birlikte aşağıdakiler sağlanmıştır.

Herhangi biri eksik veya hasarlıysa, fotoğraf makinenizi satın aldığınız yere başvurun.

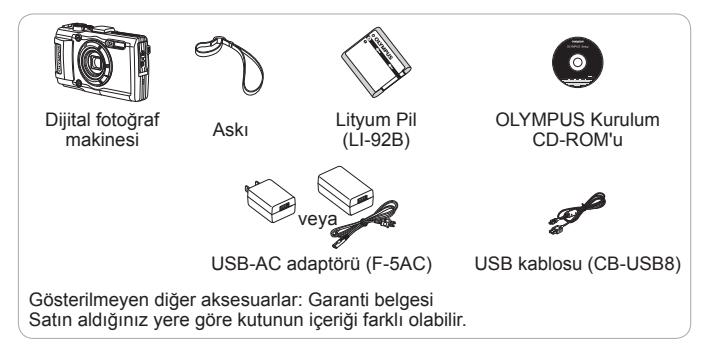

#### **Fotoğraf makinesi kayışının takılması**

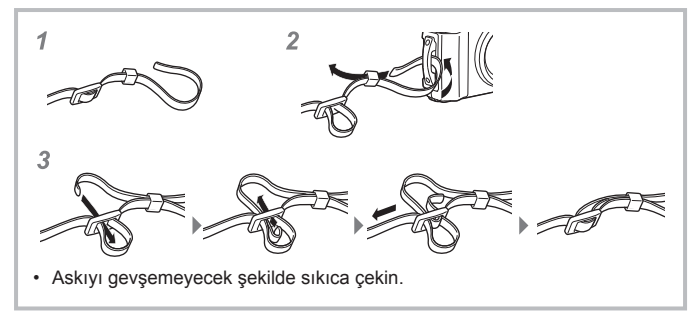

## **Parçaların adları**

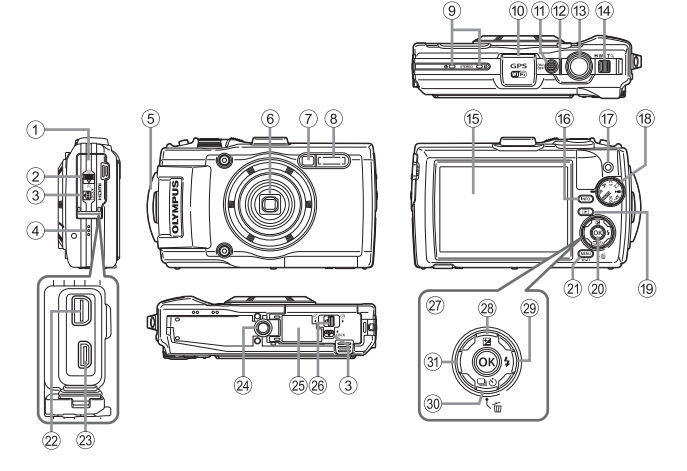

- 1 Konektör kapağı
- 2 Konektör kapağı kilidi
- 3 KİLİT düğmesi
- 4 Hoparlör
- 5 Kayış kopçası
- 6 Objektif
- 7 Zamanlayıcı lambası/ LED aydınlatıcı/AF aydınlatıcı
- 8 Flaş
- 9 Stereo mikrofon
- 0 GPS anteni
- (11) ON/OFF düğmesi
- <sup>(12)</sup> Gösterge lambası
- (13) Deklansör
- (4) Zoom düğmesi
- (15) Ekran
- **16 INFO** (Bilgi ekranı) düğmesi
- 17 (Wideo) düğmesi
- 18 Mod kadranı
- <sup>(19</sup> ► (Oynatma) düğmesi
- 20 (ok) düğmesi
- 21 MENU/Wi-Fi düğmesi
- 22 Coklu konektör
- $(2)$  HDMI mikro konektörü
- $(24)$  Tripod yuvası
- o Pil/kart bölmesi kapağı
- p Pil/kart bölmesi kapağı kilidi
- 27 Ok tuşları takımı
- <sup>28</sup> △ (Yukarı)/**2** (Pozlama telafisi) düğmesi
- $\otimes$   $\triangleright$  (Sağ)/ $\sharp$  (Flaş) düğmesi
- 30 ▽ (Aşağı)/ (Ardışık çekim/ Zamanlayıcı)/m (Sil) düğmesi
- 31 < (Sol) düğmesi
- $\triangle \nabla \triangle \triangleright$  ok tuş takımına yukarı/aşağı/sol/sağa basma talimatı verir.

# **Çekim için hazırlıklar**

## **Pilin ve kartın takılması ve çıkarılması**

- **1** Pil/kart bölmesi kapağını açmak için Adım 1, 2 ve 3'ü takip edin.
	- Pil/kart bölmesi kapağını açmadan önce fotoğraf makinesi kapatın.

Pil/kart bölmesi kapağı kilidi

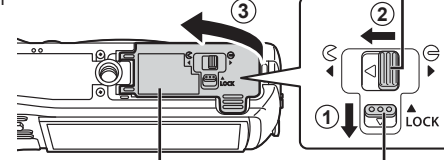

Pil/kart bölmesi kapağı

KİLİT düğmesi

- **2** Pil kilitleme düğmesini ok yönünde kaydırarak pili takın.
	- Pili, şekilde gösterildiği gibi C işareti, pil kilit düğmesine bakacak şekilde yerleştirin.
	- Pili yanlış yönde yerleştirirseniz, fotoğraf makinesi açılmaz. Doğru yönde yerleştirdiğinizden emin olun.
	- Pil kilidi düğmesini ok yönünde kaydırarak kilidi açın ve ardından pili çıkartın.

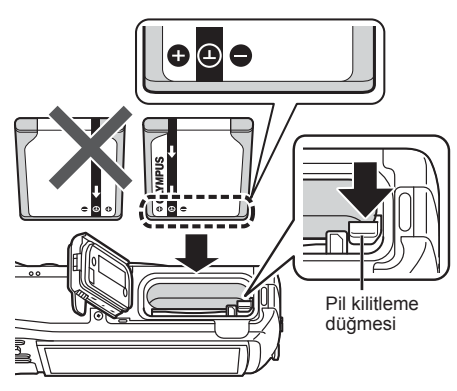

- **3** Kart klik sesi vererek yerine oturana kadar düz bir şekilde sokun.
	- Kartın metalik bölümlerine doğrudan dokunmayın.
	- Bu fotoğraf makinesiyle her zaman belirtilen kartları kullanın. Başka tipte bir bellek kartı takmayın.

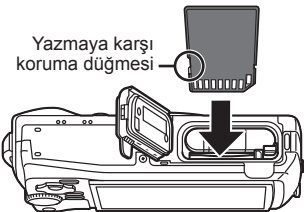

## **Bu fotoğraf makinesiyle uyumlu kartlar**

SD/SDHC/SDXC/Eye-Fi (Kablosuz LAN fonksiyonuna sahip) kartları (piyasada satılır) (uyumlu kartlarla ilgili bilgi için, Olympus web sitesini ziyaret edin.)

• Bu fotoğraf makinesi, görüntülerin dahili belleğe kaydedilebilmesi sayesinde kartsız olarak kullanılabilir.  $\mathbb{R}$ «Görüntü kayıt konumunun kontrol edilmesi» (S. 98)

## **Kartı çıkartmak için** Karta, klik sesi duyuluncaya ve hafifçe dışarı çıkıncaya kadar bastırın ve kartı çıkartın. *1 2*

**4** Pil/kart bölmesi kapağını kapatmak için Adım 1, 2 ve 3'ü adımlarını takip edin.

• Fotoğraf makinesini kullanırken pil/kart bölmesi kapağının kapalı olduğundan emin olun.

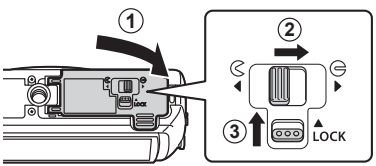

## **Pilin şarj edilmesi**

- **1** Fotoğraf makinesinde pil olup olmadığını kontrol edin ve USB kablosunu ve USB-AC adaptörünü bağlayın.
	- Pil, ürün teslim edildiğinde tam olarak dolu gelmez. Pili, kullanmadan önce gösterge lambası sönene kadar (yaklaşık 3 saate kadar) şarj ettiğinizden emin olun.

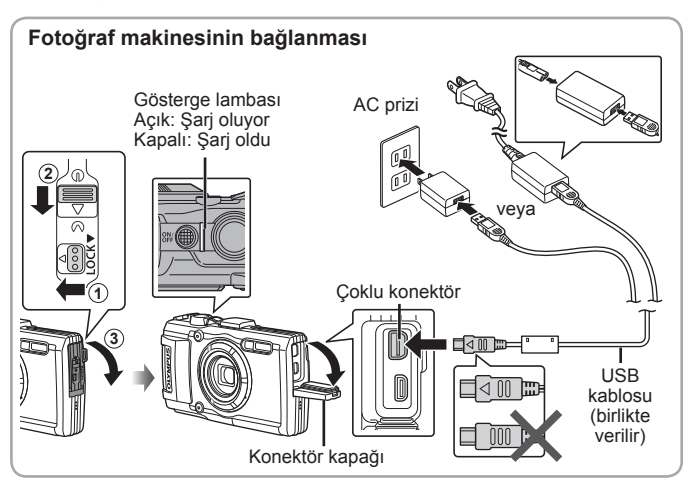

Pilin yurtdışında şarj edilmesi hakkında bilgi için, bkz. «Şarj cihazı ve USB-AC adaptörünüzün yurtdışında kullanımı» (S. 97).

 Ürünle verilen veya Olympus tarafından belirtilen USB kabloları dışında kesinlikle başka bir kablo kullanmayın. Aksi takdirde, duman çıkmasına veya yanıklara neden olabilir.

 Ürünle verilen F-5AC USB-AC adaptörü (bundan sonra USB-AC adaptörü olarak anılacaktır), fotoğraf makinesinin satın alındığı bölgeye bağlı olarak farklılıklar gösterebilir. Fişli bir USB-AC adaptörü verilmişse, bu adaptörü doğrudan AC prizine takın.

Şarj işlemi tamamlandığında, USB-AC adaptör fişinin duvardaki prizden çekildiğinden emin olun.

 Pil hakkında ayrıntılı bilgi için, bkz. «Pil Kullanımı» (S. 110). USB-AC adaptörü hakkında ayrıntılı bilgi için, bkz. «USB-AC adaptörü» (S. 112).

- Gösterge lambası yanmıyorsa, USB kablosunu ve USB-AC adaptörü fotoğraf makinesine tekrar bağlayın.
- Arka ekranda «Bağlantı Yok» yazısı görüntüleniyorsa, USB kablosunu çıkarın ve kabloyu tekrar bağlamadan önce [USB Bağlantısı] (S. 58) öğesindeki [Depo] seçeneğini ayarlayın.

#### **Pillerin değiştirilmesi gereken zamanlar**

Sağda gösterilen hata mesajı görüntülendiğinde pili sari edin.

**Xirmizi**<br>Vanjo söner **DI Standard Bilder Pil Bitmiş** yanıp söner

Hata mesajı

## **Fotoğraf makinesinin açılması ve ilk ayarların yapılması**

Fotoğraf makinesini ilk defa açtığınızda, ekranda görüntülenen menü ve mesajlar için istediğiniz dili seçmenizi ve tarih ve saati ayarlamanızı isteyen bir ekran açılır.

Secilen tarih ve saati değiştirmek için, bkz. «Tarih ve saat ayarı  $\mathfrak{f}$  [ $\bigodot$ ]» (S. 60).

- 1 Fotoğraf makinesini açmak için **ON/OFF** düğmesine basın, ok tuş takımının  $\Delta \nabla \langle \mathbf{D} \rangle$  düğmelerini kullanarak istediğiniz dili seçin ve ardından (%) düğmesine basın.
	- ON/OFF düğmesine bastığınızda güç açılmazsa pilin yönünü kontrol edin. Get «Pilin ve kartın takılması ve çıkarılması» (S. 4)
- **2** [Y] için yılı seçmek üzere ok tuş takımı üzerindeki  $\wedge \nabla$  düğmelerine basın.
- **3** [Y] ayarını kaydetmek için ok tuş takımı üzerindeki  $\triangleright$  düğmesine basın.

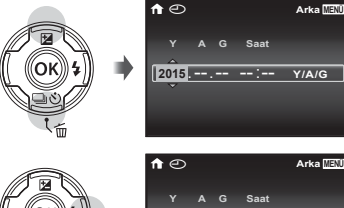

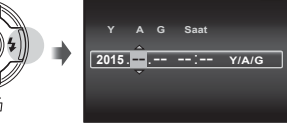

**Y/A/G**

- **4** Adım 2 ve 3'de olduğu gibi, ok tuş takımı üzerindeki  $\triangle \nabla \triangleleft \triangleright$ düğmelerini kullanarak [A] (ay), [G] (gün), [Saat] (saat ve dakika) ve [Y/A/G] (tarih sırası) ayarlarını yapın ve ardından  $(x)$  düğmesine basın.
	- Hassas saat ayarı için, saat tam 00 saniyeyi gösterdiğinde « düğmesine basın.
- **5** Saat dilimini seçmek için  $\triangleleft$  (ok tuşları takımı) düğmelerini kullanın ve ardından <a>
« düğmesine basın.
	- Yaz saati uygulamasını ([Yaz]) açmak ya da kapamak için  $\Delta \nabla$  (ok tuşları takımı) düğmelerini kullanın.

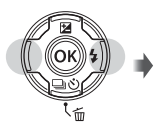

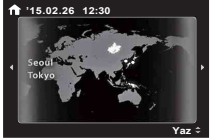

# **Temel fonksiyonların kullanımı**

## **Fotoğraf çekme (**P **modu)**

- 1 Fotoğraf makinesini açmak için ON/OFF düğmesine basın. Fotoğraf makinesi açık olduğu sürece LCD ekran da açık olacaktır.
- **2** Mod kadranını P konumuna getirin.

P modunda, fotoğraf makinesi konunun parlaklığına göre enstantaneyi ve diyaframı otomatik olarak ayarlar.

- **3** Kompozisyonu oluşturun.
	- Fotoğraf makinesini tutarken parmaklarınızla flaşı, mikrofonu veya diğer önemli parçaları kapatmamaya dikkat edin.

#### **4** Odaklamak için deklanşöre yarım basın.

AF işareti kırmızı renkte yanıp sönerse fotoğraf makinesi odaklanamaz. Odaklama yapmayı tekrar deneyin.

- Fotoğraf makinesi en uygun pozlamayı elde edemezse, enstantane ve diyafram değerleri kırmızı renkte görüntülenir.
- **5** Fotoğraf çekmek için, fotoğraf makinesini sarsmamaya dikkat ederek deklanşöre yavaşça tam basın.

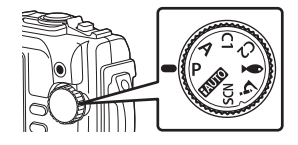

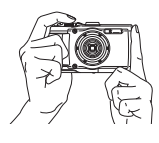

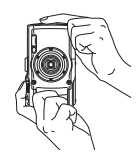

AF hedef

Yarım basın **P**

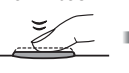

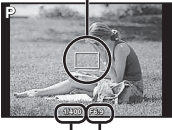

Enstantane Diyafram hızı değeri

Yarım basın

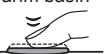

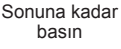

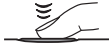

## **Fotoğrafların görüntülenmesi (Görüntülerin oynatılması)**

Fotoğraf makinesini açın.

düğmesine basın.

- En son çektiğiniz fotoğraf görüntülenir.
- Bir fotoğraf seçmek için  $\triangleleft$  (ok tuşları takımı) düğmelerine basın.

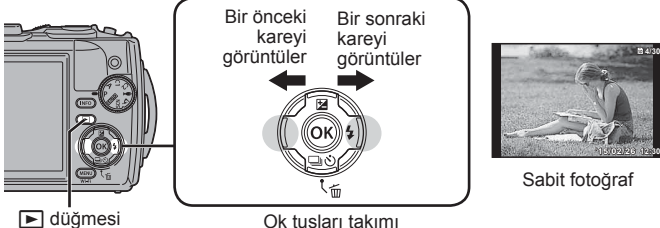

### **İndeks görünümü**

- Tek kare oynatma sırasında, İndeks oynatma için zoom düğmesini W tarafına çevirin.
- İmleci hareket ettirmek için  $\triangle \triangledown \triangle \triangleright$  (ok tuşları takımı) düğmelerine basın.
- Tek kare oynatma için zoom düğmesini T tarafına cevirin veya (a düğmesine basın.

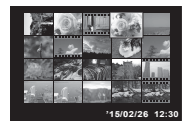

**4/30**

#### **Yakın plan oynatma**

- Tek kare oynatmada 10 kata kadar yakınlaştırmak için zoom düğmesini T tarafına çevirin, uzaklaştırmak için W tarafına çevirin. Tek kare oynatmaya geri dönmek için  $\circledast$ düğmesine basın.
- Bir görüntüyü bastığınız düğmenin yönünde kaydırmak için  $\triangle$  ∇ ⊲  $\triangleright$  (ok tuşları takımı) düğmelerini kullanın.

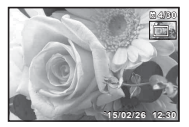

## **Video kaydetme**

- 1 Kaydı başlatmak için <sup>®</sup> (video) düğmesine basın.
	- Video, ayarlanan çekim modunda çekilir. Çekim modu efektlerinin bazı çekim modlarında elde edilemeyebileceğine dikkat edin.
	- Sesler de kaydedilir.
	- CMOS görüntü sensörüne sahip bir fotoğraf makinesi kullanılıyorsa, hareketli örtücü etkisi nedeniyle hareketli konular bozuk çıkabilir. Bu durum, hızlı hareket eden bir konunun çekilmesi veya fotoğraf makinesinin titretilmesi nedeniyle çekilen görüntüde bozukluk meydana getiren fiziksel bir durumdur. Bu durum özellikle uzun bir odak uzunluğu kullanıldığında daha belirgin hale gelir.

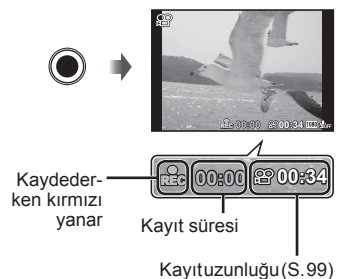

**2** Kaydı durdurmak için ( (video) düğmesine basın.

## **Film oynatma**

İzleme menüsünde bir video seçin ve <a>
«<br/>
düğmesine basın.

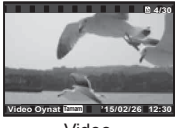

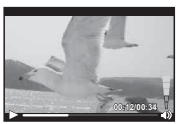

Video

Görüntüleme sırasında

| Oynatmayı duraklatma<br>ve yeniden baslatma | Oynatmayı duraklatmak için (%) düğmesine basın.<br>Duraklatma, hızlı ileri alma veya hızlı geri alma<br>sırasında, oynatmayı yeniden başlatmak için (ok)<br>düğmesine basın. |
|---------------------------------------------|----------------------------------------------------------------------------------------------------|
| Hızlı ileri alma                            | Hızlı ileri almak için $\triangleright$ (ok tuşları takımı) düğmesine<br>basın. Hızlı ileri alma hızını artırmak için D<br>(ok tuşları takımı) düğmesine tekrar basın.       |
| Hızlı geri alma                             | Hızlı geri almak için $\triangleleft$ (ok tuşları takımı) düğmesine<br>basın. Geri alma hızını artırmak için √ (ok tuşları<br>takımı) düğmesine tekrar basın.                |
| Ses düzeyinin<br>ayarlanması                | Ses düzeyini ayarlamak için $\wedge \nabla$ (ok tuşları takımı)<br>düğmelerini kullanın.                                                                                     |

#### **Oynatma duraklatıldığındaki işlemler**

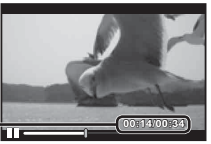

Geçen süre/Toplam çekim süresi **00:14/00:34**

Duraklama sırasında

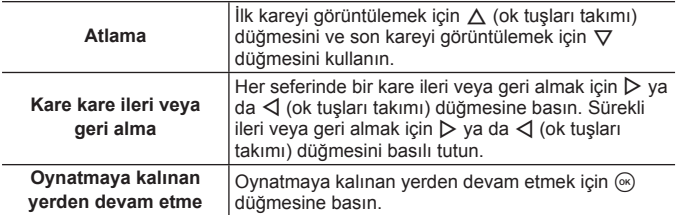

#### **Video görüntüleme fonksiyonunu durdurmak için**

MENU düğmesine basın.

• Videoları bilgisayarda oynatmak için, ürünle verilen PC yazılımının kullanılması önerilir. PC yazılımını ilk kez kullanırken, fotoğraf makinesini bilgisayara bağlayın, ardından yazılımı başlatın.

## **Fotoğrafların görüntüleme esnasında silinmesi**

- **1** Silmek istediğiniz fotoğrafı görüntüleyin ve  $\overline{m}$  düğmesine basın.
	- Bir videoyu silmek için, silinecek videoyu seçin ve m düğmesine basın.

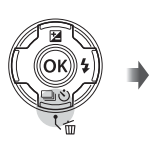

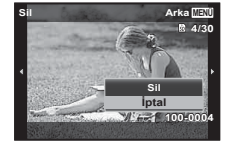

- **2** [Sil] öğesini seçmek için  $\Delta \nabla$  (ok tuşları takımı) düğmelerine basın ve <a>
düğmesine basın.
	- Gruplandırılan görüntüler grup halinde silinir (S. 55).
	- Aynı anda birden fazla görüntü veya tüm görüntüler silinebilir (S. 55).

## **Panorama ve gruplanan fotoğrafların görüntülenmesi**

#### **Panorama fotoğrafların görüntülenmesi**

[Otomatik] ya da [Manuel] fonksiyonu kullanılarak birleştirilen panorama fotoğrafları görüntülenmek üzere kaydırılabilir.

- **1** Görüntüleme sırasında bir panorama fotoğrafı seçin.
- 2 <sup>(a)</sup> düğmesine basın.

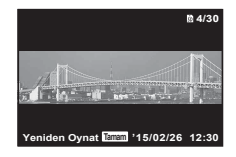

#### **Panorama fotoğraf görüntülenmesini kontrol etmek için**

**Oynatmayı durdurma: MENU** düğmesine basın. **Duraklatma:** (a düğmesine basın.

#### **Duraklatma sırasında kontrol**

Görüntüyü basılan düğme yönünde ilerletmek için  $\triangle \nabla \triangleleft \triangleright$  (oktuşları takımı) düğmelerine basın. Fotoğrafı büyütmek/küçültmek için zoom

düğmesini çevirin.

İlerletmeyi yeniden başlatmak için (%) düğmesine basın.

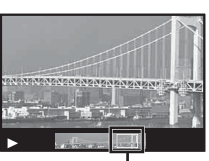

Gösterim alanı

### **Gruplandırılan görüntülerin oynatılması**

 $\Delta$  (Mikroskop modu) dahilinde ardışık çekim ( $\frac{1}{2}$ / $\frac{1}{10}$ / $\frac{1}{10}$ ) (S. 32) ve [p Çoklu Netleme] (S. 23) yapıldığında, çekilen görüntüler oynatma sırasında grup halinde görüntülenir.

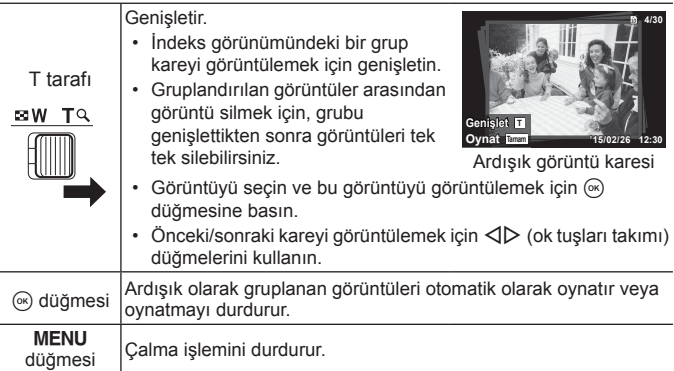

## **Ekran görüntüsü**

## **Çekim ekranları**

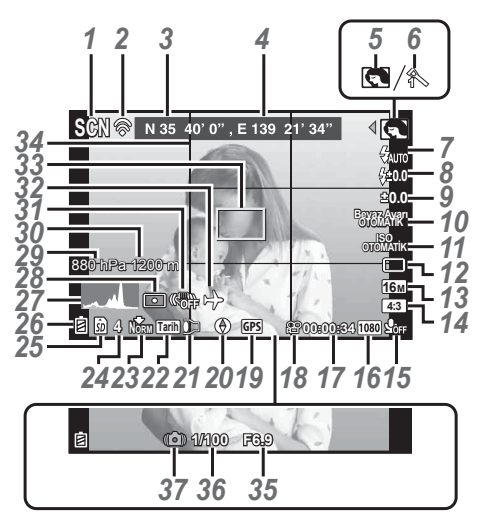

Deklanşöre yarım basıldığında

#### **Histogramın okunması**

Tepe, karenin fazla büyük bir bölümünü dolduruyorsa, fotoğraf çoğunlukla siyah

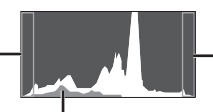

Tepe, karenin fazla büyük bir bölümünü dolduruyorsa, fotoğraf çoğunlukla beyaz görüntülenir.

görüntülenir. Yeşil kısım ekran merkezi içerisindeki parlaklık dağılımını göstermektedir.

#### **Ekranların değiştirilmesi**

Ekranlar, **INFO** düğmesine her basıldığında Normal → Ayrıntılı → Bilgi yok → Ölçüm konumu bilgisi sırasıyla değişir.  $\mathbb{R}$  [GPS Ayarları] (S. 66)

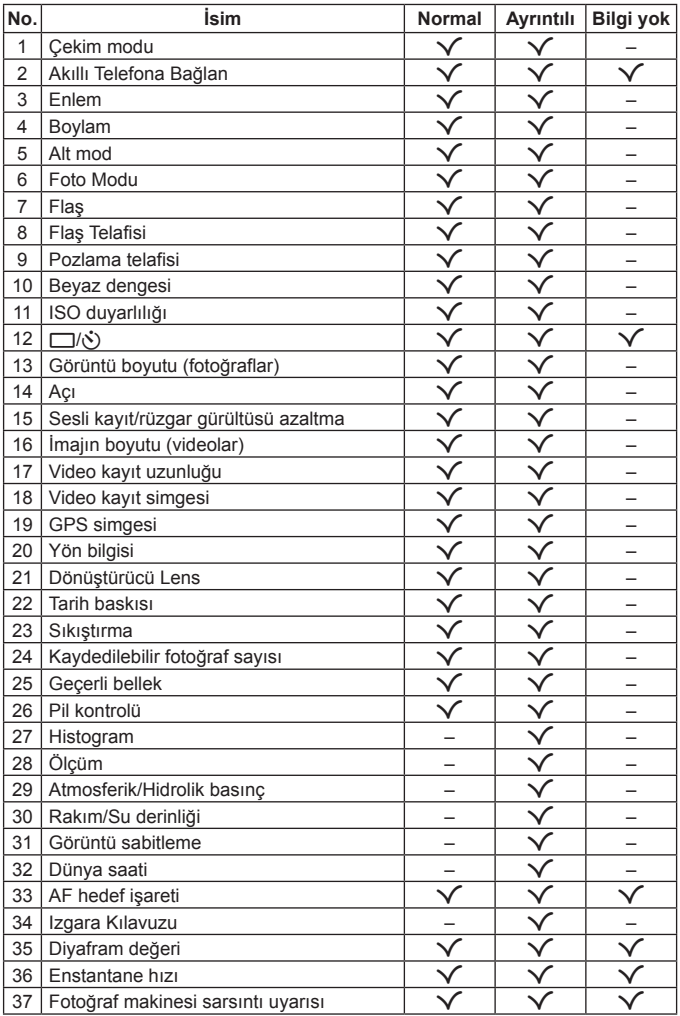

## **Görüntüleme modu ekranı**

• Normal

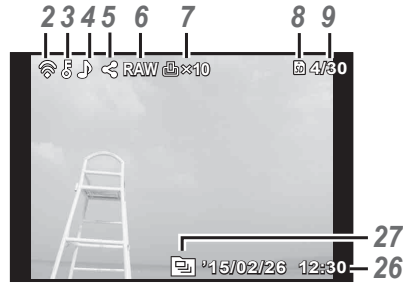

Sabit fotoğraf

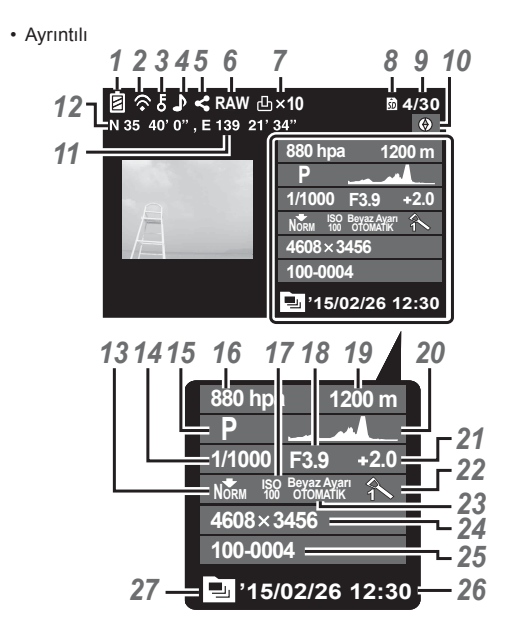

• Bilgi yok

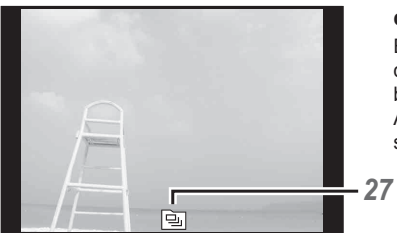

## **Ekranların değiştirilmesi**

Ekranlar, **INFO** düğmesine her basıldığında Normal → Ayrıntılı → Bilgi yok sırasıyla değişir.

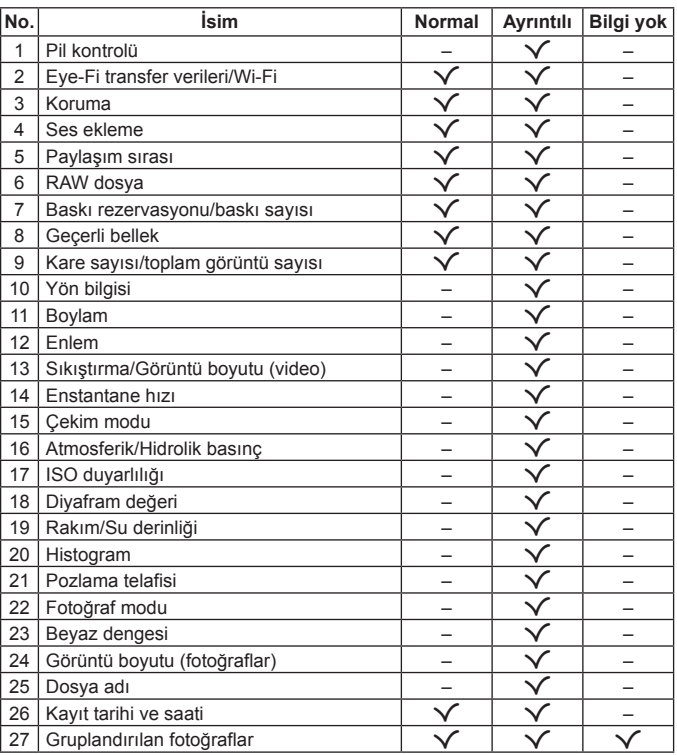

# **Temel fonksiyonlar kullanılarak çekim**

## **Çekim modlarının kullanımı**

### **Çekim modunun seçimi**

Mod kadranını çevirerek çekim modunu göstergeye ayarlayın.

•  $\bullet$ , SCN va da  $\Delta$  secimini yaptıktan sonra alt modu seçin.

#### **Çekim modu listesi**

• Fonksiyonun varsayılan ayarları şeklinde vurgulanır.

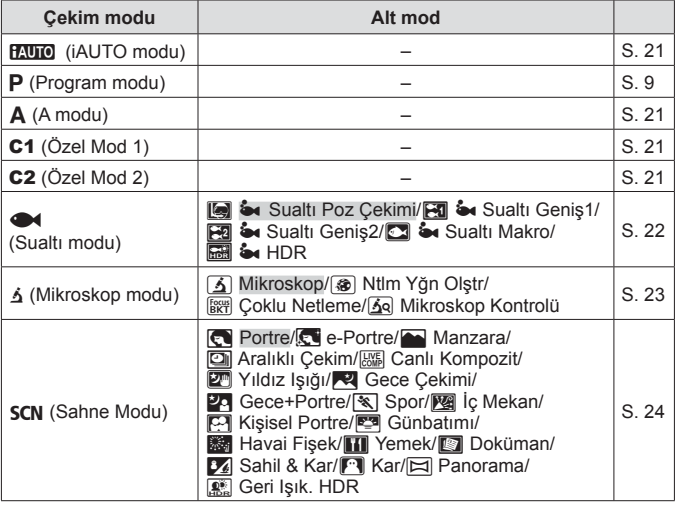

- «Her bir çekim modunda kullanılabilecek ayarlar listesi» (S. 105), «<sup>•</sup> ayarları listesi» (S. 106), «**SCN** ayarları listesi» (S. 107)
- Bazı çekim modlarında, fotoğraf makinesinin fotoğraf çekildikten sonra görüntüyü işlemesi birkaç dakika sürebilir.

## **fAUTO** (iAUTO modu)

O anki sahne için fotoğraf makinesinin otomatik olarak ayarları optimize ettiği tam otomatik modu. Her şeyi fotoğraf makinesi yapar, yeni başlayanlar için kullanışlıdır.

- 1 Mod kadranını **HAUTO** konumuna getirin.
- **2** Odaklamak için deklanşöre yarım basın.

AF işareti kırmızı renkte yanıp sönerse fotoğraf makinesi odaklanamaz. Odaklama yapmayı tekrar deneyin.

**3** Çekim yapmak için deklanşöre tam basın.

## A **(A modu)**

Bir diyafram değeri ayarlandığında, fotoğraf makinesi otomatik olarak uygun bir enstantane hızı ayarlar.  $\overline{A}$  (ok tusları takımı) düğmesine bastıktan sonra,  $\Delta \nabla$  düğmelerini kullanarak diyafram değerini değiştirebilirsiniz.

## C1/C2 **(Özel mod)**

Çekim ayarlarını [Özel Mod Kurulum] öğesinde kaydediyorsanız (S. 58), kaydettiğiniz çekim ayarlarını çağırabilir ve bunları kullanarak çekim yapabilirsiniz.

• C1 ve C2'de farklı ayarlar kaydedebilirsiniz.

## ^ **(Sualtı modu)**

Yalnızca konuya ya da sahneye göre bir alt mod seçerek, uygun bir ayarlar sualtı fotoğrafları çekebilirsiniz.

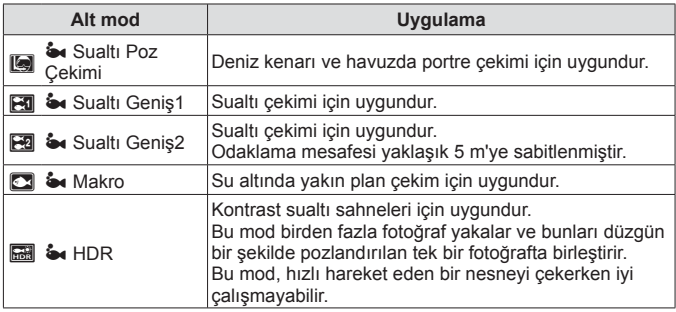

- 1 Mod kadranını<sup> $\bullet$ </sup> konumuna döndürün.
- 2 Bir alt mod seçmek için <>>>  $\Diamond$  <br/>(ok tuşları takımı) düğmelerini kullanın ve sonunda  $(x)$  düğmesine basın.

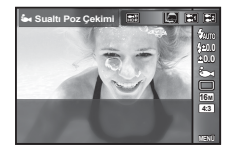

- $\cdot$  Alt mod seçme ekranını görüntülemek için  $\triangleleft$ düğmesine (ok tuşları takımı) tekrar basın.
- Sabit bir odak konumuyla çekim yapabilirsiniz.  $\mathbb{R}$  AFL (S. 34)

#### **Flaş Telafisi**

[[], [[], [[]], [[2]] ve [ $\bigcirc$ ] modunda, flaş parlaklığını ayarlayabilirsiniz.

**IGF** «Flaş Telafisi» (S. 38)

## k **(Mikroskop modu)**

Nesnenin 1 cm yakınına kadar görüntü çekimi yapılabilir. Bu modda, geniş bir alan derinliğine sahip fotoğraflar çekebilir ve bir dizi fotoğraf için odak basamaklama çekimi yapabilirsiniz.

- **1** Mod kadranını  $\Delta$  konumuna getirin.
- **2** Bir alt mod seçmek için  $\triangleleft$  (ok tuşları takımı) düğmelerini kullanın ve sonunda « düğmesine basın.

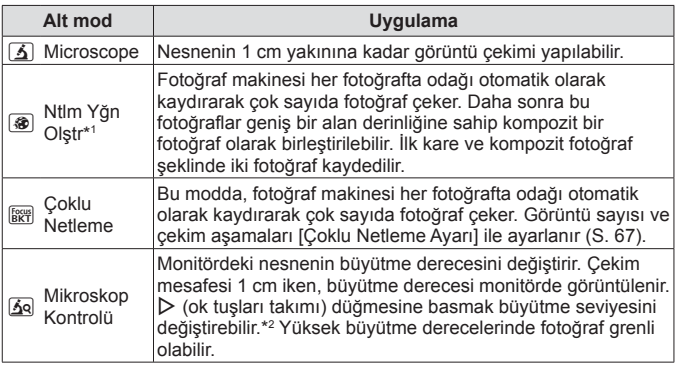

- \*1 Fotoğraf makinesi sarsıntısı nedeniyle kompozit fotoğraf oluşturmanın mümkün olmadığı durumlar oluşabilir.
- \*2 Yalnızca Fotoğraf modu için [Vivid], [Natural] veya [Muted] seçimi yapılmışsa kullanılabilir.
- **3** Çekim yapmak için deklanşöre tam basın.
	- Sabit bir odak konumuyla çekim yapabilirsiniz.  $\mathbb{R}$  AFL (S. 34)
	- «AF Modunda» (S. 44), yalnızca [Nokta] veya [Alan] kullanılabilir.
	- Çekim için flaş modunda [#**SLOW**] ayarını seçebilirsiniz.  $\overline{\mathbb{R}}$  «Flas» (S. 30)

## **SCN** (sahne modu)

Yalnızca konuya ya da sahneye göre bir alt mod seçerek, uygun bir ayarla çekim yapabilirsiniz.

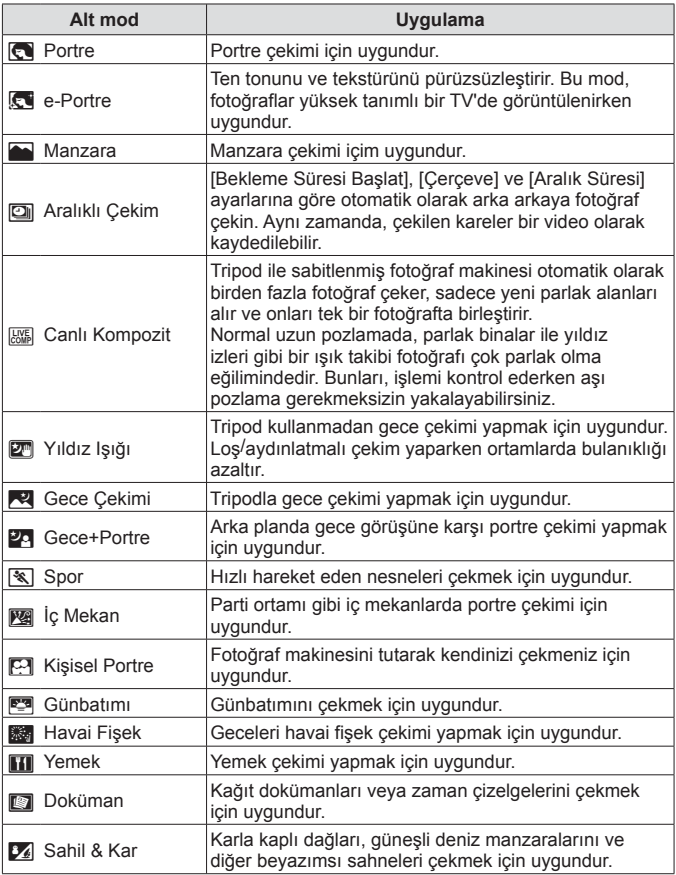

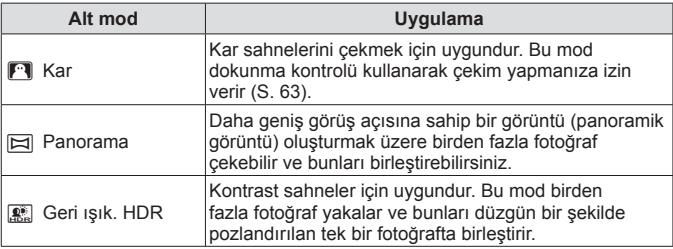

- **1** Mod kadranını **SCN** konumuna getirin.
- **2** Bir alt mod secmek için  $\triangleleft$  (ok tusları takımı) düğmelerini kullanın ve sonunda  $(x)$  düğmesine basın.
	- Alt mod seçme ekranını görüntülemek için  $\binom{6}{10}$ düğmesine tekrar basın.

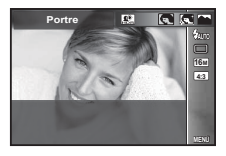

• [e-Portre] modunda, iki fotoğraf kaydedilir: bir adet değiştirilmemiş fotoğraf ve [e-Portre] efektlerinin uygulandığı ikinci bir fotoğraf.

## 1 **Aralıklı Çekim**

Fotoğraf çekmek için SCN (Sahne Modu) modunda Aralıklı Çekim öğesini seçmeden önce ayarlar menüsünde aralık ayarlarını ayarlar.

#### **Ayarın özelleştirilmesi**

- **1** Menüleri görüntülemek için düğmesine basın.
- **2** Sayfa sekmesine geçmek için  $\triangleleft$  (ok tuşları takımı) düğmesini kullanın, Ayar menüsü 3'ü seçmek için  $\triangle \nabla$ düğmelerini kullanın ve ardından (ok) düğmesine basın.

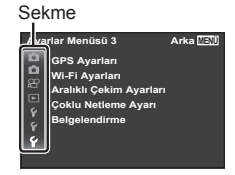

**3** [Arlklı Ckm Ayrlr] öğesini seçmek için  $\triangle \nabla$  (ok tuşları takımı) düğmelerini kullanın ve « düğmesine basın. Ardından bir öğe seçmek için  $\wedge \nabla$  (ok tusları takımı) düğmelerine ve  $\circ$ düğmesine basın.

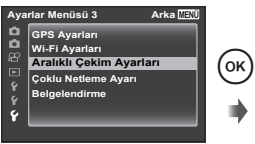

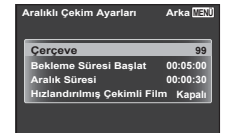

**4** Bir seçeneği vurgulamak için  $\Delta \nabla$  (ok tuşları takımı) düğmelerini kullanın ve seçmek için (o düğmesine basın.

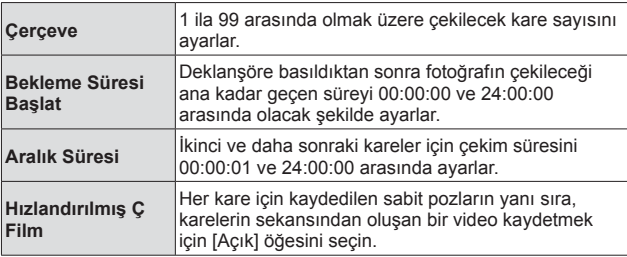

- Menüden çıkmak için, MENU düğmesine arka arkaya basın.
- Fotoğraf makinesinin fotoğrafları işlemesi birkaç dakika sürdüğü için aralık ayarlanan aralıktan daha uzun olabilir.
- Uzun bir süre boyunca hızlandırılmış çekimde video çekmek için USB-AC adaptör kullanın.
- Kart üzerindeki boş alanda, ayarlanmış sayıda kare çekemezsiniz.
- Aralıklı çekim sırasında makine kapanabilir, ancak yine de fotoğraf çekimi ayara göre gerçekleştirilir.

#### **Aralıklı çekimi iptal etmek için**

MENU düğmesine basın.

#### # **Canlı Kompozit**

- 1 Odaklamak için deklanşöre yarım basın.
	- AF hedefi işareti kırmızı renkte yanıp sönerse fotoğraf makinesi odaklanamaz.

AF işareti yanıp sönerken, deklanşöre yarım basın ve bu düğmeyi bırakmadan, ardından « düğmesine basın. Fotoğraf makinesi sonsuza odaklanır.

- 2 Fotoğrafı çekmek için, fotoğraf makinesini titretmemeye özen göstererek deklanşöre yavaşça tam basın.
	- Fotoğraf makinesi doğru ayarları otomatik olarak yapılandırır ve çekimi başlatır.
	- Deklanşöre bastıktan sonra, çekim başlayıncaya kadar bir zaman gecikmesi olur.
	- Her belirli süre için birleştirilen bir panorama fotoğraf görüntülenir.
- 3 Çekimi durdurmak için deklanşöre tekrar basın.
	- Tek bir çekimdeki kayıt uzunluğu maksimum üç saattir.

### s **Panorama**

Bir panorama çekerken, alt menüyü kullanarak fotoğrafları birleştirme yöntemini seçebilirsiniz.

- $(1)$  [ $\boxdot$ ] Panoramal secimini yapın.
- $\Omega$  Alt menüve girmek için  $\nabla$  (ok tusları takımı) düğmesine basın.
- 3  $\triangleleft$  (ok tusları takımı) düğmelerini kullanarak bir alt menü seçin ve ardından ayarlamak için <a>  $\infty$  düğmesine basın.

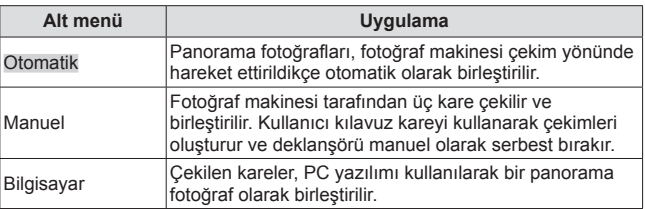

• Daha iyi panorama fotoğrafları çekmek için fotoğraf makinesini, objektif merkezi etrafındaki düşey bir eksen etrafında döndürüyormuş gibi hareket ettirin.

#### **[Otomatik] ile fotoğraf çekme**

- 1 Deklanşöre basarak ilk kareyi çekin.
- 2 Fotoğraf makinesini ikinci kare yönünde hafifçe hareket ettirin.
- 3 Fotoğraf makinesini işaretleyici ile hedef işareti üst üste gelecek sekilde yavaşça hareket ettirin. İşaretleyici hedef işaretiyle üst üste geldiğinde fotoğraf makinesi otomatik olarak deklanşörü serbest bırakır.
	- Yalnızca iki kareyi birleştirmek için, « düğmesine basın.

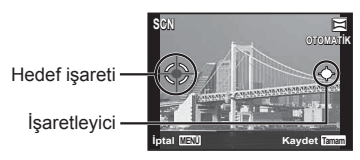

Fotoğraflar soldan sağa birleştirilirken ekran

- 4 Bir üçüncü kare çekmek için 3. adımı tekrarlayın. Fotoğraf makinesi otomatik olarak kareleri tek bir panorama görüntüsünde birleştirir.
	- Panorama fonksiyonunu iptal etmek için. MENU düğmesine basın.
	- Deklanşör otomatik olarak basılmazsa [Manuel] veya [PC] seçeneğini deneyin.

#### **[Manuel] ile fotoğraf çekme**

- 1 Bir sonraki fotoğrafın bağlanacağı kenarı belirtmek için  $\wedge \nabla \triangleleft \triangleright$  (ok tuşları takımı) düğmelerini kullanın ve ardından (a düğmesine basın.
- 2 Deklanşöre basarak ilk kareyi çekin. İlk karenin kenarı ekranda hafif soluk bir şekilde görüntülenir.

Kare birleştirme yönü

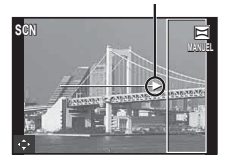

- 3 Bir sonraki çekimi, ekranda soluk şekilde görüntülenen ilk karenin kenarı ikinci karenin konusu üzerine gelecek şekilde kadrajlayın ve deklanşöre basın.
	- $\cdot$  Yalnızca iki kareyi birleştirmek için,  $\circledast$  düğmesine basın.
- 4 Bir üçüncü kare çekmek için 3. adımı tekrarlayın. Fotoğraf makinesi otomatik olarak kareleri tek bir panorama görüntüsünde birleştirir.

#### **[PC] ile fotoğraf çekme**

- $\Box$  Bir sonraki fotoğrafın bağlanacağı kenarı belirtmek için  $\triangle \nabla \triangle \triangleright$  (ok tuşları takımı) düğmelerini kullanın ve ardından « düğmesine basın.
- 2 Deklanşöre basarak ilk kareyi çekin. İlk karenin kenarı ekranda hafif soluk bir şekilde görüntülenir.
- 3 Bir sonraki çekimi, ekranda soluk şekilde görüntülenen ilk karenin kenarı ikinci karenin konusu üzerine gelecek şekilde kadrajlayın ve deklanşöre basın.
- $\overline{4}$  İstenilen kare sayısı çekilinceye kadar adım  $\overline{3}$ 'ü tekrarlayın ve islem  $t$ amamlandığında  $\circledast$  veya **MENU** düğmesine basın.
	- Panorama çekim en çok 10 kareye kadar yapılabilir.
	- Çekilen fotoğraflar, PC yazılımı kullanılarak tek bir panorama fotoğraf olarak birleştirilir.
	- Bilgisayar programı kurulumu hakkında ayrıntılı bilgi için, bkz. S. 87. Ayrıca, panorama fotoğrafları oluşturma hakkında ayrıntılar için PC yazılımının yardım kılavuzuna bakın.

## **Zoom'u kullanma**

Zoom düğmesine basarak çekim aralığı belirlenir.

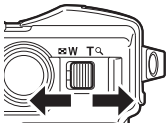

W tarafı T tarafı

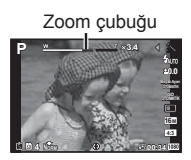

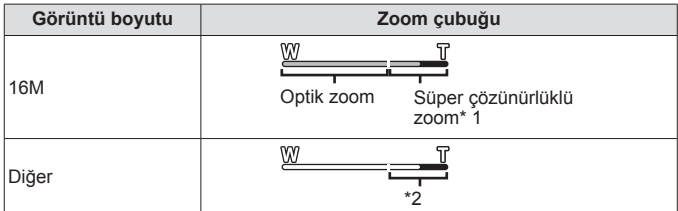

- \*1 Süper çözünürlüklü zoom ve detaylar için bkz. S. 49.
- \*2 Daha fazla sayıda pikselin işlenmesi nedeniyle görüntü kalitesi düşer. Büyütme oranı, görüntü boyutu ayarına bağlı olarak değişir.

## **Çekim seçeneklerinin kullanımı (Doğrudan düğmeyle ayarlanır)**

Sık kullanılan fonksiyonlar  $\triangleright \triangle \triangledown$  (ok tuşları takımı) düğmelerine atanmıştır. Yalnızca düğmeye basarak, atanmış fonksiyonu doğrudan seçebilirsiniz. Bazı çekim modlarında bazı öğeler bulunmaz.  $\mathbb{R}$  «Her bir çekim modunda kullanılabilecek ayarlar listesi» (S. 105)

## **Flaş**

Çekim sırasında flaş kullanabilirsiniz.

- 1 Secenekleri görüntülemek için  $\frac{1}{2}$  düğmesine basın.
- **2** Bir flaş modu seçmek için  $\triangleleft$  (ok tuşları takımı) düğmelerini kullanın ve <a>
«
düğmesine basın.

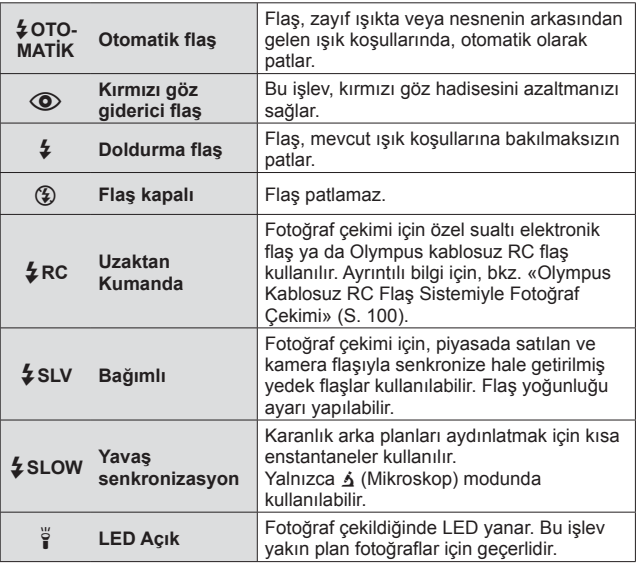

- $[$  (O)] (Kırmızı göz düzeltme flası) modunda, ön flaslardan sonra, deklanşörün serbest bırakılmasından önce yaklaşık 1 saniye geçer. Çekim tamamlanıncaya kadar fotoğraf makinesini oynatmayın.
- [ $\odot$ ] (Kırmızı göz düzeltme flaşı) modu bazı çekim koşullarında etkili bir şekilde çalışmayabilir.
- [#**SLOW**] modunda deklanşör hızı azalır. Bir tripod kullanın ve fotoğraf makinesini sabitleyin.
- [Uzaktan Flaş] (S. 46) [Kapalı] olarak ayarlandığında, [ $\frac{1}{2}$ RC] ve [ $\frac{1}{2}$ SLV] seçilemez.
- Bazı çekim modlarında bazı öğeler bulunmaz.

## **Pozlama telafisi**

Fotoğraf makinesi tarafından ayarlanan parlaklığı (uygun pozlamayı) ayarlar.

- $1 +$  düğmesine basın ve ardından pozlama telafisi icin  $\triangle$ (ok tuşları takımı) öğesine basın.
	- Resimleri daha parlak yapmak için pozitif («+») değerleri; daha karanlık yapmak için ise negatif («–») değerleri seçin.

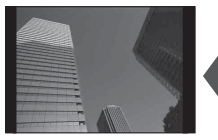

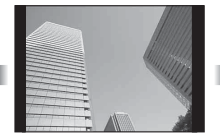

Negatif (–) Telafi yok (0) Pozitif (+)

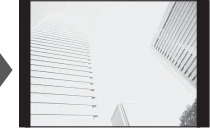

## **Tek/Ardışık**

- **1** Menüyü doğrudan görüntülemek için  $\Box$ ı $\Diamond$ ) düğmesine basın.
- 2  $\Box$  (ok tuşları takımı) düğmelerini kullanarak bir seçenek seçin ve  $\circ$  düğmesine basın.

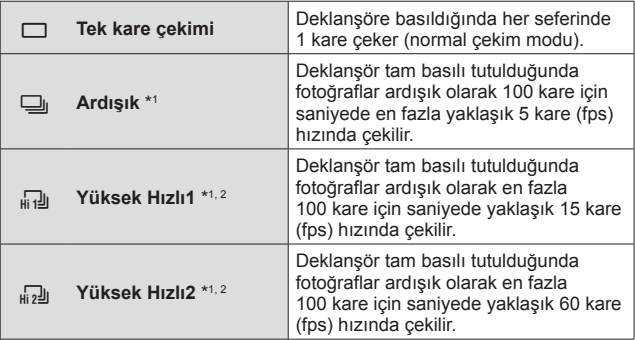

\*1 Çekilen fotoğraflar, grup halinde görüntülenir.

\*2 Kaydedilen piksel sayısı sınırlıdır.

- Ardışık çekim sırasında odaklama, pozlama ve beyaz dengesi ilk karede kilitlenir.
- Ardışık çekim esnasında pil gücünün zayıf olması nedeniyle pil kontrol lambası yanıp sönerse, fotoğraf makinesi çekimi durdurur ve çektiğiniz fotoğrafları karta kaydetmeye başlar. Fotoğraf makinesi, kalan pil gücüne bağlı olarak tüm fotoğrafları karta kaydetmeyi başaramayabilir.

## **Zamanlayıcı**

Deklanşöre basıldıktan sonra fotoğrafın çekileceği ana kadar geçen süreyi ayarlar.

- **1** Menüyü doğrudan görüntülemek için jY düğmesine basın.
- **2**  $\triangleleft$   $\triangleright$  (ok tusları takımı) düğmelerini kullanarak [ $\diamond$ )12], [ $\diamond$ )2] veya  $\sim$ C] fonksiyonlarını seçin ve  $\infty$  düğmesine basın.

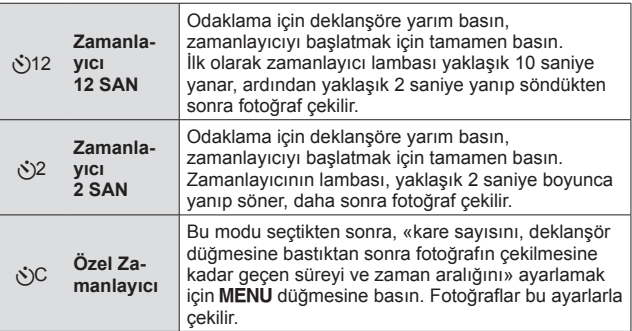

- Etkinleştirilen zamanlayıcıyı iptal etmek için MENU düğmesine basın.
- Zamanlayıcı, çekimden sonra otomatik olarak iptal olmaz.

## **AFL (Odak kilidi)**

Odak konumunu kilitleyebilirsiniz.

- **1** Odaklamak için deklanşöre yarım basın.
- **2** Fotoğraf makinesinin konumunu korumaya devam edin ve  $(x)$  düğmesine basın.

Fotoğraf makinesi odaklanır ve konuma kilitlenir.  $\kappa$  (Mikroskop modu) ile  $\blacktriangleright$  modunun [ $\boxdot$ ],

AF kilidi işareti

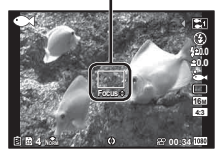

[ $\blacksquare$ ] ve [ $\blacksquare$ ] öğesinde, konumu odaklayıp kilitlemek için deklanşör düğmesine basmadan <a>
«>
düğmesine basın.

- $\wedge \nabla$  (ok tusları takımı) düğmesini kullanarak kilitli odağın hassas ileri/geri ayarını yapın.
- $\circ$  düğmesine basma, zoom işlemi, MENU düğmesine basma ve diğer işlemler de odak kilidini serbest bırakır.
- SCN modu [| 隔 | Canlı Kompozit] (S. 27) olarak ayarlandığında, AF hedef isareti kırmızı yanıp sönerken deklanşör düğmesine yarım bastıktan sonra (ox) düğmesine basın. Fotoğraf makinesi sonsuz odağa ayarlanır.
- AFL **HAUTO** modunda ve bazı **SCN** modlarında kullanılamaz.

## **Alan**

AF hedef işaretinin konumunu manuel olarak seçebilirsiniz. Çekim menüsünde [AF Modu] (S. 44) ayarında, [Alan] seçimini önceden yapın.

- **1** A düğmesini basılı tutun.
- **2** AF hedef işaretinin konumunu seçmek için  $\Delta \nabla \langle \mathbf{1} \rangle$  (ok tuşları takımı) düğmelerini kullanın ve  $\infty$  düğmesine basın.
	- Konumu avarlamadan önce  $\circledast$  düğmesi basılı tutulduğunda. AF hedef işareti tekrar ortaya gelir.
	- Konumu ayarlamadan önce (%) düğmesi basılı tutulduğunda seçim ekranına geri dönülür.

## **AF Arama**

Fotoğraf makinesi nesneyi sürekli olarak odaklamak için nesnenin hareketini otomatik olarak takip eder.

Çekim menüsünde [AF Modu] (S. 44) ayarında, [AF Arama] seçimini önceden yapın.

- **1** Fotoğraf makinesini, AF hedefi işareti nesneyle hizalanacak şekilde tutun ve ardından (%) düğmesine basın.
- **2** Fotoğraf makinesi nesneyi algıladığında AF hedef işareti, nesneye sürekli odaklamak için otomatik olarak nesnenin hareketini takip eder.
	- $\cdot$  Takip etmeyi iptal etmek için  $\circledast$  düğmesine basın.
- Nesnelere ve çekim koşullarına bağlı olarak, fotoğraf makinesi odaklamayı kilitleyemeyebilir veya nesnenin hareketini takip edemeyebilir.
- Fotoğraf makinesi nesnenin hareketini takip edemezse, AF hedef işareti kırmızıya değişir.

## **Seçim seçeneklerinin kullanımı (İşlev menüsüyle ayarlanır)**

Bazı çekim modlarında bazı öğeler bulunmaz.  $\mathbb{R}$  «Her bir çekim modunda kullanılabilecek ayarlar listesi» (S. 105)

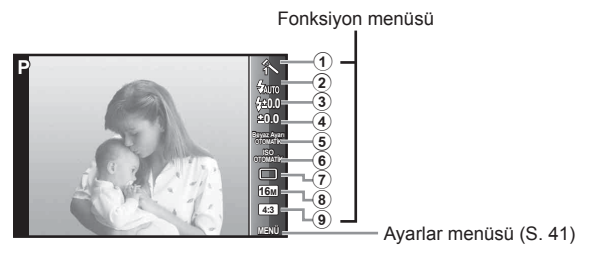

### **Fonksiyon menüsü**

- 1 Foto Modu............................. S. 37
- 2 Flaş ....................................... S. 37
- 3 Flaş Telafisi ........................... S. 38
- 4 Pozlama telafisi..................... S. 38
- 5 Beyaz dengesi ...................... S. 38

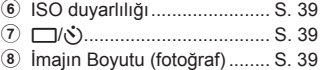

- 9 Açı......................................... S. 40
- 1 Fonksiyon menüsünü görüntülemek için  $\triangleleft$  (ok tuşları takımı) düğmesine basın.
	- Fonksiyon menüsünü gizlemek için  $\binom{1}{1}$  düğmesine basın.
- **2** Ayarları seçmek için ok tuşları takımı üzerindeki  $\triangle \nabla$  (ok tuşları takımı) düğmelerini kullanın, seçilen ayarı değiştirmek için  $\triangle$ düğmelerini kullanın ve «) düğmesine basın.

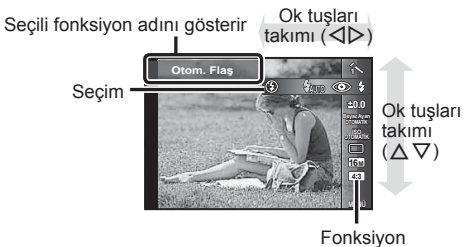
• Fonksiyonun varsayılan ayarları şeklinde vurgulanır.

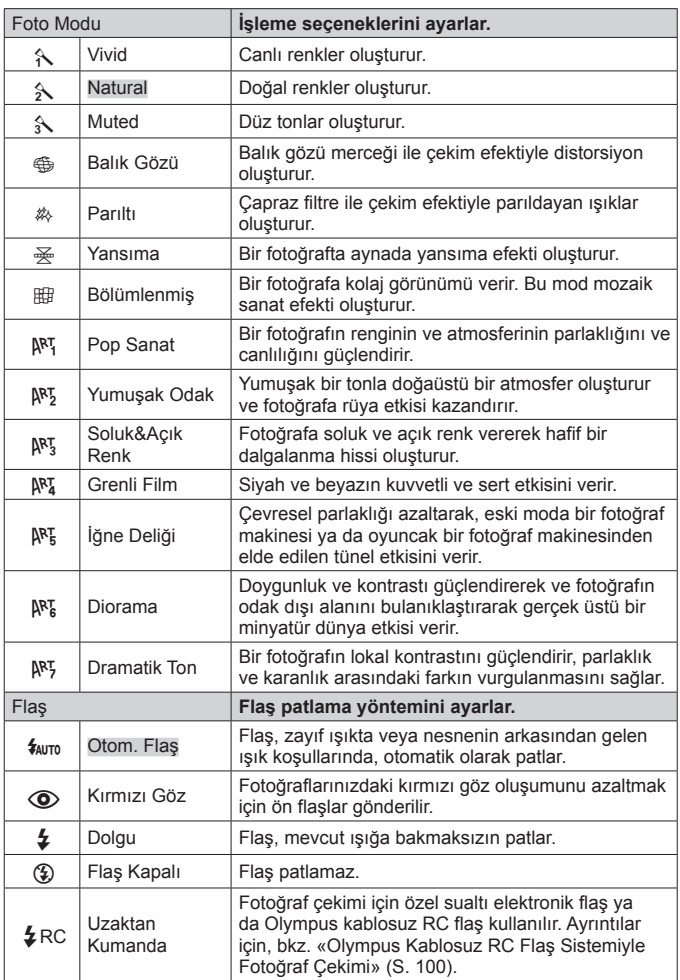

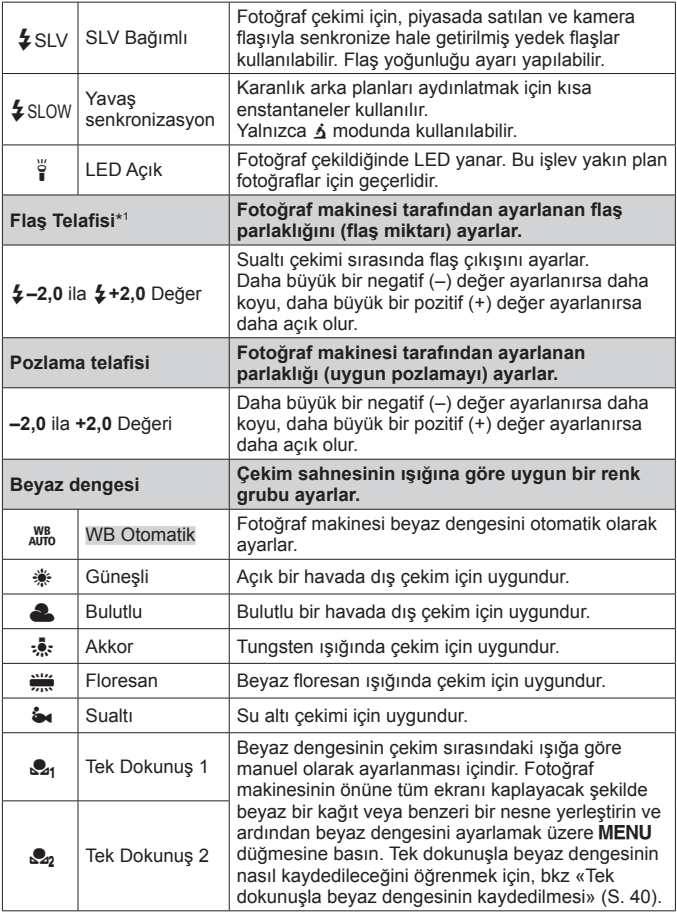

\*1 Bu mod yalnızca < modunda [[], [[], [[], [[] veya [[] seçildiğinde kullanılabilir.

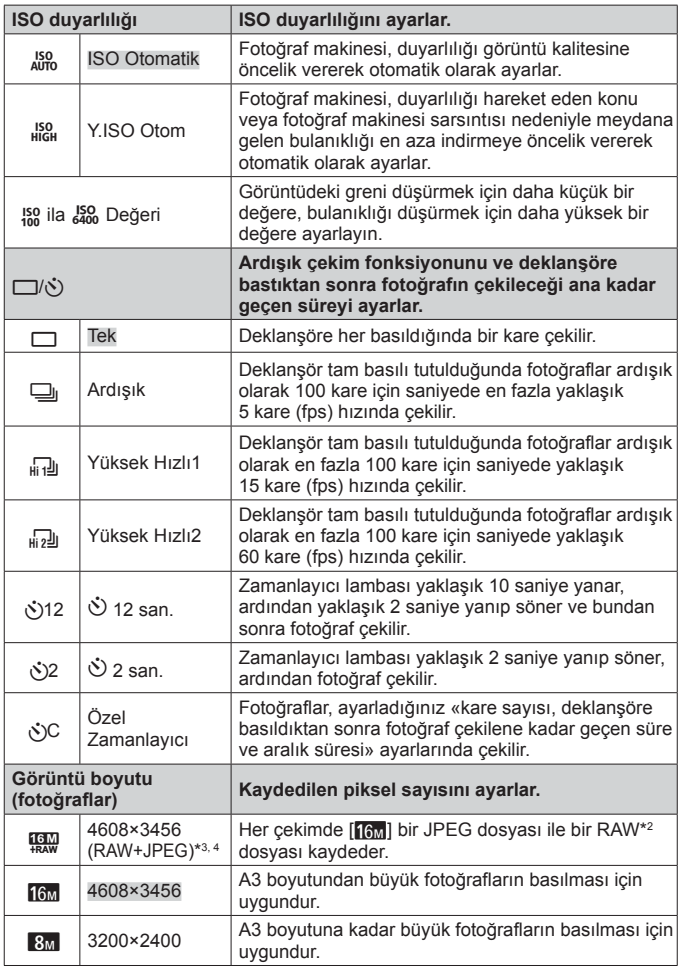

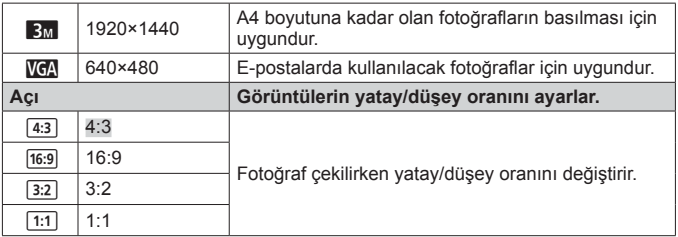

- \*2 RAW: Bu format («.ORF» uzantılı) ileride işlenebilmesi için işlenmemiş fotoğrafları kaydeder. Ürünle verilen yazılımı kullanıp, örneğin pozlama telafisi ve beyaz dengesini değiştirerek ve sanat filtresi uygulayarak fotoğraf verilerini ayarlayabilirsiniz. RAW fotoğraf rezervasyonlarını oynatma, görüntüleme, düzenleme ve yazdırma işlemleri fotoğraf makinesi ve genel yazılım ile yapılamaz.
- \*3 [!] ile çekilen fotoğrafın sadece JPEG ya da RAW dosyasını silemezsiniz. Dosyalardan herhangi birini silmek her ikisini de siler (Bilgisayarda JPEG dosyasını silip fotoğraf makinesine sadece RAW dosyasını gönderirseniz, görüntüyü düzenleme ve yazdırma sırasına ekleme işlemleri kullanılamaz).
- $*$ 4  $[\mathbb{Q},\mathbb{Z}]$  öğesi  $[\mathbb{Z}][\mathbb{Z}][\mathbb{Z}][\mathbb{Z}]$ ,  $[\mathbb{Z}][\mathbb{Z}]$ ,  $[\mathbb{Z}][\mathbb{Z}]$  ve  $[\mathbb{Z}]$  dahilinde mevcut değildir.
- Bazı cekim modlarında bazı fonksiyonlar ayarlanamaz.  $\mathbb{R}$  «Her bir çekim modunda kullanılabilecek ayarlar listesi» (S. 105).
- En-boy oranı 4:3 iken, görüntü boyutuna örnek.

#### **Tek dokunuşla beyaz dengesinin kaydedilmesi**

[ Tek Dokunuş 1] veya [ Tek Dokunuş 2] seçimini yapın, fotoğraf makinesini beyaz bir ka ğıt parçasına veya beyaz bir nesneye çevirin ve MENU düğmesine basın.

- Fotoğraf makinesi, otomatik olarak deklanşöre basar ve beyaz dengesi kaydedilir. Beyaz dengesi daha önce kaydedilmişse, kaydedilen veriler güncellenir.
- Kaydedilen beyaz dengesi verileri, güç kapalı konuma getirildiğinde silinmez.
- Bu prosedürü fotoğrafın çekilmek istendiği ışık koşullarında uygulayın.
- Fotoğraf makinesi ayarları değiştiğinde, beyaz dengesi mutlaka tekrar kaydedilmelidir.
- Beyaz dengesi kaydedilemiyorsa, beyaz kağıdın tüm ekranı kapladığını kontrol edin ve prosedürü tekrar deneyin.

# **Kurulum menüsü fonksiyonlarının kullanımı**

#### **Kurulum menüsü**

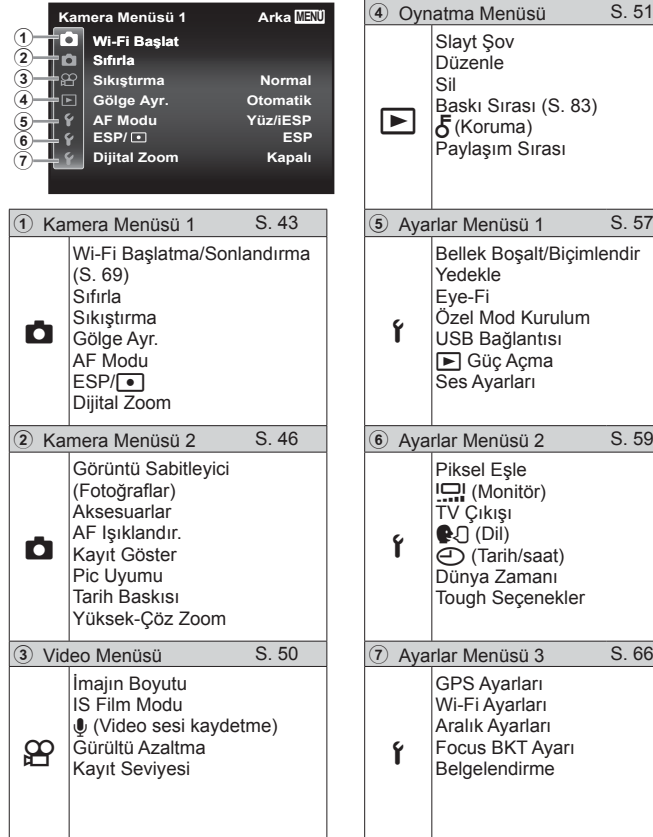

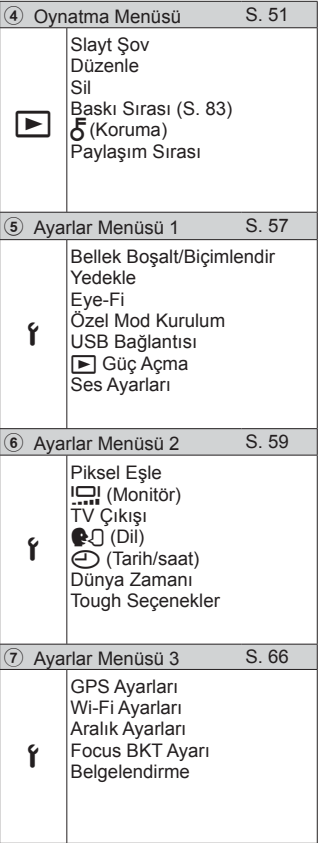

# **Kurulum menüsünün kullanımı**

dü ğmesine basın. Çekim veya oynatma sırasında kurulum menüsünü görüntülemek için MENU

Kurulum menüsü çekim ve oynatma fonksiyonları, tarih ve saat ayarları ve ekran seçenekleri de dahil çok sayıda fotoğraf makinesi ayarına erişim sağlar. Bazı çekim modlarında bazı öğeler bulunmaz.  $\mathbb{R}$  «Her bir çekim modunda kullanılabilecek ayarlar listesi» (S. 105)

- 1 MENU düğmesine basın.
	- Kurulum menüsü görüntülenir.

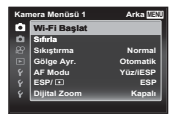

**2** Sayfa sekmelerini seçmek için  $\triangleleft$  (ok tuşları takımı) düğmelerini kullanın. İstenen sekmeyi seçmek için  $\Delta \nabla$  (ok tuşları takımı) düğmelerini kullanın ve  $\triangleright$  düğmesine basın.

Sayfa sekmesi

**Kamera Menüsü 1 Arka MENÜ** Wi-Fi Başlat **AF Modu S**iftria **Sikiştirma** Gölge Ayr.

Dijital Zoom Kapalı **Yüz/iESP ESP/ ESP**

**Normal** 

Alt menü 1

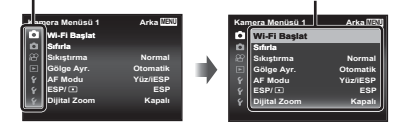

**3** İstenen alt menü 1'i seçmek için  $\Delta \nabla$  (ok tuşları takımı) düğmelerini kullanın ve daha sonra (o düğmesine basın.

**4** İstenen alt menü 2'yi seçmek için  $\Delta \nabla$ (ok tuşları takımı) düğmelerini kullanın ve daha sonra (%) düğmesine basın.

- Bir ayar seçildiği zaman görüntü Alt menü 1'e geri döner.
- İlave işlemler olabilir.
- 5 Avar islemini tamamlamak için MENU düğmesine basın.

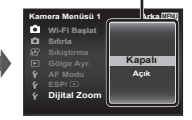

Alt menü 2

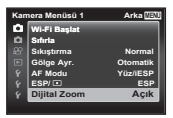

• Fonksiyonun varsayılan ayarları şeklinde vurgulanır.

#### z **Kamera Menüsü 1**

#### **Çekim fonksiyonlarının varsayılan ayarlara sıfırlanması** z **[Sıfırla]**

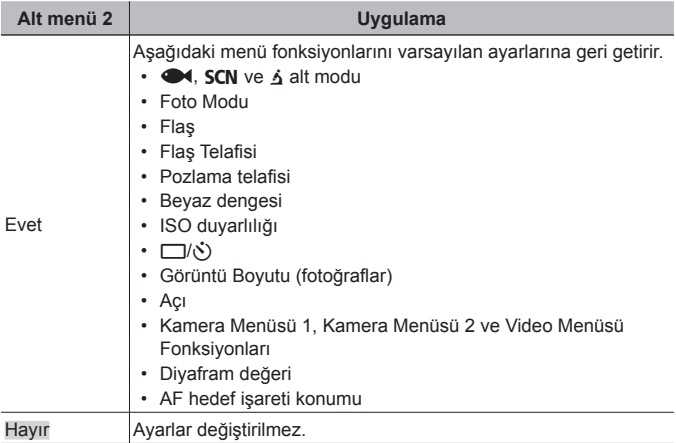

#### **Fotoğraflar için görüntü kalitesinin seçilmesi** z **[Sıkıştırma]**

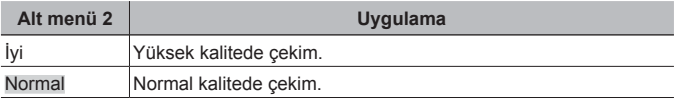

• «Dahili bellekte ve bellek kartında saklanabilir fotoğraf (sabit pozlar) sayısı/ Kayıt uzunluğu (videolar)» (S. 99)

#### **Arka plan ışığına göre nesnenin parlaklığını artırma**  *<b>z* [Gölge Ayr.]

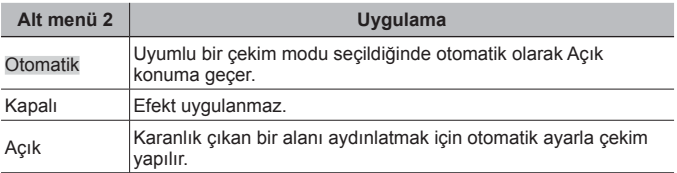

• [ESP/ $\lceil \bullet \rfloor$ ] öğesi  $\lceil \bullet \rfloor$ ] konumuna ayarlandığında, [Gölge Ayr.] öğesi otomatik olarak [Kapalı] konumuna sabitlenir.

#### **Odaklama alanının secilmesi <b>D** [AF Modu]

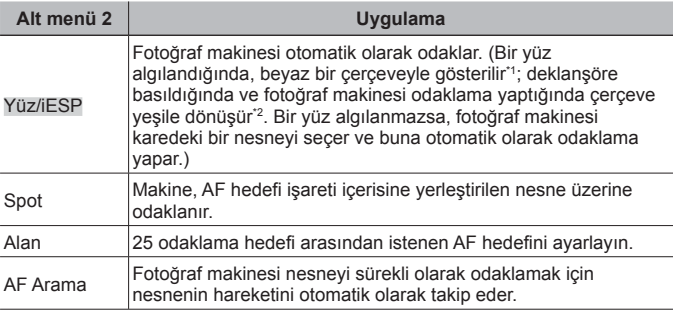

\*1 Bazı nesneler için, çerçeve görünmeyebilir ya da görünmesi biraz zaman alabilir.

\*2 Çerçeve kırmızı renkte yanıp sönerse, fotoğraf makinesi odaklama yapamaz. Nesnenin üzerine tekrar odaklamayı deneyin.

# **Parlaklık ölçüm yönteminin seçilmesi**  $\bullet$  **[ESP/** $\circ$ **]**

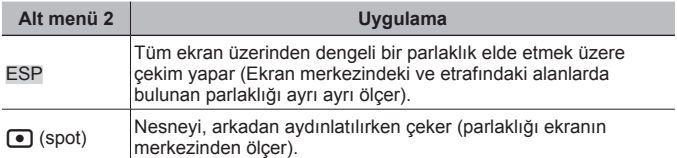

• [ESP] olarak ayarlandığında, güçlü arka plan aydınlatması ile çekimde merkez karanlık görünebilir.

# **Optik zoom seçeneğinden daha yüksek büyütme oranlarında çekim** z **[Dijital Zoom]**

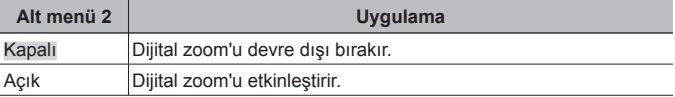

- [Dijital Zoom] için yapılmış olan ayarlar zoom çubuğunun görünümünü etkiler (S. 49).
- Arka arkaya çekim ayarları  $[\frac{1}{10}]$  ve  $[\frac{1}{10}]$  konumundayken bu ayar kullanılamaz.
- Fotoğraf modu [Vivid], [Natural] ve [Muted] konumlarının dışındaysa, bu ayar kullanılamaz.

# z **Kamera Menüsü 2**

#### **Çekim yapılırken fotoğraf makinesinin sarsılmasından kaynaklanan bulanıklığın azaltılması** z **[İmge Sabitle]**

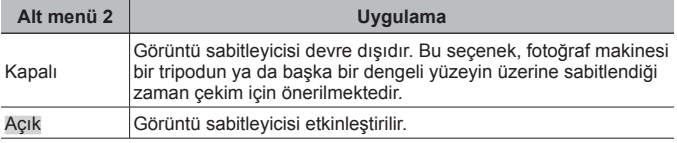

- Fotoğraf makinesi sarsıntısını azaltırken makinenin içinden bir ses gelebilir.
- Fotoğraf makinesi sarsıntısı çok şiddetli olursa fotoğraflar sabitlenmeyebilir.
- Gece fotoğraf çekerken olduğu gibi, deklanşör hızı çok yavaşken [İmge Sabitle] öğesi aynı şekilde etkili olmayabilir.

#### **Ayrı olarak satılan aksesuarların kullanılması** z **[Aksesuarlar]**

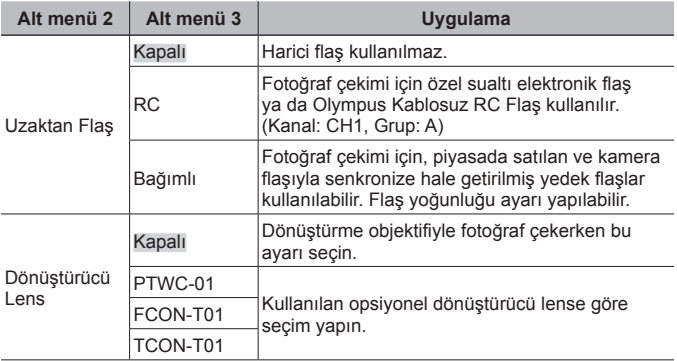

- «Olympus Kablosuz RC Flaş Sistemiyle Fotoğraf Çekimi» (S. 100)
- «Dönüştürücü lens/LED ışık kılavuzunu kullanın» (S. 101)

#### **Karanlık bir nesnenin çekimi için yardımcı lambanın kullanımı** z **[AF Işıklandır]**

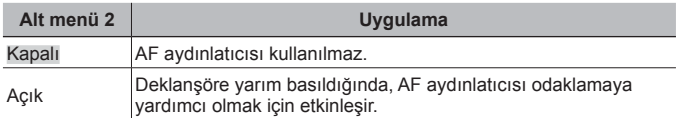

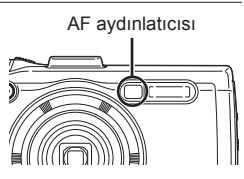

#### **Çekimden hemen sonra fotoğrafın görüntülenmesi**  z **[Kayıt Göster]**

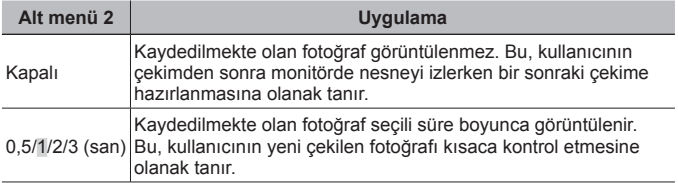

#### **Fotoğraf makinesi dikey kadrajdayken çekilen fotoğrafların izleme sırasında otomatik olarak çevrilmesi**  $\blacksquare$  **[Pic Uyumu]**

- Cekim sırasında,  $\blacktriangleright$  İzleme Menüsü'ndeki [ $\hat{=}$ ] (S. 54) ayarı otomatik olarak ayarlanır.
- Fotoğraf makinesi çekim sırasında yukarı veya aşağı bakıyorsa bu fonksiyon doğru şekilde çalışmayabilir.

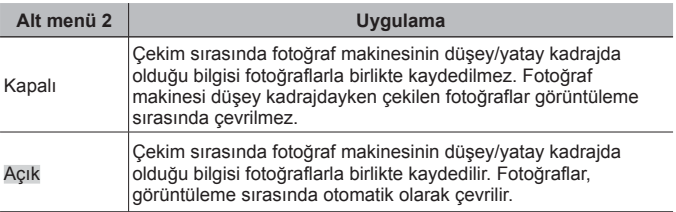

# **Kayıt tarihinin yazdırılması** z **[Tarih Baskısı]**

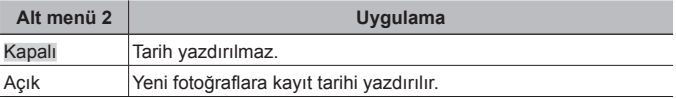

• Tarih ve saat ayarlanmamışsa, [Tarih Baskısı] ayarlanamaz.  $\mathbb{R}$   $\mathbb{R}$   $\mathbb{$ 

- Tarih mührü silinemez.
- Arka arkaya çekim ayarları [w], [di]] ve [di]] konumundaysa ve fotoğraf modu [Vivid], [Natural] ve [Muted] konumu dışındaysa [Tarih Baskısı] ayarı yapamazsınız.

#### **İmaj kalitesinden bir miktar taviz verilerek optik zoom'a göre daha büyük fotoğrafların çekilmesi** z **[Yüksek-Çöz Zoom]**

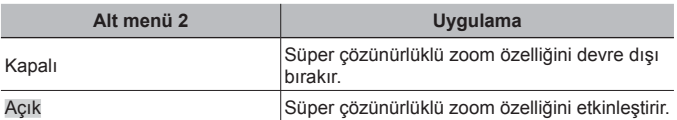

- [Yüksek-Cöz Zoom] seceneği yalnızca [İmajın Boyutu] öğesi [16] konumuna ayarlandığında kullanılabilir.
- Arka arkaya çekim ayarları  $[\frac{1}{10}]$  ve  $[\frac{1}{10}]$  konumundayken bu ayar kullanılamaz.
- Fotoğraf modu [Vivid], [Natural] ve [Muted] konumlarının dışındaysa, bu ayar kullanılamaz.

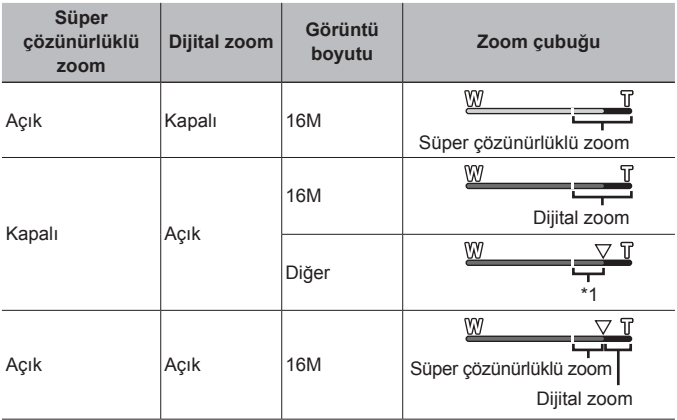

- \*1 Daha fazla sayıda pikselin işlenmesi nedeniyle görüntü kalitesi düşer. Büyütme oranı, görüntü boyutu ayarına bağlı olarak değişir.
- Zoom çubuğu kırmızı görüntülenirken çekilen fotoğraflar «grenli» çıkabilir.

# A **Video Menüsü**

# **Videolar için görüntü boyutunun seçilmesi** A **[İmajın Boyutu]**

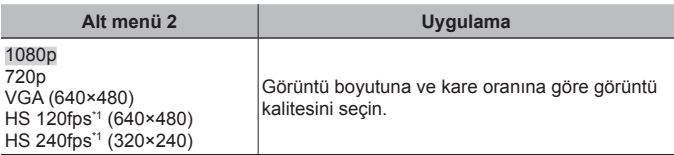

- \*1 HS: Ağır çekimde görüntüleme için hızlı hareket eden nesnelerin çekilmesi. Fotoğraf modu [Vivid], [Natural] ve [Muted] konumlarındaysa bu ayar kullanılabilir.
- «Dahili bellekte ve bellek kartında saklanabilir fotoğraf (sabit pozlar) sayısı/ Kayıt uzunluğu (videolar)» (S. 99)

#### **Çekim sırasında fotoğraf makinesinin sarsılmasından kaynaklanan bulanıklığın azaltılması** A **[IS Film Modu]**

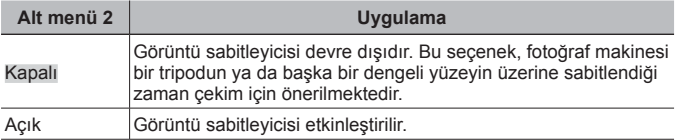

• Fotoğraf makinesi sarsıntısı çok şiddetli olursa fotoğraflar sabitlenmeyebilir.

# **Video çekimi sırasında ses kaydı**  $\mathcal{P}$  [ $\mathcal{I}$ ]

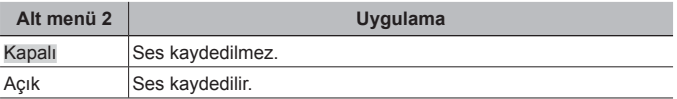

• Fotoğraf modunun [Diorama] öğesinde veya HS video modunda ses kaydedilmez.

#### **Video çekimi sırasında kaydedilen seslerdeki rüzgar gürültüsünü azaltır** A **[Gürültü Azaltma]**

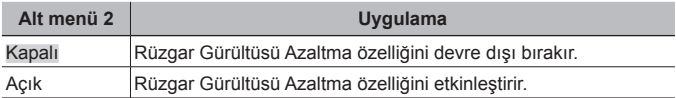

#### **Mikrofon ses düzeyinin ayarlanması** A **[Kayıt Seviyesi]**

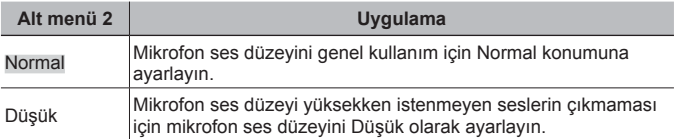

#### q **Oynatma Menüsü**

#### **Fotoğrafların otomatik olarak oynatılması** q **[Slayt Şov]**

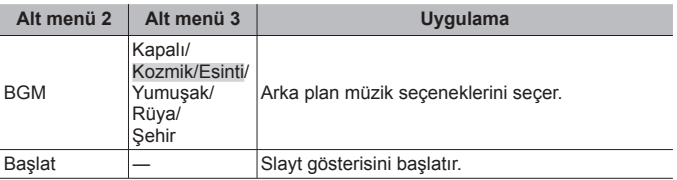

- Bir slayt şov sırasında, bir kare ilerlemek için  $\triangleright$  (ok tuşu takımı) düğmesine veya bir kare geriye gitmek için  $\triangleleft$  düğmesine basın.
- Slayt gösterisini durdurmak için **MENU** veya  $\circledcirc$  düğmesine basın.

# **Fotoğrafların düzenlenmesi** q **[Düzenle]**

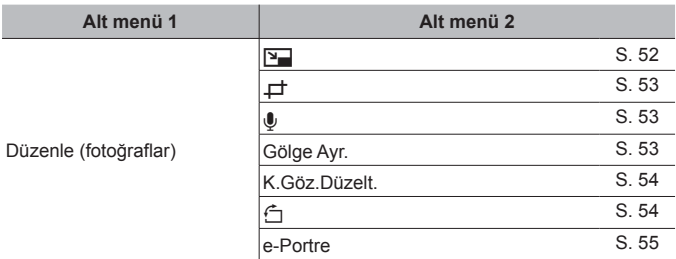

# **İmaj boyutunun değiştirilmesi** q **[**Q**]**

Bu seçenek yüksek çözünürlüklü bir fotoğrafı, e-posta eki ve diğer uygulamalar için daha küçük boyutlu ayrı bir fotoğraf olarak kaydeder.

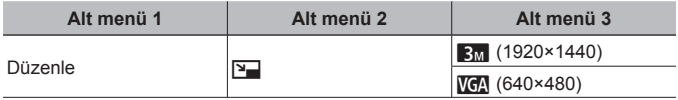

- $\circ$  Bir fotoğraf seçmek için  $\triangleleft$  (ok tuşları takımı) düğmelerini kullanın.
- 2 Bir fotoğraf boyutu seçmek için  $\Delta \nabla$  (ok tuşları takımı) düğmesini kullanın ve  $(x)$  düğmesine basın.
	- Yeniden boyutlandırılan fotoğraf ayrı bir fotoğraf olarak kaydedilir.

# **Fotoğrafın kırpılması** q **[**P**]**

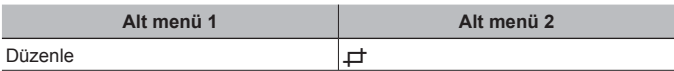

- $\circled{1}$  Bir fotoğraf seçmek için  $\triangleleft$  (ok tuşları takımı) düğmelerini kullanın ve « düğmesine basın.
- 2 Kırpma çerçevesinin boyutunu seçmek için zoom kolunu kullanın ve çerçeveyi hareket ettirmek için  $\Delta \nabla \triangleleft \triangleright$  (ok tuşları takımı) düğmelerini kullanın.
- $\alpha$  Kırpılacak alanı sectikten sonra  $\alpha$  düğmesine basın.
	- Düzenlenen fotoğraf ayrı bir fotoğraf olarak kaydedilir.

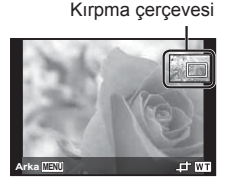

# **Fotoğrafa ses ekleme** q **[**R**]**

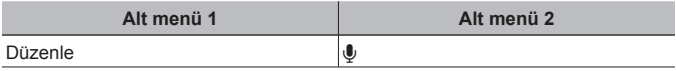

- $(1)$  Bir fotoğraf seçmek için  $\triangleleft$  (ok tuşları takımı) düğmelerini kullanın. Mikrofon
- 2 Mikrofonu ses kaynağına doğru hedefleyin.
- $\circled{3}$   $\circled{6}$  düğmesine basın.
	- Kayıt işlemi başlar.
	- Fotoğraf makinesi, fotoğrafı oynatırken yaklaşık 4 saniyelik ses ekler (kaydeder).

#### **Ses kayıtlarını çalmak için**

Bir fotoğrafla kaydedilmiş sesi çalmak için, fotoğrafı seçin ve  $\circledast$  düğmesine basın.

• Ses düzeyini ayarlamak için  $\Delta \nabla$  (ok tuşları takımı) düğmelerini kullanın.

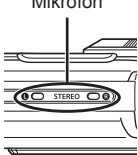

#### **Arkadan gelen ışık veya diğer sebeplerden dolayı karanlık olan alanları aydınlatma**  $\sqrt{q}$  **[Gölge Ayr.]**

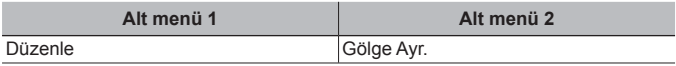

- $\circled{1}$  Bir fotoğraf seçmek için  $\circled{1}$  (ok tuşları takımı) düğmelerini kullanın ve  $\circled{1}$ düğmesine basın.
	- Düzenlenen fotoğraf ayrı bir fotoğraf olarak kaydedilir.
	- Fotoğrafa bağlı olarak, düzenleme etkili olmayabilir.
	- Rötuşlama işlemi fotoğrafın çözünürlüğünü düşürebilir.

# **Flaşla çekimde kırmızı gözleri rötuşlama** q **[K.Göz.Düzelt.]**

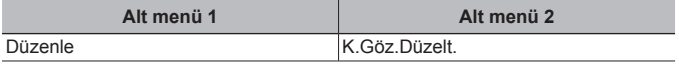

- 1 Bir fotoğraf seçmek için  $\triangleleft$  (ok tuşları takımı) düğmelerini kullanın ve  $\circledast$ düğmesine basın.
	- Düzenlenen fotoğraf ayrı bir fotoğraf olarak kaydedilir.
	- Fotoğrafa bağlı olarak, düzenleme etkili olmayabilir.
	- Rötuşlama işlemi fotoğrafın çözünürlüğünü düşürebilir.

# **Fotoğrafların döndürülmesi** q **[**y**]**

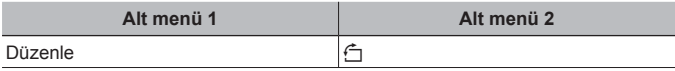

- $\circled{1}$  Bir fotoğraf seçmek için  $\triangleleft$  (ok tuşları takımı) düğmelerini kullanın.
- 2 Bir fotoğrafı döndürmek için « düğmesine basın.
- $\overline{3}$  Gerekli olursa, diğer fotoğraflar için ayar yapmak üzere Adım  $\overline{1}$  ve  $\overline{2}$ 'yi tekrarlayın ve MENU düğmesine basın.
	- Yeni fotoğraf yönleri, güç kapatıldıktan sonra bile kaydedilecektir.

# **Ten tonunun pürüzsüzleştirilmesi** q **[e-Portre]**

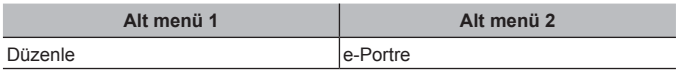

- $\overline{1}$  Bir fotoğraf seçmek için  $\overline{1}$  (ok tuşları takımı) düğmelerini kullanın ve  $\overline{1}$ düğmesine basın.
	- Bazı fotoğraflarda yüzler algılanamadığı için ayarlama yapılamaz.
	- Düzenlenen fotoğraf ayrı bir fotoğraf olarak kaydedilir.

# **Foto** $\check{\alpha}$ rafların silinmesi  $\Gamma$  [Sil]

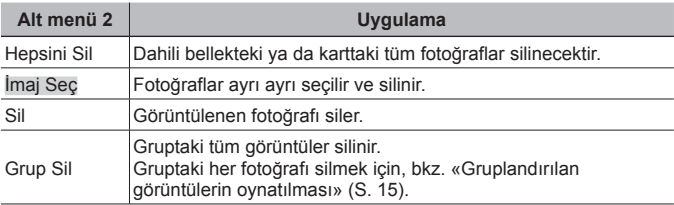

- Dahili bellekteki fotoğrafları silerken kartı fotoğraf makinesine takmayın.
- Korunmuş fotoğraflar silinemez.

#### **Fotoğrafları ayrı ayrı seçip silmek için [İmaj Seç]**

- $\overline{1}$   $\wedge$   $\overline{\vee}$  (ok tusları takımı) düğmelerini kullanarak [İmaj Seç] öğesini seçin ve  $(x)$  düğmesine basın.
- 2 Silinecek fotoğrafı seçmek için  $\wedge \nabla \triangleleft \triangleright$  (ok tusları takımı) düğmelerini kullanın ve fotoğrafa bir  $\checkmark$  isareti eklemek için  $\circledcirc$ düğmesine basın.
	- Tek çerçeve görüntülemeye geçmek için, zoom düğmesini T ucuna çevirin.
- 3 Silinecek fotoğrafları seçmek için Adım 2'yi tekrarlayın ve ardından seçilen fotoğrafları silmek için MENU düğmesine basın.
- 4 [Evet] öğesini seçmek için  $\Delta \nabla$  (ok tuşları takımı) düğmelerini kullanın ve  $\otimes$ düğmesine basın.
	- $\cdot \sqrt{\ }$  isaretli fotoğraflar silinir.

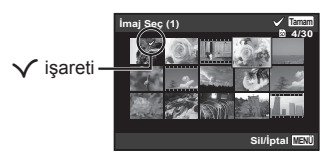

#### **Tüm fotoğrafları silmek için [Hepsini Sil]**

- $\overline{1}$  [Hepsini Sil] öğesini seçmek için  $\Lambda \nabla$  (ok tusları takımı) düğmelerini kullanın ve  $\circ$  düğmesine basın.
- 2 [Evet] öğesini seçmek için  $\Delta \nabla$  (ok tuşları takımı) düğmelerini kullanın ve  $\overline{A}$  düğmesine basın.

# **Fotoğrafların korunması** q **[**R**]**

- Korumaya alınan görüntüler [Sil] (S. 13, 55), [İmaj Seç], [Grup Sil] veya [Hepsini Sil] (S. 55) ile silinmez, ancak görüntülerin tümü [Bellek Boşalt]/[Biçimlendir] secimivle silinebilir(S, 57).
- $\circled{1}$  Bir fotoğraf seçmek için  $\triangleleft$  (ok tuşları takımı) düğmelerini kullanın.
- 2 (ok) düğmesine basın.
	- Ayarları iptal etmek için <a>
	düğmesine tekrar basın.
- 3) Gerekli olursa, diğer fotoğrafları korumak için Adım (1) ve (2)'yi tekrarlayın ve **MENU** düğmesine basın.
	- Gruplandırılan fotoğrafları korumaya alırsanız, gruptaki tüm fotoğraflar toplu olarak korumaya alınır. Gruptaki her fotoğrafı korumak için, fotoğrafları genişletin.  $\mathbb{R}$  «Gruplandırılan görüntülerin oynatılması» (S. 15)

#### **Fotoğraflar üzerinde bir aktarım sırası ayarlama**  q **[Paylaşım Sırası]**

Paylaşma sıralarını ayarlayarak, fotoğraf makinesi [Özel] ile bir akıllı telefona bağlandığında, sıralanan tüm fotoğrafları birlikte aktarabilirsiniz(S. 72). Akıllı telefondaki [Bir Defalık] özelliği ile (S. 72), sadece paylaşmak üzere sıralanan fotoğrafları görüntüleyebilirsiniz.

- $\overline{1}$  Paylaşmak üzere bir fotoğraf seçmek için  $\overline{1}$  (ok tuşları takımı) düğmelerini kullanın ve  $\leq$  görüntülemek için  $\infty$  düğmesine basın.
- $\Omega$  Paylasmak için tüm fotoğrafları seçmek üzere  $\Omega$ 'i tekrarlayın ve [Paylasım] Sırasıl öğesini sonlandırmak için MENU düğmesine basın.
	- $\cdot$   $\leq$  paylaşım için seçilen fotoğraflarda görüntülenir.
	- Görüntü boyutu [ $\frac{1000}{1000}$ ] olarak ayarlandığında, paylaşım sırası RAW dosyaları içermez.

En fazla yaklaşık 200 karelik bir paylaşım sırası ayarlayabilirsiniz.

# d **Ayarlar Menüsü 1**

#### **Verilerin tamamen silinmesi** d **[Bellek Boşalt]/**d **[Biçimlendir]**

- Formatlamadan önce, dahili bellekte ya da kartta önemli verilerin kalıp kalmadığını kontrol edin.
- İlk kullanımdan önce veya başka fotoğraf makineleri veya bilgisayarlarda kullanıldıktan sonra, bellek kartları bu fotoğraf makinesiyle formatlanmalıdır.
- Dahili belleği biçimlendirmeden önce kartı çıkardığınızdan emin olun.

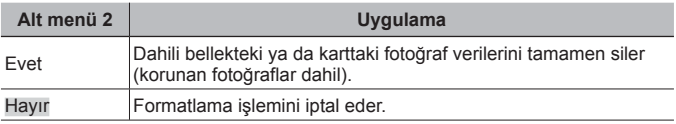

#### **Dahili bellekteki görüntülerin karta kopyalanması**  $\gamma$  **[Yedekle]**

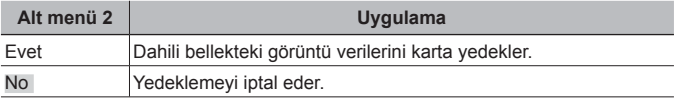

# **Eve-Fi kartının kullanımı**  $f$  **[Eve-Fi]**

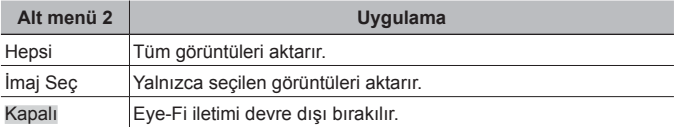

- Bir Eye-Fi kartı kullanılırken, Eye-Fi kartı kullanım kılavuzunu dikkatlice okuyun ve talimatlara uyun.
- Eye-Fi kartını fotoğraf makinesinin kullanıldığı ülkede geçerli olan kanun ve yönetmeliklere uygun olarak kullanın.
- Eye-Fi iletiminin yasak olduğu uçak vs. gibi yerlerde Eye-Fi kartını fotoğraf makinenizden çıkartın veya [Eye-Fi] öğesini [Kapalı] konumuna getirin.
- Bu fotoğraf makinesi Eye-Fi kartın Sonsuz modunu desteklememektedir.

# Özel ayarların kaydedilmesi *f* [Özel Mod Kurulum]

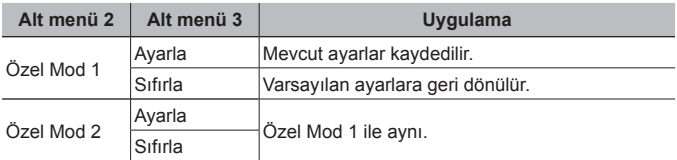

#### **Fotoğraf makinesini diğer cihazlara bağlamak için bir yöntemin seçilmesi** d **[USB Bağlantısı]**

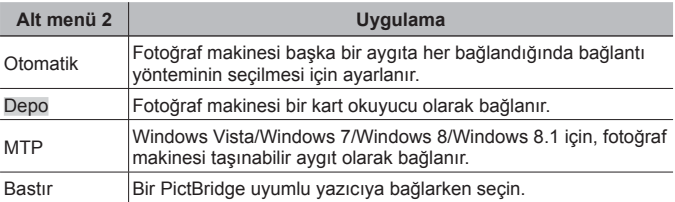

- Ürünle verilen yazılım kullanılıyorsa, [Depo] seçimini yapın.
- Bilgisayarla bağlantı yöntemi için, bkz. «Fotoğraf makinesini bir bilgisayara bağlama» (S. 85).

# **Fotoğraf makinesinin** q **düğmesiyle açılması** d **[**q **Güç Açma]**

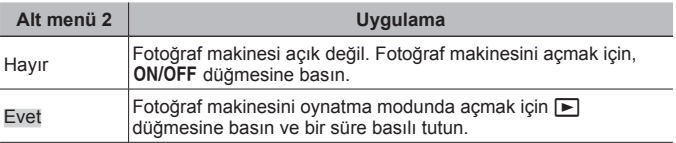

#### **Fotoğraf makinesi sesinin ve ses seviyesinin seçilmesi**  d **[Ses Ayarları]**

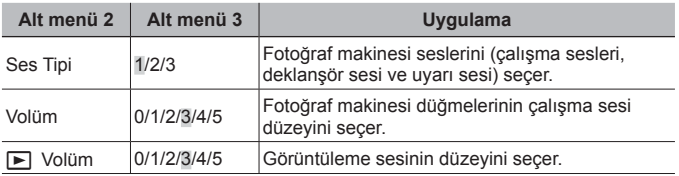

# d **Ayarlar Menüsü 2**

# **Fotoğraf işleme fonksiyonunun ayarlanması**  $f$  **[Piksel Esle]**

- Bu fonksiyon fabrika çıkışında ayarlanmıştır ve makinenin satın alınmasından sonra bir ayarlama yapılmasına gerek yoktur. Yaklaşık yılda bir kez çalıştırılması tavsiye edilir.
- En iyi sonuçları elde etmek için, fotoğrafları çektikten ya da görüntüledikten sonra piksel eşleme işlemini gerçekleştirmeden önce en az bir dakika bekleyin. Piksel eşleme sırasında makine kapanırsa, işlemi tekrar yapmayı unutmayın.

#### **Görüntü işleme fonksiyonunu ayarlamak için**

[Başlat] (Alt menü 2) görüntülendiğinde « düğmesine basın.

• Görüntü işleme fonksiyonu kontrol ve ayar işlemi başlar.

# *Monitör parlaklığının ayarlanması* $f$  **[** $\Box$ **]**

1 Monitörü görüntülerken parlaklığı ayarlamak için △ ▽ (ok tuşları takımı) düğmeleri kullanın ve  $ard$ ından  $\circledast$  düğmesine basın.

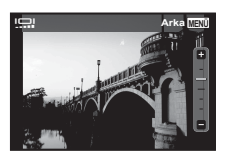

# **Fotoğrafların bir televizyonda görüntülenmesi** d **[TV Çıkışı]**

 Televizyonun video sinyali sistemi ülkelere ve bölgelere göre değişir. Fotoğraf makinesi görüntülerini TV'nizde görüntülemeden önce, TV'nizin video sinyal türüne göre video çıkışını seçin.

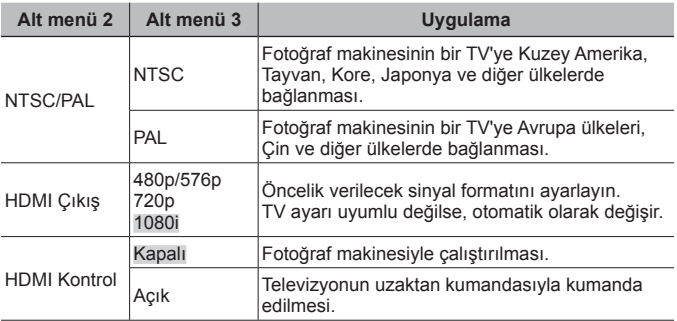

• Bağlantı yöntemi için, bkz. «Fotoğraf makinesindeki görüntüleri televizyonda izleme» (S. 78).

# **Ekran dilinin değiştirilmesi** d **[**l**]**

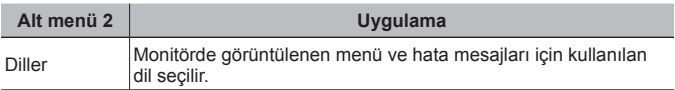

# **Tarih ve saatin ayarlanması**  $\mathbf{\hat{r}}$  [ $\bigodot$ ]

- 1 [Y] için yılı seçmek üzere ok tuş takımı üzerindeki  $\Delta \nabla$  düğmelerine basın.
- $(2)$  [Y] ayarını kaydetmek için ok tuş takımı üzerindeki  $\triangleright$  düğmesine basın.
- 3 Adım 1 ve 2'de olduğu gibi, ok tuş takımı üzerindeki  $\wedge \nabla \triangleleft \triangleright$  düğmelerini kullanarak [A] (ay), [G] (gün), [Saat] (saat ve dakika) ve [Y/A/G] (tarih sırası) ayarlarını yapın ve ardından (%) düğmesine basın.
- $\cdot$  Hassas saat ayarı için, saat tam 00 saniyeyi gösterdiğinde  $\circledast$  düğmesine basın.

#### **Tarih ve saati kontrol etmek için**

Fotoğraf makinesi kapalıyken **INFO** düğmesine basın. Geçerli saat yaklaşık 30 saniye boyunca görüntülenir.

#### **Bulunulan konum için ve alternatif konumlar için saat dilimlerinin seçilmesi** d **[Dünya Zamanı]**

• Fotoğraf makinesinin saati önce  $[\bigoplus]$ kullanılarak ayarlanmamışsa, [Dünya Zamanı] öğesini kullanarak bir saat dilimini seçemezsiniz.

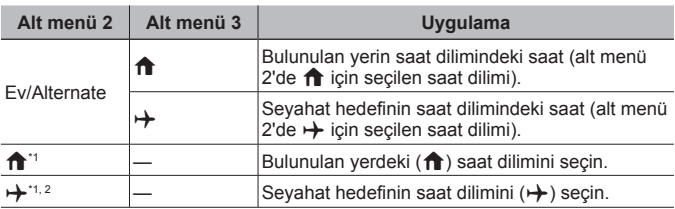

- \*1 Yaz saatinin uygulandığı yerlerde, yaz saati uygulamasını ([Yaz]) devreye sokmak için  $\Delta \nabla$  (ok tuşları takımı) düğmelerini kullanın.
- \*2 Bir saat dilimi seçildiğinde, seyahat hedefinin saat dilimindeki ( $\bigcap$ ) saati görüntülemek üzere fotoğraf makinesi, otomatik olarak seçilen saat dilimiyle bulunulan yerin saat dilimi  $(\rightarrow)$  arasındaki saat farkını hesaplar.

### **Zor koşullar için özel ayar fonksiyonları**  $f$  **[Tough Seçenekler]**

#### **Mevcut rakımın/su derinliğinin görüntülenmesi (atmosfer basıncı/ su basıncı) (Manometer)**

• Ölçülen değerler, meteorolojik koşullara bağlı olarak bir hata payı içerir. Ölçülen değerler yalnızca bilgilendirme amaçlıdır.

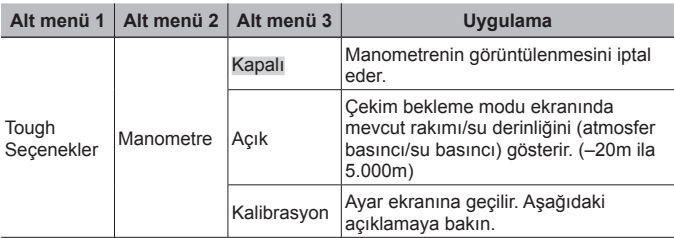

• [Açık] konumuna ayarlandığında, su derinliği 12 m'ye ulaştığında bir ikaz mesajı görüntülenir ve 15 m'yi geçmesi durumunda bir uyarı verilir.

#### **Rakım/su derinliği ekranını ayarlamak için**

- $\overline{1}$  [Kalibrasyon] öğesini seçmek için  $\Delta \nabla$  (ok tuşları takımı) düğmelerini kullanın ve « düğmesine basın.
- $\overline{2}$   $\Delta \nabla$  (ok tuşları takımı) düğmelerini kullanarak mevcut rakımı/su derinliğini seçin ve ayarlamak için <a>
düğmesine basın.

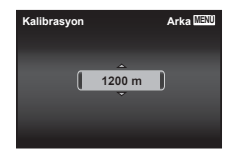

#### **Yükseklik, derinlik vb. birimlerinin ayarlanması. (m/ft)**

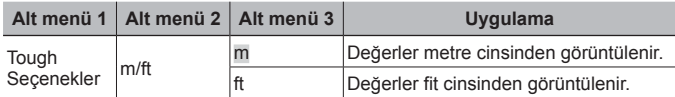

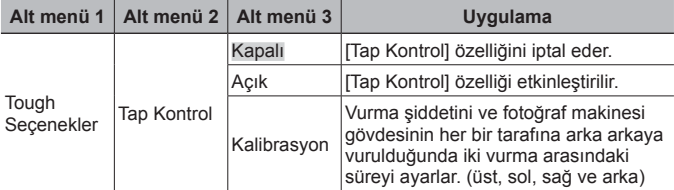

#### **Fotoğraf makinesinin gövdesine vurularak kullanılması (Tap Kontrol)**

#### **Çekim modu (Örnek: Foto modu) sırasında çalıştırma**

- 1 Fotoğraf makinesi gövdesinin sağ veya sol tarafına bir defa vurun.
	- Foto modu seçim ekranı görüntülenir.
- 2 Bir fonksiyon seçmek için fotoğraf makinesi gövdesinin sağ veya sol tarafına bir defa vurun.
- 3 Seçiminizi onaylamak için fotoğraf makinesinin arka tarafına iki defa vurun.

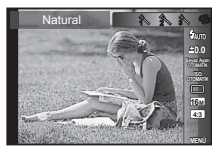

**Fotoğraf çekme:** Fotoğraf makinesinin arka tarafına iki defa vurun (Yalnızca [ $\blacksquare$  Karl modunda kullanılır).

- Fotoğraf makinesine parmağınızın ucuyla sıkı bir şekilde vurun.
- Fotoğraf makinesi örneğin tripoda vs. sabitlendiğinde, vurma kontrolü doğru çalışmayabilir.
- Vurma kontrolünü kullanırken fotoğraf makinesini düşürmemek için, fotoğraf makinesini bileğinize bağlayın.

**64** TR

Çalışma yöntemi için, bkz. (S. 42).

#### **Görüntüleme modu sırasında çalıştırma**

Fotoğraf makinesi gövdesinin üst tarafına iki defa vurularak görüntüleme moduna geçildikten sonra, aşağıdaki işlemler gerçekleştirilebilir.

**Bir sonraki fotoğrafı görüntüleme**: Fotoğraf makinesinin sağ tarafına bir defa vurun.

**Bir önceki fotoğrafı görüntüleme:** Fotoğraf makinesinin sol tarafına bir defa vurun.

**Hızlı ileri ve geri alma:** Fotoğraf makinesini sağa veya sola doğru yatırın.

**Çekim moduna geri dönme:** Fotoğraf makinesinin üst tarafına iki defa vurun.

# **Vurma kontrolünü ayarlamak için**

- 1 Alt menü 3'ten [Kalibrasyon] seçimini yapın ve ardından <a>
G<br/>  $\alpha$  düğmesine basın.
- $\overline{2}$   $\wedge$   $\overline{\vee}$  (ok tusları takımı) düğmeleriyle ayarlanacak  $b$ ölümü seçin ve  $\circledast$  düğmesine basın
- $\overline{3}$   $\wedge$   $\overline{\vee}$  (ok tusları takımı) düğmeleriyle [Str] ayarını seçin ve  $\triangleright$  düğmesine basın.
- $\overline{4}$   $\wedge$   $\overline{\vee}$  (ok tusları takımı) düğmeleriyle [Intvl] ayarını seçin ve (ox) düğmesine basın.
- Ayarları değiştirdikten sonra fotoğraf makinesine vurarak fotoğraf makinesinin çalışmasını kontrol edin.

Fotoğraf makinesinin üst tarafına vurulduğunda

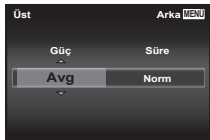

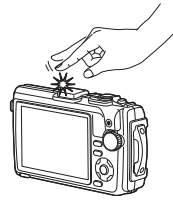

#### **Yardımcı ışık kaynağı olarak LED aydınlatıcının kullanılması (LED aydınlatıcı)**

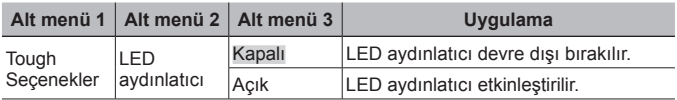

#### **LED aydınlatıcıyı kullanmak için**

**INFO** düğmesine basın ve LED aydınlatıcı yanana kadar basılı tutun.

• LED aydınlatıcı açık konumdayken bir işlem yaparsanız, yaklaşık 90 saniye boyunca yanar. (Kamera kapalıyken 30 saniyeye kadar yanar.) LED aydınlatıcı

#### **LED aydınlatıcıyı kapalı konuma getirmek için**

**INFO** düğmesine basın ve LED aydınlatıcı sönene kadar basılı tutun.

# d **Ayarlar Menüsü 3**

#### **Çekim konumunun ve saat bilgisinin çekilen fotoğraflarla kaydedilmesi** d **[GPS Ayarları]**

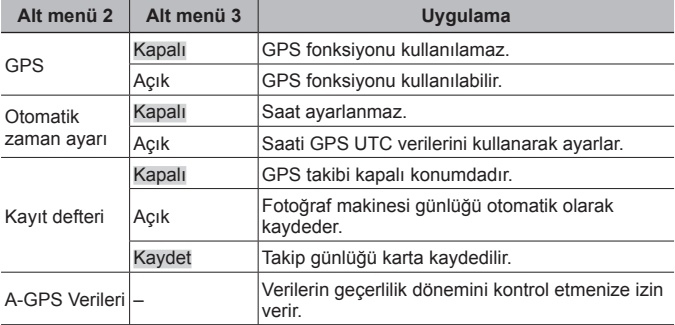

• [Otomatik zaman ayarı] özelliği yalnızca [Dünya Zamanı] öğesinin  $\hat{\mathbf{T}}$ (bulunulan yerin saat dilimi) konumuna ayarlanması durumunda kullanılabilir.

• GPS fonksiyonu ve Takip fonksiyonu için, bkz. «GPS fonksiyonunu kullanma (GPS Ayarları)» (S. 76).

# **Wi-Fi Ayarlama**  $f$  **[Wi-Fi Ayarları]**

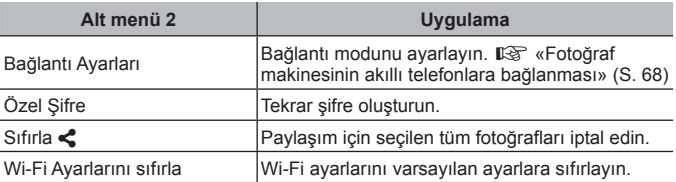

• Çalışma yöntemi için, bkz. «Bağlantı yöntemini değiştirme» (S. 72).

#### Aralık ayarlarının ayarlanması *f* [Arlklı Çkm Ayrlr]

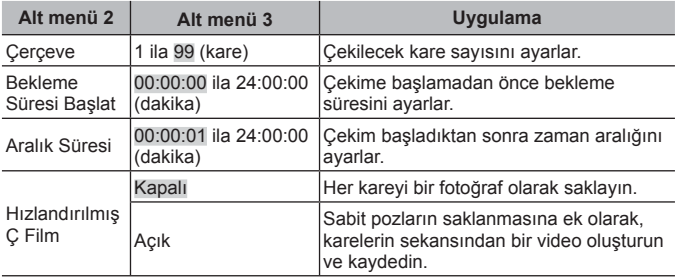

#### **Odak basamaklama çekiminin ayarlanması** d **[Çoklu Netleme Ayarı]**

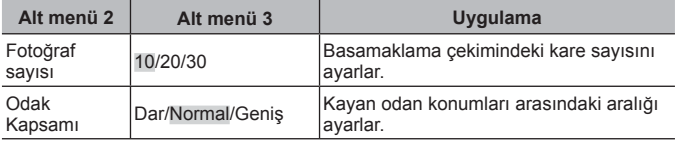

# **Belgelendirme işaretlerinin kontrol edilmesi** d **[Belgelendirme]**

Belgelendirme işaretinin bölümü (güvenlik standartları vs. için) görüntülenir.

# **Fotoğraf makinesinin akıllı telefonlara bağlanması**

Bu fotoğraf makinesinin kablosuz LAN fonksiyonu aracılığıyla bir akıllı telefon bağlar ve özel uygulamasını kullanırsanız çekim sırasında ve sonrasında çok daha fazla özelliğinden yararlanabilirsiniz.

#### **Belirtilen uygulama ile yapabileceğiniz işlemler, OLYMPUS Image Share (OI.Share)**

- Bir akıllı telefona fotoğraf makinesi görüntü aktarımı Fotoğraf makinesindeki görüntüleri bir akıllı telefona yükleyebilirsiniz.
- Bir akıllı telefonda uzaktan çekim Akıllı telefon kullanarak fotoğraf makinesini uzaktan çalıştırıp çekim yapabilirsiniz.
- Güzel resim işleme Bir akıllı telefona yüklenen resimlere sanat filtreleri uygulayabilir ve damga ekleyebilirsiniz.
- Fotoğraf makinesindeki fotoğraflara GPS etiketlerinin eklenmesi Akıllı telefonda kayıtlı GPS günlüğünü fotoğraf makinesine aktararak fotoğraflara kolaylıkla GPS etiketleri ekleyebilirsiniz.

Ayrıntılar için, aşağıdaki adresi ziyaret edin:

http://oishare.olympus-imaging.com/

A Kablosuz LAN fonksiyonunu kullanmadan önce şunu okuvun: «Kablosuz LAN fonksiyonunu kullanma» (S. 111).

A Kablosuz LAN fonksiyonunu fotoğraf makinesinin satın alındığı verden baska bir ülkede kullanacaksanız, fotoğraf makinesinin, ilgili ülkenin kablosuz iletişim yönetmelikleriyle uyumlu olmama riski söz konusudur. Olympus, bu tür yönetmeliklere uyumlu olmamaktan sorumlu tutulamaz.

 Her türden kablosuz iletişimde daima bir üçüncü şahıstan kaynaklı kesinti riski vardır.

 Fotoğraf makinesindeki kablosuz LAN fonksiyonu, bir ev veya kamusal erişim noktasına bağlanmak için kullanılamaz.

 Kablosuz LAN anteni fotoğraf makinesinin en altındadır. Anteni mümkün olduğunca metal nesnelerden uzak tutun.

 Kablosuz LAN bağlantısı kurulduğunda pil daha çabuk biter. Pil bitiyorsa, aktarım esnasında bağlantı kesilebilir.

A Yakında bulunan mikrodalga fırın veya kablosuz telefon gibi manyetik alan, statik elektrik veya radyo dalgası üreten cihazlar bağlantının zor kurulmasına veya yavaş olmasına neden olabilir.

# **Akıllı telefona bağlantı**

- **1** Akıllı telefonunuzda yüklü olan OI.Share Uygulamasını başlatın.
- **2 f** Kamera Menüsü 1'de [Wi-Fi Başlat] öğesini seçin ve  $\circ$ düğmesine basın.
	- MENU düğmesi basılı tutulduğunda [Wi-Fi Başlat] başlatılır.
- **3** Wi-Fi bağlantısı için hazırlanmak üzere, fotoğraf makinesinin monitöründe görünen işlem kılavuzunu takip edin.
- **4** Ol.Share uygulamasının fotoğraf makinesinin monitöründe görünen QR kodu okumak üzere etkinleştirildiği akıllı telefonu kullanın. Bağlantı otomatik olarak başlar.

#### **QR kod okuma başarısız**

Bağlantıdan önce, akıllı telefonun Wi-Fi ayarında bir SSID ve bir şifre ayarlayın (SSID ve şifre QR kod ekranının sol alt bölümünde gösterilir.).

Akıllı telefonunuzun Wi-Fi ayarı için, akıllı telefonunun kullanım kılavuzunu okuyun.

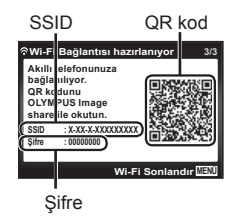

• Bağlantıyı sonlandırmak için, fotoğraf makinesindeki MENU düğmesine basılı tutun.

#### **Wi-Fi bağlantısı sırasında hata mesajı**

Fotoğraf makinesini tekrar akıllı telefona bağlayın.

- 1 Akıllı telefonunuzun Wi-Fi özelliğini kapatın.
- 2 Wi-Fi özelliğini tekrar açın. Başka bir bağlantı yapılmadan önce TG-4 için SSID'yi seçin.

# **Fotoğrafların akıllı telefona aktarılması**

Fotoğraf makinesindeki fotoğrafları seçebilir ve bir akıllı telefona yükleyebilirsiniz. Ayrıca fotoğraf makinesini, paylaşmak istediğiniz fotoğrafları önceden seçmek için kullanabilirsiniz. **IGF** [Paylaşım Sırası] (S. 56)

- **1** Fotoğraf makinesini bir akıllı telefona bağlayın. (S. 69)
- **2** Ol.Share uygulamasında Fotoğraf Aktarımı düğmesine dokunun.
	- Fotoğraf makinesindeki fotoğraflar bir liste halinde görüntülenir.
	- Bir hata mesajı görüntülendiğinde:  $\mathbb{R}$  «Wi-Fi bağlantısı sırasında hata mesajı» (S. 69)
- **3** Aktarmak istediğiniz fotoğrafları seçin ve Kaydet düğmesine dokunun.
	- Kaydetme işlemi tamamlandığında, fotoğraf makinesini akıllı telefonda kapatabilirsiniz.

# **Akıllı telefonla uzaktan çekim yapma**

Fotoğraf makinesini akıllı telefon ile çalıştırarak uzaktan çekim yapabilirsiniz.

Bu sadece [Özel] ayarlıyken kullanılabilir.

- **1** Fotoğraf makinesini bir akıllı telefona bağlayın. (S. 69)
- **2** OI.Share'daki Uzak düğmesine dokunun.
	- Bir hata mesajı görüntülendiğinde:  $\mathbb{R}$  «Wi-Fi bağlantısı sırasında hata mesajı» (S. 69)
- **3** Çekmek için deklanşöre dokunun.
	- Çekilen fotoğraflar fotoğraf makinesindeki dahili belleğe ya da bellek kartına kaydedilir.

Mevcut çekim seçenekleri kısmen sınırlanmıştır.

# **Fotoğraflara konum bilgilerini ekleme**

GPS günlüğü kaydedilirken çekilen fotoğraflara, akıllı telefonda kayıtlı GPS günlüklerini fotoğraf makinesine aktararak GPS etiketleri ekleyebilirsiniz. Bu sadece [Özel] ayarlıyken kullanılabilir.

- **1** Çekime başlamadan önce, OI.Share uygulamasını başlatın ve GPS günlüklerini kaydetmeye başlamak için Konum Ekle düğmesi üzerindeki anahtarı açın.
	- GPS günlüğünü kaydetmeye başlamadan önce, fotoğraf makinesi saati senkronize etmek için bir kez Ol.Share uygulanmasına bağlanmalıdır.
	- GPS günlüğü kaydedilirken telefonu ya da diğer uygulamaları kullanabilirsiniz. OI.Share uygulamasını sonlandırmayın.
- **2** Çekim tamamlandığında, Konum Ekle düğmesi üzerindeki anahtarı kapatın.

GPS günlüğünü kaydetme işlemi tamamlanır.

- **3** Fotoğraf makinesini bir akıllı telefona bağlayın. (S. 69)
- **4** OI.Share uygulamasını kullanarak kayıtlı GPS günlüğünü fotoğraf makinesine aktarın.
	- GPS etiketleri aktarılan GPS günlükleri doğrultusunda dahili bellek ya da bellek kartındaki fotoğraflara eklenir.
	- Ayrıntılı oynatmada, konum bilgisi eklenen fotoğraflarda enlem ve boylam görüntülenecektir.
	- Bir hata mesajı görüntülendiğinde:  $\mathbb{R}$  «Wi-Fi bağlantısı sırasında hata mesajı» (S. 69)

A Konum bilgisinin eklenmesi, sadece GPS fonksiyonu olan akıllı telefonlarla kullanılabilir.

A Konum bilgileri videolara eklenemez.

# **Bağlantı yöntemini değiştirme**

Fotoğraf makinesini bir akıllı telefona bağlamanın iki yolu mevcuttur: her defasında aynı ayarları kullanabildiğiniz [Özel] ve her defasında farklı ayarları kullandığınız [Bir Defalık].

Kendi akıllı telefonunuza bağlanırken [Özel], başka akıllı telefona fotoğraf aktarırken [Bir Defalık] ayarını kullanmanız önerilir.

- Fabrika varsayılan ayarı [Özel] ayarıdır.
- 1 **f** Ayarlar Menüsü 3'de [Wi-Fi Ayarları] öğesini seçin ve @ düğmesine basın.
- **2** [Bağlantı Ayarları] öğesini seçin ve  $\triangleright$  (ok tuşları takımı) öğesine basın.
- **3** Kablosuz LAN bağlantı yöntemini seçin ve « düğmesine basın.
	- [Özel]: Bir akıllı telefona bağlanın (ilk bağlantıdan sonra, ayarları kullanarak otomatik bağlanır). Tüm OI.Share fonksiyonları kullanılabilir.
	- [Bir Defalık]: Birden fazla akıllı telefona bağlanın (her defasında farklı bağlantı ayarları kullanarak bağlanır). Sadece OI.Share fotoğraf aktarma fonksiyonu kullanılabilir. Yalnızca fotoğraf makinesi kullanılarak paylaşım sırası ayarlanan fotoğrafları görüntüleyebilirsiniz.
	- [Seç]: Her defasında kullanılacak yöntemi seçin.
	- [Kapalı]: Wi-Fi fonksiyonu devre dışıdır.

# **Şifre değiştirme**

[Özel] için kullanılan şifreyi değiştirin.

- **1 f** Ayarlar Menüsü 3'de [Wi-Fi Ayarları] öğesini seçin ve  $\infty$ düğmesine basın.
- **2** [Özel Şifre] öğesini seçin ve  $\triangleright$  (ok tuşları takımı) düğmesine basın.
- **3** İslem kılavuzunu izleyin ve  $\triangle$  (ok tuşları takımı) öğesine basın.
	- Yeni şifre ayarlanır.
# **Paylaşım sırasını iptal etme**

Fotoğraflar için ayarlanana paylaşım sıralarını iptal edin.

- **1 f** Ayarlar Menüsü 3'de [Wi-Fi Ayarları] öğesini seçin ve  $\circ$ düğmesine basın.
- **2** [Sıfırla  $\leq$ ] öğesini seçin ve  $\geq$  (ok tuşları takımı) öğesine basın.
- **3** [Evet] öğesini seçin ve @ düğmesine basın.

# **Kablosuz LAN ayarlarını sıfırlama**

[Wi-Fi Ayarları] içeriğini sıfırlar.

- **1 f** Ayarlar Menüsü 3'de [Wi-Fi Ayarları] öğesini seçin ve  $\omega$ düğmesine basın.
- **2** [Wi-Fi Ayarlarını Sıfırla] öğesini seçin ve  $\triangleright$  (ok tuşları takımı) öğesine basın.
- **3** [Evet] öğesini seçin ve (a) düğmesine basın.

# **GPS fonksiyonunu kullanma**

Konum bilgisini görüntülere kaydetmek veya hareket izlemeyi kaydetmek için fotoğraf makinesinin GPS fonksiyonunu kullanın.

- Konum bilgisi eklenen fotoğraflarda enlem ve boylam görüntülenecektir.
- Fotoğraf makinesinde GPS navigasyon özelliği yoktur.

 GPS fonksiyonunu kullanmadan önce şunu okuyun: «GPS fonksiyonu, elektronik pusula» (S. 113).

 Bazı ülke ve bölgelerde yetkililere önceden başvurmadan konum bilgilerinin elde edilmesi yasa dışı olabilir. Bundan dolayı, bazı satış bölgelerinde, fotoğraf makinesinin kurulumu konum bilgilerini görüntülemeyecek şekilde olabilir.

Fotoğraf makinesiyle yurt dışına giderken, bazı bölgelerin veya ülkelerin bu fonksiyonun kullanımını düzenleyen yasalara sahip olduğunu unutmayın. Tüm yerel yasalara uyduğunuzdan emin olun.

 Uçaktayken ve GPS aygıtlarının kullanımının yasak olduğu diğer yerlerde GPS'i kapalı konuma getirin.  $\mathbb{R}$  [GPS Ayarları] (S. 66)

 Bu fotoğraf makinesi ayrıca Quasi-Zenith Satellites System ve GLONASS'ı da destekler.

# **GPS fonksiyonunu kullanmadan önce (A-GPS verileri)**

Fotoğraf makinesi ve komünikasyonun durumuna bağlı olarak, konum bilgilerini almak zaman alabilir. A-GPS kullanıldığında, konum belirleme süresi birkaç saniye ile onlarca saniye arasında kısalabilir. A-GPS verileri «OLYMPUS Image Track» (OI.Track) akıllı telefon uygulaması ya da «OLYMPUS A-GPS Utility» PC yazılımı kullanılarak güncellenebilir.

- Fotoğraf makinesi tarihinin doğru ayarlandığından emin olun.
- Fotoğraf makinesini özel bağlantıya ayarlayın (S. 72).
- A-GPS verileri 4 haftada bir güncellenmelidir. Veriler güncellendikten sonra zaman geçmişse konum bilgileri değişmiş olabilir. Mümkün olduğunca yeni A-GPS verileri kullanın.
- A-GPS verilerinin temini, önceden herhangi bir uyarıda bulunulmaksızın kesilebilir.

#### **A-GPS verilerinin akıllı telefon kullanılarak güncellenmesi**

Güncellemeden önce akıllı telefonunuza «OLYMPUS Image Track» (OI.Track) akıllı telefon uygulamasını kurun. A-GPS verilerinin nasıl güncelleneceğini anlatan ayrıntılar için aşağıdaki URL'ye bakınız. http://oitrack.olympus-imaging.com/

Fotoğraf makinesini «Akıllı telefona bağlantı» (S. 69) bölümünde tarif edilen prosedüre uygun olarak akıllı telefona bağlayın.

#### **PC kullanarak A-GPS verilerinin güncellenmesi**

Aşağıdaki URL'den OLYMPUS A-GPS Utility yazılımını indirin ve PC'nize kurun.

http://sdl.olympus-imaging.com/agps/

Verilerin nasıl güncelleneceğini açıklayan ayrıntıları öğrenmek için yukarıdaki URL'ye sahip web sitesinden «OLYMPUS A-GPS Utility Talimatları Kılavuzu» bölümüne bakın.

#### **Wi-Fi bağlantısı sırasında hata mesajı**

Fotoğraf makinesini yeniden akıllı telefona bağlayın.  $\mathbb{R}$  S. 69

# **GPS fonksiyonunu kullanma (GPS Ayarları)**

- **1 f** Ayarlar Menüsü 3'te (S. 66) [GPS Ayarları] öğesini seçin ve  $\circ$ düğmesine basın.
- **2 [GPS]** secimini yapın ve  $\circledcirc$  düğmesine basın.
- **3** [Açık] seceneğini seçin ve  $(\infty)$ düğmesine basın.
	- Ölçüm sırasında GPS vanıp söner. Konum ölcümü sonlandığında, GPS görünecek ve konum bilgileri görüntülenecektir.
	- Konum ölçümü sonlandıktan sonra, konum bilgileri çekim sırasında fotoğraflara eklenir.

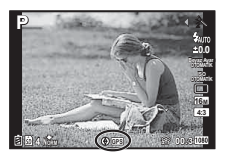

- GPS antenini elinizle veya metal nesnelerle kapatmayın.
- GPS fonksiyonunu ilk defa kullanıyorsanız ve A-GPS güncellenmemişse ya da fonksiyon uzun zamandır kullanılmamışsa, konum ölçümünün sonlanması birkaç dakika alabilir.
- Enlem ve boylam, çekim ekranında görüntülenir. Konum bilgilerini eklemek istemiyorsanız, [GPS] fonksiyonunu [Kapalı] olarak ayarlayın.
- Konum bilgileri videolara eklenmez.
- [GPS] fonksiyonu [Açık] olarak ayarlandığında, pil daha çabuk biter.

#### **Elektronik pusulanın kullanılması (Ölçüm konum bilgileri ekranı)**

- 1 Çekim ekranı görüntülenirken **INFO** düğmesini basılı tutun.
- Ölçüm konum bilgileri ekranı görünür.

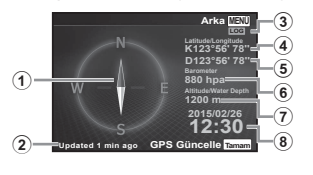

- 1 Elektronik pusula
- 2 Güncelleme durumu
- 3 GPS takibi aktif
- $(4)$  Enlem
- 5 Boylam
- 6 Atmosferik/Hidrolik basınç (S. 62)
- 7 Rakım/Su derinliği (S. 62)
- 8 Güncel tarih ve saat
- Ekranlar, **INFO** düğmesine her basıldığında Normal → Ayrıntılı → Bilgi yok → Ölçüm konumu bilgisi sırasıyla değişir.
- Konum bilgilerini güncellemek için ölçüm konum bilgileri ekranındaki  $\circledR$ düğmesine basın.
- Fotoğraf makinesi kapalıyken **INFO** düğmesine basarak ölçüm konum bilgilerini kontrol edebilirsiniz.

#### **Hareket takibini görüntülemek için bir bilgi alma fonksiyonunun kullanılması (Takip)**

- 1) f Avarlar Menüsü 3'te (S. 66) [GPS Avarları] öğesini seçin ve <a> düğmesine basın.
- 2 [Kayıt Defteri] seçeneğini seçin ve <a> düğmesine basın.
	- Fotoğraf makinesi kartı takılı değilse bu öğe seçilemez.
- 3 Konum bilgisi sekansını kayıt yöntemini seçmek için « düğmesine basın (verilerin kaydedilmesi).

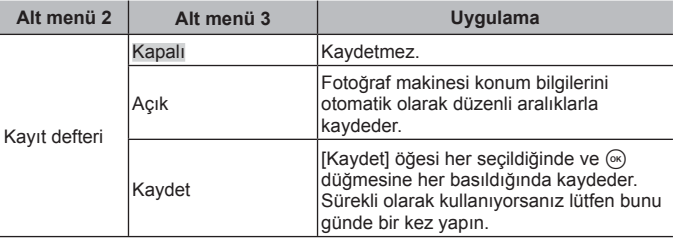

- Takip verileri bellek kartındaki GPSLOG klasörüne kaydedilir.
- Takip işlemi şu durumlarda otomatik olarak sonlanır:
	- Pil bittiğinde.
	- Fotoğraf makinesi 24 saatten daha uzun bir süre kapalı konumda bırakıldığında.
- [Kayıt defteri] öğesi [Açık] konumundayken GPS alıcı, fotoğraf makinesi kapalı konumda olsa bile pil gücünü tüketmeye devam eder.

#### **GPS günlüklerinin takip edilen hareketinin görüntülenmesi**

GPS takibi kaydedildikten sonra, günlüklerin kaydedilen hareketi OLYMPUS Viewer 3 ya da Ol. Track kullanılarak görüntülenebilir.

• Takip edilen hareket fotoğraf makinesi üzerinde görüntülenemez.

# **Fotoğraf makinesini başka bir cihaza bağlama**

# **Fotoğraf makinesindeki görüntüleri televizyonda izleme**

Kayıtlı fotoğrafları TV'nizde oynatmak için, fotoğraf makinesi ile birlikte verilen AV kablosunu (ayrı olarak satılır) kullanın. Fotoğraf makinesini HDMI kablosunu kullanarak yüksek tanımlı bir TV'ye bağlayarak yüksek tanımlı fotoğraflar görüntüleyebilirsiniz.

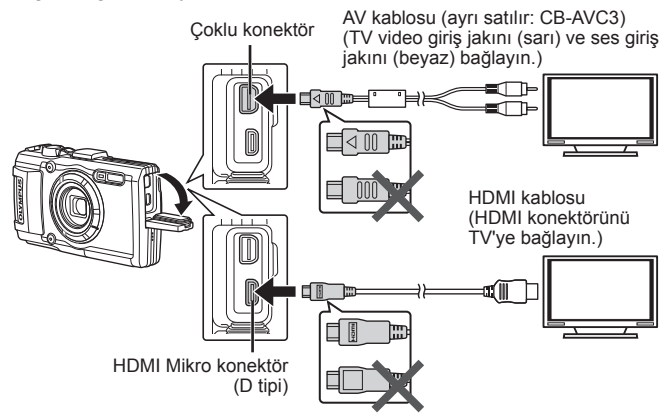

- **1** Fotoğraf makinesini televizyona bağlamak için kabloyu kullanın.
	- Fotoğraf makinesini bir AV kablosuyla bağlamadan önce, fotoğraf makinesi video modunu seçin. ISF [TV Çıkışı] (S. 60)
- **2** Televizyon giriş kanalını seçin.
	- Kablo bağlandığında, fotoğraf makinesinin ekranı kapanır.
	- Bir AV kablosuyla bağlarken  $\blacktriangleright$  düğmesine basın.
- TV'nin giriş kaynağının değiştirilmesiyle ilgili ayrıntılı bilgi için, TV'nin kullanım kılavuzuna bakın.
- TV'nin ayarlarına bağlı olarak görüntülenen fotoğraflar ve bilgiler kırpılabilir.
- Fotoğraf makinesi hem A/V kablosu, hem de HDMI kablosu kullanılarak bağlanırsa, öncelik HDMI çıkışına verilir.
- USB kablosunu ve HDMI kablosunu aynı anda bağlamayın.
- Fotoğraf makinesi bir HDMI kablosuyla bağlanırsa, dijital video sinyali tipi seçilebilir. Televizyonda seçili giriş formatına uygun olan bir format seçin.

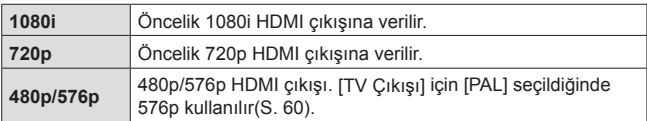

## **TV uzaktan kumandasının kullanılması**

Fotoğraf makinesi HDMI kontrolünü destekleyen bir TV'ye bağlandığında, TV'nin uzaktan kumandasıyla kumanda edilebilir.

- **1** d Ayarlar Menüsü 2'de (S. 42) [TV Çıkışı] seçeneğini seçin.
- **2** [HDMI Kontrol] öğesini ve [Açık] seçeneğini seçin.
- **3** Fotoğraf makinesini TV'nin uzaktan kumandasıyla çalıştırın.
	- Fotoğraf makinesini TV'de görüntülenen işlem kılavuzunu takip ederek kumanda edebilirsiniz.
	- Bazı televizyonlar tüm özellikleri desteklemeyebilir.
- HDMI kablosu bağlı olduğunda fotoğraf veya video çekemezsiniz.
- Fotoğraf makinesini başka HDMI çıkış cihazlarına bağlamayın. Aksi takdirde fotoğraf makinesi zarar görebilir.
- USB üzerinden bir bilgisayara veya yazıcıya bağlıyken HDMI çıkışı gerçekleşmez.

# **Fotoğrafları Bastırma**

## **Doğrudan baskı (PictBridge)**

Fotoğraf makinesini, PictBridge standardıyla uyumlu bir yazıcıya USB kablosu aracılığıyla bağlayarak kaydedilen fotoğrafları doğrudan bastırabilirsiniz.

Bağlamadan önce, ayar menüsündeki [USB Bağlantısı] (S. 58) için [Bastır] öğesini seçin.

#### **Fotoğraf makinesinin bağlanması**

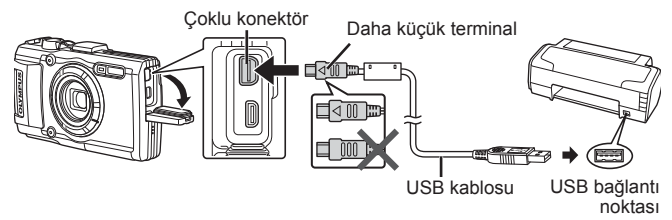

- Baskı için tam olarak şarj edilmiş bir pil kullanın.
- Videolar basılamaz.

#### Kolay bastırma

- **1** Basmak istediğiniz fotoğrafları fotoğraf makinesinde görüntülemek için  $\triangleleft$  (ok tuşları takımı) düğmelerini kullanın.
- **2** Ürünle verilen USB kablosunu kullanarak fotoğraf makinesini yazıcıya bağlayın.
	- Kolay yazdırmayı başlat ekranı görüntülenmiyorsa, yazıcıyı yeniden bağlamadan önce [USB Bağlantısı] (S. 58) için ayarlar menüsünde [Bastır] öğesini seçin.

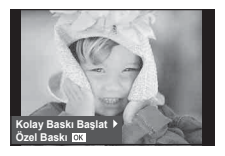

- $3 \triangleright$  (ok tuşları takımı) düğmesine basın.
	- Basma işlemi tamamlandığında fotoğraf seçim ekranı görüntülenir. Başka bir fotoğraf bastırmak üzere fotoğrafı seçmek için,  $\triangleleft$  (ok tuşları takımı) düğmelerini kullanın ve «) düğmesine basın.
	- Çıkmak için, fotoğraf seçim ekranı görüntülenirken USB kablosunu fotoğraf makinesinden ayırın.

## Özel baskı

- **1** Ürünle verilen USB kablosunu kullanarak fotoğraf makinesini yazıcıya bağlayın ve fotoğraf makinesini açın.
	- Fotoğraf makinesi açıldığında, bir ev sahibi cihaz seçmenizi isteyen bir iletişim penceresinin görüntülenmesi gerekir. Görüntülenmezse, ayar menüsündeki [USB Bağlantısı] (S. 58) modu için [Bastır] öğesini seçin.

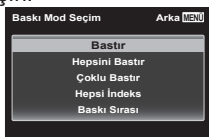

**2** Bir basma seçeneğini ayarlamak için, işlem kılavuzunu izleyin.

#### **Basma modunun seçilmesi**

Baskı türünü seçin (baskı modu). Bu düğmelere atanmış olan fonksiyonlar aşağıda gösterilmiştir.

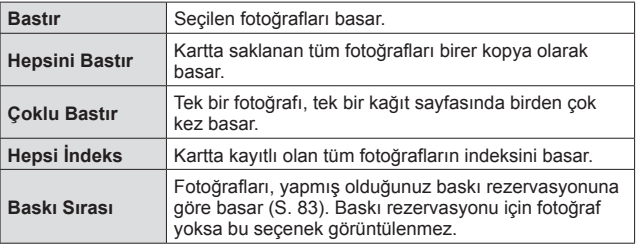

#### **Baskı kağıdı öğelerini ayarlama**

Bu ayarlar yazıcı türüne göre değişir. Yalnızca yazıcının STANDARD ayarı kullanılabiliyorsa, ayarı değiştiremezsiniz.

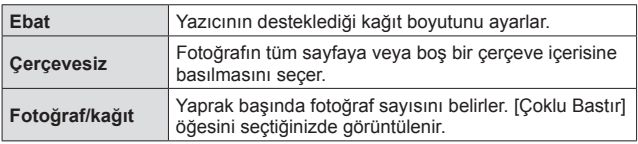

#### **Bastırmak istediğiniz fotoğrafların seçilmesi**

Basmak istediğiniz fotoğrafları seçin. Seçilen fotoğraflar daha sonra basılabilir (tek kare rezervasyonu) veya görüntülediğiniz fotoğraf doğrudan basılabilir.

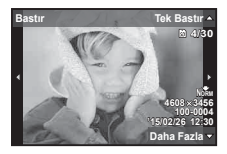

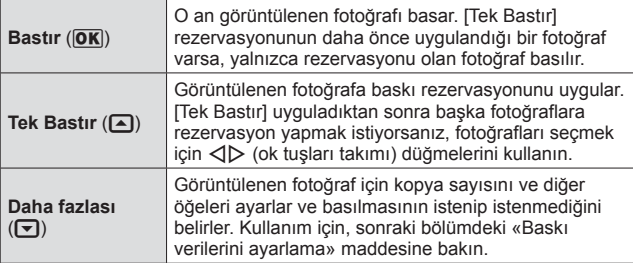

#### **Baskı verilerini ayarlama**

Baskı sırasında fotoğrafı tarih ve saat ya da dosya adı gibi baskı verilerinin basılıp basılmayacağını belirleyin.

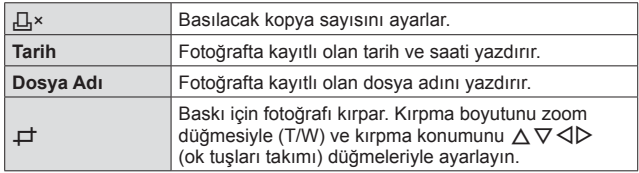

- **3** Bastırılacak fotoğrafları ve baskı verisini ayarladıktan sonra, [Bastır] öğesini seçin ve ardından (a düğmesine basın.
	- Baskı islemini durdurmak ve iptal etmek için,  $\circledast$  düğmesine basın. Baskı işlemine devam etmek için [Devam Et] seçeneğini seçin.

#### Baskı işlemini iptal etme

Baskı işlemini iptal etmek için. [İptal] öğesini yurgulayın ve  $\circledast$  düğmesine basın. Baskı sırasında yapılmış olan tüm değişikliklerin kaybolacağını unutmayın; baskı işlemini iptal etmek ve o anki baskı sırasında değişiklikler yapabileceğiniz bir önceki adıma geri dönmek için MENU düğmesine basın.

## **Baskı rezervasyonu (DPOF)**

Baskı rezervasyonlarında, baskı sayısı ve tarih yazdırma seçeneği karttaki fotoğrafa kaydedilir. Bu özellik, bir bilgisayar ya da fotoğraf makinesi olmadan yalnızca karttaki baskı rezervasyonlarını kullanarak bir yazıcıda ya da baskı hizmeti veren merkezlerde kolay basım yapılmasını sağlar.

- Baskı rezervasyonları yalnızca kartta saklanan fotoğraflar için ayarlanabilir.
- Başka bir DPOF cihazı tarafından ayarlanan DPOF rezervasyonları bu fotoğraf makinesi tarafından değiştirilemez. Değişiklikleri, orijinal cihazı kullanarak yapın. Bu fotoğraf makinesi ile yeni DPOF rezervasyonları yapılması, diğer cihazla tarafından yapılmış rezervasyonları silecektir.
- DPOF baskı rezervasyonları, kart başına en çok 999 fotoğrafa kadar yapılabilir.

#### $\blacksquare$  Tek kare baskı rezervasyonları [ $\Box$ ]

- **1** Kurulum menüsünü görüntüleyin.
	- «Kurulum menüsünün kullanımı» (S. 42)
- **2**  $\boxed{\blacktriangleright}$  Görüntüleme menüsünde [Baskı Sırası] seçimini yapın ve ardından  $\circledcirc$  düğmesine basın.
- **3**  $\Box$   $\Box$  öğesini seçmek için  $\triangle \nabla$  (ok tusları takımı) düğmelerini kullanın ve  $(m)$  düğmesine basın.

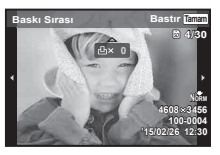

- **4** Baskı rezervasyonu için bir fotoğraf seçerken ⊲D (ok tuşları takımı) düğmelerini kullanın. Miktarı seçmek için  $\Delta \nabla$  (ok tuşları takımı) düğmelerini kullanın. « düğmesine basın.
- **5**  $[\bigoplus]$  (tarih baskısı) ekran seçeneğini seçmek için  $\Delta \nabla$  (ok tuşları takımı) düğmelerini kullanın ve « düğmesine basın.

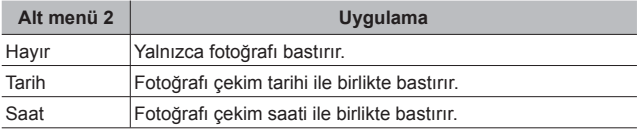

- Fotoğrafları bastırırken, fotoğraflar arasında ayar değiştirilemez.
- **6 [Ayarla] öğesini seçmek için**  $\triangle \nabla$  **(ok tuşları takımı)** düğmelerini kullanın ve «) düğmesine basın.

#### Karttaki tüm fotoğrafların her biri için tek bir baskı ayrılması [出]

- **1 [A]** bölümündeki Adım 1 ve 2'yi uygulayın (S. 83).
- **2** [ $\frac{1}{2}$ ] öğesini seçmek için  $\Delta \nabla$  (ok tuşları takımı) düğmelerini kullanın ve (o düğmesine basın.
- **3** [日] bölümündeki Adım 5 ve 6'yı uygulayın.

#### Baskı rezervasyon verilerinin tümünün sıfırlanması

- **1 [A]** bölümündeki Adım 1 ve 2'yi uygulayın (S. 83).
- **2** [日] ya da [世] fonksiyonunu seçin ve (a) düğmesine basın.
- **3** [Sıfırla] öğesini seçmek için  $\triangle \nabla$  (ok tuşları takımı) düğmelerini kullanın ve «) düğmesine basın.

#### Seçilen fotoğraflar için baskı rezervasyon verilerinin sıfırlanması

- **1 [A]** bölümündeki Adım 1 ve 2'yi uygulayın (S. 83).
- **2** [ $\Box$ ] öğesini seçmek için  $\triangle \nabla$  (ok tuşları takımı) düğmelerini kullanın ve <a>
düğmesine basın.
- **3** [Sakla] öğesini seçmek için  $\Delta \nabla$  (ok tuşları takımı) düğmelerini kullanın ve (ok) düğmesine basın.
- **4** İptal etmek istediğiniz baskı rezervasyonu bulunan fotoğrafı seçmek için  $\text{d}$  (ok tuşları takımı) düğmelerini kullanın. Baskı miktarını «0» olarak ayarlamak için  $\Delta \nabla$  (ok tuşları takımı) düğmelerini kullanın.
- **5** Gerekli olursa, Adım 4'ü tekrarlayın ve işlem bittikten sonra  $\circledcirc$ düğmesine basın.
- **6**  $[\Theta]$  (tarih baskısı) ekran seçeneğini seçmek için  $\Delta \nabla$  (ok tuşları takımı) düğmelerini kullanın ve « düğmesine basın.
	- Ayarlar, baskı rezervasyonu verileri bulunan diğer fotoğraflara uygulanır.
- **7** [Ayarla] öğesini seçmek için  $\triangle \nabla$  (ok tuşları takımı) düğmelerini kullanın ve  $\infty$  düğmesine basın.

# **Fotoğraf makinesini bir bilgisayara bağlama**

#### **Fotoğraf makinesinin bağlanması**

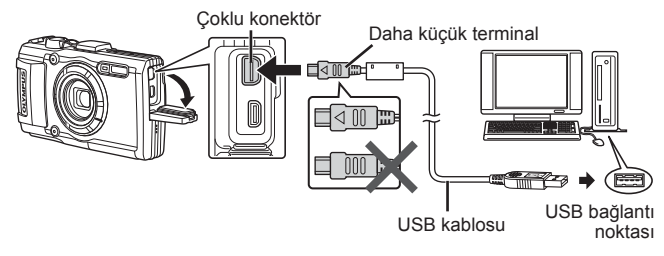

 Fotoğraf makinesini bilgisayara bağladıktan sonra bile fotoğraf makinesinin ekranında herhangi bir şey görüntülenmezse, pil bitmiş olabilir. Tam olarak şarj edilmiş bir pil kullanın.

 Fotoğraf makinesi PC'ye bağlanamıyorsa, PC'ye tekrar bağlamadan önce USB kablosunu çıkartın ve [USB Bağlantısı] (S. 58) modunun ayarını kontrol edin.

• Fotoğraf makinesi USB üzerinden bir bilgisayara bağlanarak pili şarj edilebilir. Şarj süresi, bilgisayarın performansına bağlı olarak değişir. (Şarj işlemi yaklaşık 10 saate kadar sürebilir.)

# **Fotoğrafların bilgisayara kopyalanması**

USB Yığın Depolama Sınıfı standardını destekler. Fotoğraf makinesini, sağlanmış olan USB kablosu yardımı bir bilgisayara bağlayıp bilgisayara fotoğraflar aktarabilirsiniz. Aşağıdaki işletim sistemleri USB bağlantısı ile uyumludur:

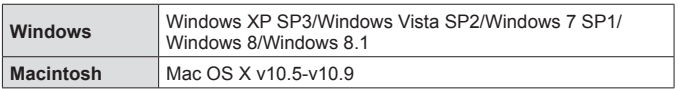

 Windows XP artık Microsoft tarafından desteklenmemektedir. Bir güvenlik sorunu doğabileceği için, tüm işlemlerden tümüyle siz sorumlu olmalısınız.

**1** Fotoğraf makinesini kapatın ve bilgisayara bağlayın.

- USB bağlantı noktasının yeri, bilgisayara göre değişir. Ayrıntılı bilgi için, bilgisayarının kullanım kılavuzuna bakın.
- **2** Bilgisayar fotoğraf makinesini yeni bir aygıt olarak tanır.
- Bilgisayarınızda Windows Vista/Windows 7/Windows 8/Windows 8.1 kurulu ise, Windows Fotoğraf Galerisini kullanmak için ayar menüsünden [USB Bağlantısı] öğesi için [MTP] seçimini yapın.
- Aşağıdaki ortamlarda, bilgisayarınızın USB bağlantı noktası olsa dahi, veri aktarımı garanti altında değildir.
	- Genişletme kartı vs. vasıtasıyla USB bağlantısı noktası eklenmiş olan bilgisayarlar.
	- İşletim sistemi fabrikada kurulmamış bilgisayarlar ve toplama bilgisayarlar
- Fotoğraf makinesi bir bilgisayara bağlıyken fotoğraf makinesi kontrolleri kullanılamaz.

 Fotoğraf makinesi bağlı olduğunda iletişim penceresi görüntülenmiyorsa, PC'yi tekrar bağlamadan önce ayar menüsündeki [USB Bağlantısı] (S. 58) öğesini ayarlayın.

# **Yazılımı Kurma**

#### Windows

**1** Ürünle verilen CD'yi CD-ROM sürücüsüne yerleştirin.

#### **Windows XP**

• Bir «Kurulum» iletişim penceresi görüntülenir.

#### **Windows Vista/Windows 7/Windows 8/Windows 8.1**

• Bir otomatik çalıştırma penceresi açılacaktır. «Kurulum» iletişim penceresini görüntülemek için «OLYMPUS Kurulumu» öğesini tıklatın.

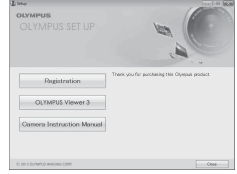

 «Kurulum» iletişim penceresi açılmazsa, başlat menüsünden «My Computer» (Windows XP) veya «Computer» (Windows Vista/Windows 7) seçimini yapın. «OLYMPUS Kurulumu» penceresini açmak için CD-ROM sürücüsünün simgesini (OLYMPUS Kurulumu) çift tıklatın ve ardından «LAUNCHER.EXE» dosyasını çift tıklatın.

 Bir «User Account Control» iletişim penceresi görüntülenince, «Yes» veya «Continue» öğesini tıklatın.

- **2** Bilgisayarınızın ekranındaki yönergeleri takip edin.
- **3** Olympus ürününüzü kaydettirin.
	- «Kayıt» düğmesini tıklatın ve ekrandaki yönergeleri takip edin.
- **4** OLYMPUS Viewer 3 yazılımını kurun.
	- Kuruluma başlamadan önce sistem gereksinimlerini kontrol edin.
	- «OLYMPUS Viewer 3» düğmesini tıklatın ve yazılımı kurmak için ekrandaki yönergeleri takip edin.

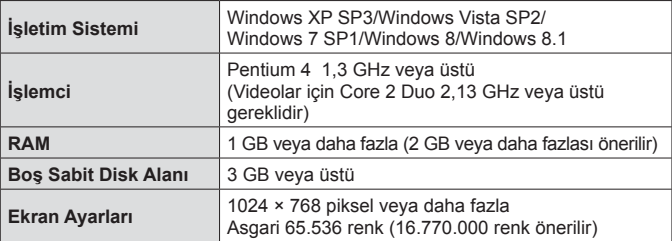

• Yazılımın kullanılmasıyla ilgili bilgi için çevrimiçi yardıma bakın.

#### ■ Macintosh

- **1** Ürünle verilen CD'yi CD-ROM sürücüsüne yerleştirin.
	- Disk içeriği otomatik olarak Finder'da görüntülenmelidir. Görüntülenmiyorsa, masaüstündeki CD simgesini çift tıklatın.
	- «Kurulum» iletişim penceresini görüntülemek için «Kurulum» öğesini tıklatın.
- **2** OLYMPUS Viewer 3 yazılımını kurun.
	- Kuruluma başlamadan önce sistem gereksinimlerini kontrol edin.
	- «OLYMPUS Viewer 3» düğmesini tıklatın ve yazılımı kurmak için ekrandaki yönergeleri takip edin.

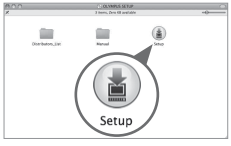

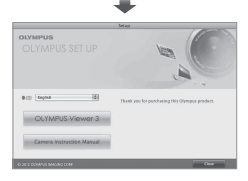

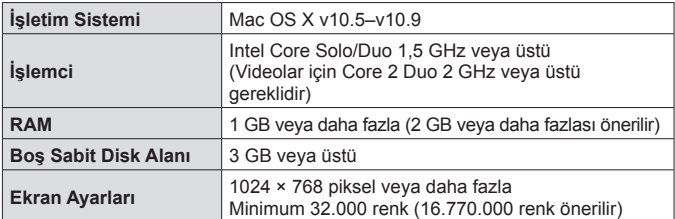

• Diğer diller dil seçim kutusundan seçilebilir. Yazılımın kullanılmasıyla ilgili bilgi için çevrimiçi yardıma bakın.

# **Kullanım İpuçları**

Fotoğraf makinesi beklendiği şekilde çalışmıyorsa veya ekranda bir hata mesajı görüntüleniyorsa ve ne yapacağınız konusunda emin değilseniz, sorunu/sorunları gidermek için aşağıda verilen bilgileri gözden geçirin.

#### **Sorun Giderme**

#### Pil

#### **Piller takılı olmasına rağmen fotoğraf makinesi çalışmıyor.**

- Şarj edilmiş pilleri doğru yönde takın.  $\mathbb{R}$  «Pilin ve kartın takılması ve çıkarılması» (S. 4)
- Pil performansı, düşük sıcaklık nedeniyle geçici olarak düşmüştür. Pilleri fotoğraf makinesinden çıkarın ve kısa bir süre cebinizde bekleterek ısınmasını sağlayın.

#### Kart

#### **Bir hata mesajı görüntüleniyor.**

•  $\mathbb{R}^n$  «Sorun Giderme» (S. 89)

#### Deklanşör

#### **Deklanşör düğmesine basıldığında, fotoğraf çekilmiyor.**

• Uyku modunu iptal edin.

Pil gücünden tasarruf etmek için, fotoğraf makinesi açıkken 3 dakika boyunca herhangi bir işlem yapılmazsa makine otomatik olarak uyku moduna geçer ve ekran kapanır. Bu modda deklanşör düğmesine tam basılsa bile fotoğraf çekilmez. Fotoğraf çekmek üzere fotoğraf makinesini uyku modundan çıkarmak için, zoom düğmesine veya başka bir düğmeye basın. Fotoğraf makinesi 5 dakika daha kendi başına bırakıldığında otomatik olarak kapanır. Fotoğraf makinesini açmak için ON/OFF düğmesine basın.

- $\cdot$  Cekim modunu değiştirmek için  $\blacktriangleright$  düğmesine basın.
- Fotoğraf çekmeden önce  $\frac{4}{3}$  (flas sarj) ışığının yanıp sönmesinin durmasını bekleyin.
- Fotoğraf makinesi uzun bir süre kullanılırsa, dahili sıcaklığı yükselir ve neticesinde otomatik olarak kapanabilir. Böyle bir durumda fotoğraf makinesi yeterince soğuyuncaya kadar bekleyin.

Kullanım sırasında fotoğraf makinesinin harici sıcaklığı da yükselebilir, ancak bu durum normaldir ve bir arıza olduğu anlamına gelmez.

## Ekran

#### **Zor görülüyor.**

• Buğulanma meydana gelmiş olabilir. Gücü kapalı konuma getirin ve fotoğraf makinesi gövdesinin ortam sıcaklığına uyum sağlamasını bekleyin ve fotoğraf çekmeye başlamadan önce yoğuşmayı kurulayın.

#### **Fotoğrafta parlak noktalar çıkıyor.**

• Karanlık ortamlarda flaşlı fotoğraf çekildiğinde, havadaki toz partiküllerinden yansıyan flaş ışıkları çıkabilir.

#### ■ Tarih ve saat fonksiyonu

#### **Tarih ve saat ayarları varsayılan ayara dönüyor.**

- Piller çıkartılırsa ve yaklaşık 3 gün\*1 boyunca fotoğraf makinesine geri takılmazsa, tarih ve saat ayarları varsayılan ayara döner ve mutlaka sıfırlanması gerekir.
	- \*1 Tarih ve saatin varsayılan ayara dönmesi için geçen süre, pillerin fotoğraf makinesinde takılı kaldığı süreye bağlı olarak değişir. G «Fotoğraf makinesinin açılması ve ilk ayarların yapılması» (S. 8)

## ■ Objektif

#### **Lens bulanıklaşır.**

• Ani sıcaklık değişimi olursa, lenste bulanıklaşma (buğulanma) görülebilir. Gücü kapalı konuma getirin ve fotoğraf makinesi gövdesinin ortam sıcaklığına uyum sağlamasını bekleyin ve fotoğraf çekmeye başlamadan önce yoğuşmayı kurulayın.

#### ■ Diğer

#### **Pusula yönü yanlış veya pusula iğnesi yanıp sönüyor.**

• Pusula örneğin televizyonlar, mikro dalgalar, büyük elektrik motorları, telsiz ileticileri ve yüksek gerilimli güç hatları vb. tarafından üretilen alanlar gibi güçlü elektromanyetik alanların yakınında beklendiği gibi çalışmaz. Bileğinizi çevirerek fotoğraf makinesiyle bir sekiz hareketi çizdiğinizde bazen pusula normal çalışmaya başlayabilir.

## **Hata mesajı**

• Aşağıdaki mesajlardan biri monitörde görüntülendiği zaman, düzeltici eylemi yapın.

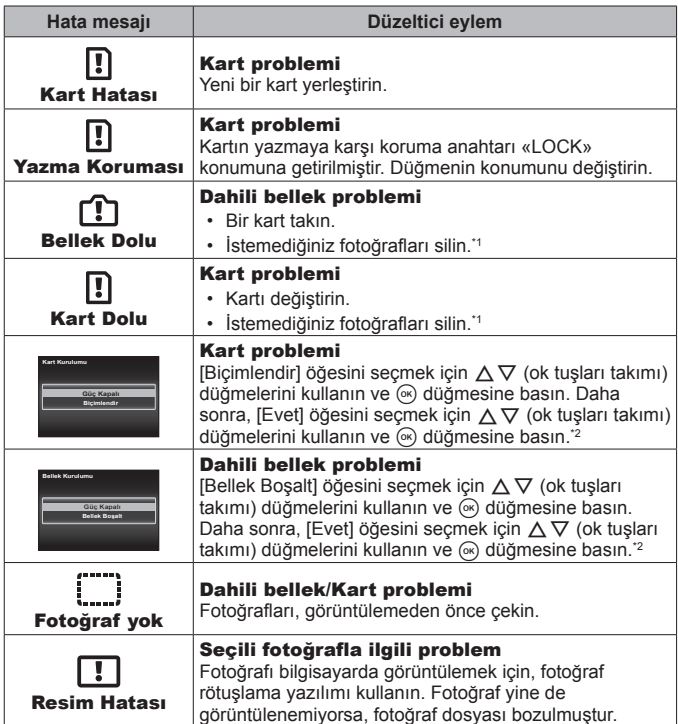

- \*1 Önemli fotoğrafları silmeden önce, bunları bir bilgisayara yükleyin.
- \*2 Tüm veriler silinecektir.

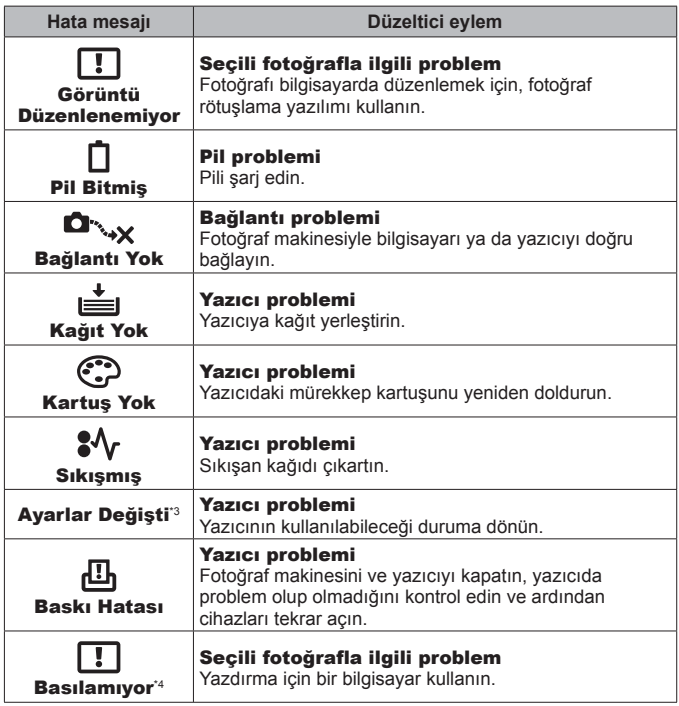

- \*3 Bu mesaj örneğin yazıcının kağıt tepsisi çıkarıldığı zaman görüntülenir. Fotoğraf makinesinde baskı ayarlarını yaparken yazıcıyı kullanmayın.
- \*4 Bu fotoğraf makinesi diğer fotoğraf makineleriyle çekilen fotoğrafları bastıramıyor olabilir.

## **Çekim için ipuçları**

İstediğiniz fotoğrafı nasıl çekmeniz gerektiği konusunda emin değilseniz, aşağıda verilen bilgileri gözden geçirin.

#### Odaklama

#### **Konuyu odaklama.**

- **Monitörün ortasında olmayan bir nesnenin fotoğrafının çekilmesi.** Konuyla aynı mesafedeki bir nesneye odakladıktan sonra, kompozisyona karar verin ve ardından fotoğrafı çekin. Deklansöre yarım basılması  $\mathbb{R} \times S$ . 9
- [AF Modu] öğesini [Yüz/iESP] konumuna getirin .  $\mathbb{R}$  S. 44
- **[AF Arama] modunda fotoğraf çekme.**  $\mathbb{R}$  **S. 35** Fotoğraf makinesi nesneyi sürekli olarak odaklamak için nesnenin hareketini otomatik olarak takip eder.
- **Gölgeli bir nesnenin fotoğrafının çekilmesi.**  $\mathbb{R}$  **S. 47** AF aydınlatıcısının kullanılması odaklamayı kolaylaştırır.
- **Otomatik odaklamanın zor olduğu konuların fotoğrafının çekilmesi.**  Aşağıdaki durumlarda, konuyla aynı mesafedeki yüksek kontrastlı bir nesneye (deklanşör düğmesine yarım basarak) odakladıktan sonra, kompozisyona karar verin ve ardından fotoğrafı çekin.

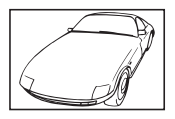

Düşük kontrastlı nesne Karenin ortasında aşırı

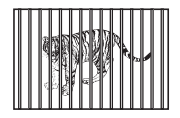

Farklı mesafelerdeki nesneler

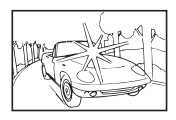

parlak ışık var

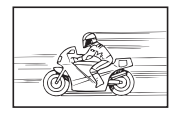

Hızlı hareket eden nesne Nesne AF alanı içinde

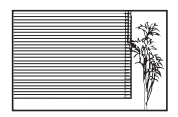

Düşey çizgi içermeyen nesne \*1

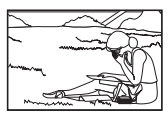

değil

\*1 Ayrıca, fotoğraf makinesini dikey olarak tutarak çekimi oluşturmak ve ardından fotoğrafı çekmek için yatay konuma dönmek de etkilidir.

#### Fotoğraf makinesi sarsıntısı

#### **Fotoğraf makinesini sarsmadan fotoğraf çekilmesi.**

- **Imge Sabitle] kullanılarak fotoğraf çekilmesi.**  $\mathbb{R}$  **S. 46** Fotoğraf makinesi, ISO duyarlılığı arttırılmasa bile bulanıklığı azaltmak üzere fotoğraf makinesi hareketini algılar. Bu fonksiyon fotoğrafları yüksek zoom büyütme modunda çekerken de etkindir.
- Videoların [IS Film Modu] kullanılarak çekilmesi.  $\mathbb{R}^3 \times S.50$
- Sahne modundan [<sup>5</sup>] Spor] seçimini yapın.  $\mathbb{R}$  S. 24 [Soor] modu daha yüksek bir enstantane hızı kullanır ve nesnenin hareket etmesinden kaynaklanan bulanıklığı azaltabilir.
- **Fotoğrafların yüksek ISO duyarlılığında çekilmesi.**  $\mathbb{R}$  **S. 39** Yüksek bir ISO duyarlılığı seçilirse, flaş kullanımının mümkün olmadığı durumlarda dahi yüksek bir enstantane hızında fotoğraflar çekilebilir.

## Pozlama (parlaklık)

## **Doğru ışıkta fotoğraf çekilmesi.**

• **Bir nesnenin fotoğraflarının arkasından gelen ışıkla çekilmesi** Arkadan gelen ışığa karşı çekildiğinde bile yüzler veya arka planlar aydınlık çıkar.

[Gölge Ayr.]  $\mathbb{R}$  S. 44  $\left[\begin{matrix}\boxed{00}\\ \boxed{00}\end{matrix}\right]$  Geri ışık. HDR $\left[\begin{matrix}\boxed{100}\\ \boxed{100}\end{matrix}\right]$  S. 25

- **Fotoğrafların [Yüz/iESP] kullanılarak çekilmesi.**  $\mathbb{R}$  **S. 44** Arka ışığın karşısındaki olan bir yüz için uygun pozlama elde edilir ve yüzün parlaklığı arttırılır.
- **[Spot Ölçümü] kullanılarak fotoğraf çekilmesi.**  $\mathbb{R}$  **S. 45** Parlaklık, ekranın merkezindeki bir nesne ile eşleştirilir ve görüntü arka plan ışığından etkilenmez.
- **[Dolgu] flaş kullanılarak fotoğraf çekilmesi.**  $\mathbb{R}$  **S. 30** Ters ışıktaki bir konu aydınlatılır.
- Beyaz bir sahil veya kar manzarasının çekilmesi.  $\mathbb{R}$  S. 24 Sahne modunda [Z Sahil & Kar], [F] Kar] seçimini yapın.
- **Pozlama telafisi kullanılarak fotoğraf çekilmesi.**  $\mathbb{R}$  **S. 31** Fotoğraf çekerken ekrana bakarak ışığı ayarlayın. Normalde, beyaz konuların (örneğin, kar vb.) bulunduğu fotoğraflar çekilirken, gerçek konudan daha karanlık fotoğraflar meydana gelir. Beyaz konuları göründüğü gibi ifade etmek üzere fotoğrafı artı (+) yönde telafi etmek için pozlama telafisini kullanın. Karanlık konuların fotoğrafı çekilirken, pozlama telafisinin eksi (-) yönde ayarlanması yararlı olur.

#### Renk tonu

#### **Renklerin göründüğü tonlarında fotoğrafının çekilmesi.**

• Beyaz dengesi seçilerek çekim yapılması.  $\mathbb{R}$  S. 38 Birçok ortamda en iyi sonuçlar genellikle [WB Otomatik] ayarında elde edilebilir, ancak bazı nesneler için fotoğrafları farklı ayarları deneyerek çekmeye çalışmalısınız. (Bu durum özellikle açık bir gökyüzünde gölge alanlar, karışık olarak doğal ve yapay ışık alan ortamlar vb. için geçerlidir.)

#### Görüntü kalitesi

#### **Daha keskin fotoğraflar çekilmesi.**

- **Fotoğrafların optik zoom veya süper çözünürlüklü zoom ile çekilmesi.** Fotoğrafların çekilmesinde dijital zoom (S. 45) modunu kullanmaktan kaçının.
- **Düşük bir ISO duyarlılığında fotoğraf çekilmesi.** gS. 39 Bir fotoğraf yüksek ISO duyarlılığında çekilirse, parazit (renkli küçük noktalar ve orijinal fotoğrafta olmayan renk kayması) meydana gelebilir ve fotoğraf grenli görünebilir.

## **Oynatma/Düzenleme ipuçları**

#### ■ Oynatma

**Dahili bellek ve karttaki görüntülerin oynatılması.**

• Kartı çıkarın ve dahili bellekteki görüntüleri açın.  $\mathbb{R} \times S$ . 4

**Yüksek görüntü kalitesindeki görüntülerin yüksek çözünürlüklü bir TV'de görüntülenmesi.**

• **Fotoğraf makinesini HDMI kablosunu kullanarak televizyona bağlayın. 喝 S.78** 

#### Düzenleme

**Fotoğrafa kaydedilen seslerin silinmesi.**

• Görüntüyü oynatırken sesin üstüne sessiz olarak kayıt yapın.  $\mathbb{R}$  S. 53

# **Bilgi**

# **Fotoğraf makinesinin temizlenmesi ve saklanması**

## **Fotoğraf makinesinin bakımı**

## **Dış Kısım:**

- Yumuşak bezle hafifçe silin. Fotoğraf makinesi çok kirliyse, bezi hafif sabunlu su ile nemlendirip iyice sıkın. Fotoğraf makinesini nemli bezle silin ve daha sonra kuru bir bezle kurutun. Fotoğraf makinesini plajda kullandıysanız, temiz suda ıslatılmış ve iyice sıkılmış bir bez kullanın.
- Fotoğraf makinesinin kir, toz veya kum gibi yabancı cisimlerin bulunduğu koşullarda kullanılması nedeniyle fotoğraf makinesine yabancı cisimler yapışmış olabilir. Fotoğraf makinesini bu tür koşullarda kullanmaya devam ederseniz, fotoğraf makinesi zarar görebilir.

Bu tür hasardan kaçınmak için, aşağıdaki yöntemi uygulayarak fotoğraf makinesini yıkayın.

- 1 Pil/kart kapağını ve konektör kapağını sıkıca kapatın ve kilitleyin. (S. 4)
- 2 Bir kovayı veya kabı temiz suyla doldurun, fotoğraf makinesini lensi aşağı gelecek şekilde kovaya daldırın ve fotoğraf makinesini sıkıca sallayın. Doğrudan hızla akan musluk suyunun altında düğmeye basarak fotoğraf makinesini durulayın.

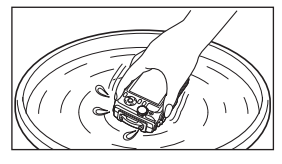

#### **Monitör:**

• Yumuşak bezle hafifçe silin.

#### **Objektif:**

• Piyasada satılan bir üfleyiciyi kullanarak objektif üzerindeki tozları giderin ve ardından bir lens temizleyicisi ile nazikçe silin.

 Benzin veya alkol gibi güçlü çözücüler veya kimyasal olarak işlenmiş bir bez kullanmayın.

Objektif kirli bırakılırsa, yüzeyde leke oluşabilir.

## **Pil/USB-AC adaptörü:**

• Yumuşak ve kuru bir bezle hafifçe silin.

## **Saklama**

- Fotoğraf makinesini uzun süre için saklarken pili, adaptörü ve kartı çıkartın ve fotoğraf makinesini serin, kuru ve iyi havalanan bir yerde saklayın.
- Düzenli aralıklarla pili takın ve fotoğraf makinesi fonksiyonlarını kontrol edin.

 Korozyona neden olabileceğinden, fotoğraf makinenizi kimyasal maddelerin bulunduğu ortamlarda bırakmaktan kaçının.

## **Ayrı olarak satılan bir şarj cihazının kullanılması**

Pilin şarj edilmesi için bir şarj cihazı (UC-90: ayrı olarak satılır) kullanılabilir.

## **Şarj cihazı ve USB-AC adaptörünüzün yurtdışında kullanımı**

- Şarj cihazı ve USB-AC adaptörü, dünyanın her yerinde 100 V ila 240 V AC (50/60 Hz) sunan çoğu ev tipi prizlerde kullanılabilir. Bununla birlikte bulunduğunuz ülkeye bağlı olarak duvardaki prizin şekli farklı olabilir ve şarj cihazını ve USB-AC Adaptörünü prize takmak için bir adaptöre ihtiyaç olabilir. Ayrıntılı bilgi için yerel elektrikçinize ya da seyahat acentenize başvurun.
- Şarj cihazınıza ve USB-AC adaptörünüze zarar verebileceğinden seyahat tipi gerilim dönüştürücüler kullanmayın.

# **Kartın kullanımı**

#### **Bu fotoğraf makinesiyle uyumlu kartlar**

SD/SDHC/SDXC/Eye-Fi (Kablosuz LAN fonksiyonuna sahip) kartları (piyasada satılır)

(uyumlu kartlarla ilgili bilgi için, Olympus web sitesini ziyaret edin.)

#### **Eye-Fi kartı**

- Eye-Fi kartını fotoğraf makinesinin kullanıldığı ülkede geçerli olan kanun ve yönetmeliklere uygun olarak kullanın. Uçaktayken ve kullanımın sınırlandırıldığı diğer yerlerde Eye-Fi kartını fotoğraf makinesinden çıkartın veya kart fonksiyonlarını devre dışı bırakın.
- Eye-Fi kartı, kullanım sırasında ısınır.
- Bir Eye-Fi kartı kullanılırken, pil daha çabuk bitebilir.
- Bir Eye-Fi kartı kullanılırken, fotoğraf makinesi daha yavaş çalışabilir.

## **SD/SDHC/SDXC kartı yazma koruması düğmesi**

SD/SDHC/SDXC kartının gövdesinde bir yazmaya karşı koruma düğmesi bulunur.

Bu düğmeyi «LOCK» konumuna getirirseniz, karta yazamaz ve kartı silemez veya biçimlendiremezsiniz. Yazmaya mümkün kılmak için düğmeyi diğer konuma getirin.

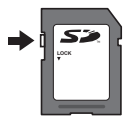

#### **Biçimlendir**

İlk kullanımdan önce veya başka fotoğraf makineleri veya bilgisayarlarda kullanıldıktan sonra, bellek kartları bu fotoğraf makinesiyle formatlanmalıdır.

#### **Görüntü kayıt konumunun kontrol edilmesi**

Bellek göstergesi, çekim ve oynatma sırasında dahili belleğin mi, yoksa kartın mı kullanıldığını gösterir.

#### **Geçerli bellek göstergesi**

rm: Dahili bellek kullanılmaktadır

- **w:** Kart kullanılmaktadır
- [Bellek Boşalt]/[Biçimlendir], [Sil], [İmaj Seç], [Hepsini Sil] veya [Grup Sil] fonksiyonları yürütülse bile, karttaki veriler tamamen silinmez. Kişisel verilerinizin ifşa olmasını önlemek için, kartı atarken karta hasar verin.

A Bir kart ile dahili bellek arasında geçiş yapılamaz. Dahili bellek kullanacağınız zaman, önce kartı çıkarın.

#### **Kart okuma/kayıt işlemi**

Çekim sırasında, fotoğraf makinesi veri yazarken mevcut bellek göstergesi kırmızı yanar. Pil/kart kapağını asla açmayın veya USB kablosunu ayırmayın. Aksi takdirde, hem görüntü verileri, hem de dahili bellek veya kart zarar görebilir.

# **Dahili bellekte ve bellek kartında saklanabilir fotoğraf (sabit pozlar) sayısı/Kayıt uzunluğu (videolar)**

 Kaydedilebilecek sabit poz sayısı ve kayıt süresi için verilen değerler yaklaşıktır. Gerçek kapasite çekim koşullarına ve kullanılan karta göre değişir.

#### **Fotoğraflar\*1**

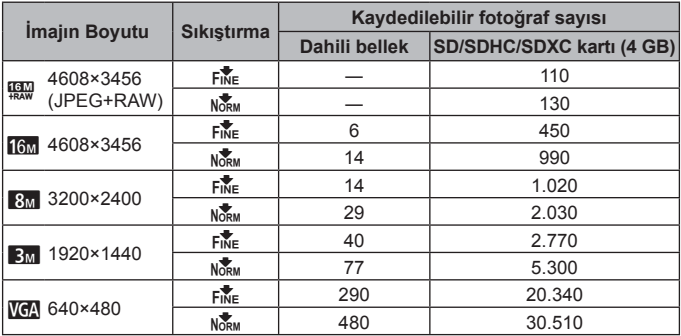

\*1 En-boy oranı 4:3 iken, imaj boyutuna örnek.

#### **Videolar**

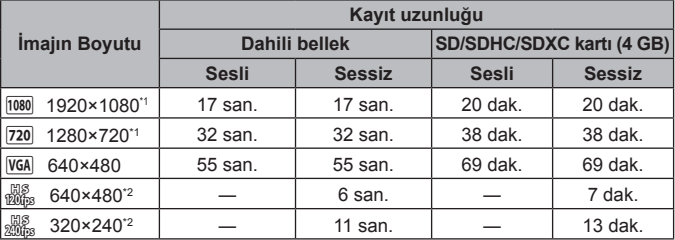

\*1 Çekim süresi, belirtilen HD kalitesinde 29 dakikaya kadar çıkar.

\*2 Çekim süresi, belirtilen HS kalitesinde 20 saniyeye kadar çıkar.

• Kartın kapasitesine bakmaksızın tek bir videonun maksimum dosya boyutu 4 GB değerindedir.

#### **Çekilebilecek fotoğraf sayısının arttırılması**

İstenmeyen fotoğrafları silin ya da fotoğrafları kaydetmek için fotoğraf makinesini bir bilgisayara veya başka bir cihaza bağlayın ve ardından dahili bellekteki ya da karttaki fotoğrafları silin.

[Sil] (S. 13, 55), [İmaj Seç], [Hepsini Sil], [Grup Sil] (S. 55), [Bellek Boşalt]/ [Biçimlendir] (S. 57)

# **Ayrı olarak satılan aksesuarların kullanılması**

## **Olympus Kablosuz RC Flaş Sistemiyle Fotoğraf Çekimi**

Olympus Kablosuz RC Flaş Sistemiyle uyumlu bir flaş kullanarak, kablosuz flaşla fotoğraf ve sualtı fotoğrafı çekebilirsiniz.

Kablosuz flaşlı çekimde ayar aralığının kılavuz hattı 1 ila 2 m'dir, ama bu değer bulunulan ortama göre değişir.

- Fotoğraf makinesinin yerleşik flaşı, fotoğraf makinesi ile flaş arasındaki iletişim için kullanılır.
- Özel bir sualtı elektronik flaşını kullanmak için sualtı çantası, fiberoptik kablo vs. hazırlayın.
- Kablosuz flaşın ve sualtı elektronik flaşının kullanımıyla ilgili ayrıntılı bilgi için, satın aldığınız harici flaşın veya sualtı çantasının kullanım kılavuzuna bakın.
- **1** Özel sualtı elektronik flaşını açın.
- **2** Özel elektronik flaşın flaş modunu RC moduna ayarlayın. Bir kanal ve grup ayarlamanız gerektiğinde kanal için CH1 ve grup için A seçimini yapın.
- **3** Fotoğraf makinesinde [Uzaktan Flaş] (S. 46) öğesini [#RC] olarak ayarlayın.
- 4 Fonksiyon menüsünde flaş seçeneğini seçin ve ardından [ $\bigcirc$ RC] (uzaktan kumanda) öğesini seçin.
	- «Flaş» (S. 30)
- **5** Flaşın çalışmasını kontrol etmek için bir test fotoğrafı çekin ve sonucu kontrol edin.
	- Fotoğraf çekmeye başlamadan önce fotoğraf makinesinin ve kablosuz flaşın şarj seviyesini kontrol ettiğinizden emin olun.
- Fotoğraf makinesi flası  $\sharp$  RCI konumuna avarlandığında, fotoğraf makinesinin yerleşik flaşı, kablosuz flaşla iletişim için kullanılır. Yerleşik flaş fotoğraf çekimi için kullanılamaz.
- Kablosuz flaşla fotoğraf çekmek için, özel harici flaşın uzak sensörünü fotoğrafa makinesine ve flaşı cisme yöneltin.

## **Dönüştürücü lens/LED ışık kılavuzunu kullanın**

Güçlü bir şekilde vurgulanan perspektife sahip fotoğraflar ve evcil hayvanların benzersiz surat ifadelerini vs. çekebilen bir balık gözü dönüştürücüsü ve uzak sahneleri çekebilen bir tele dönüştürücü kullanılabilir.

MACRO'larla çekim yaparken, MACRO LED aydınlatmadaki eşitsizliği önlemek için LED ışık kılavuzu kullanabilirsiniz.

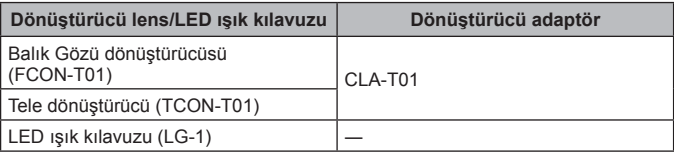

- Dönüştürücü lens (ayrı olarak satılır) kullanmak için, fotoğraf makinenize takılı olan lens halkasını çıkartın ve ardından dönüştürücü adaptörü (ayrı olarak satılır) fotoğraf makinenize takın.
- LED ışık kılavuzu (ayrı olarak satılır) lens halkasını çıkardıktan sonra doğrudan fotoğraf makinesi gövdesine takılır.

#### **Lens halkasını takmak/çıkarmak için**

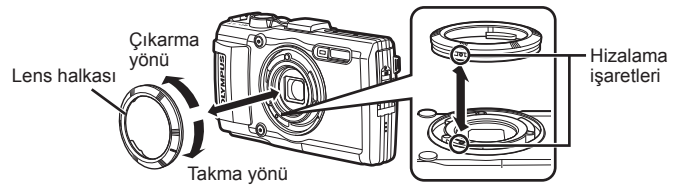

#### **LED ışık kılavuzunu takmak/çıkarmak için**

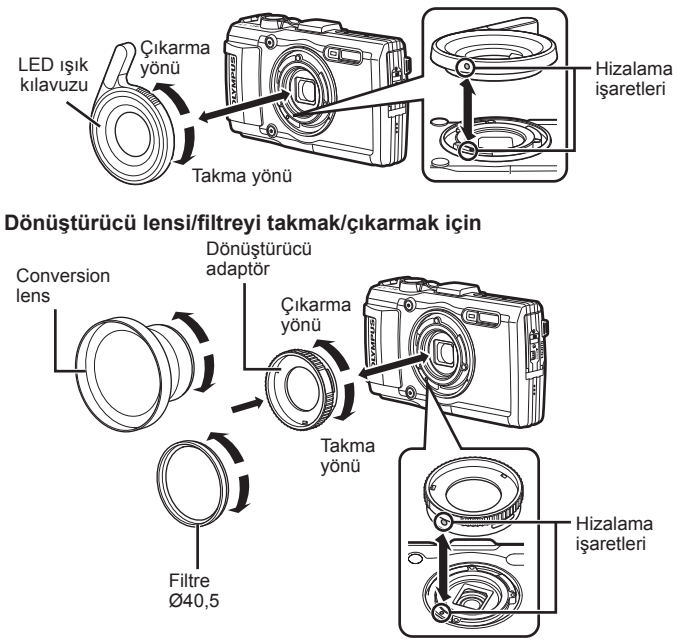

- Lens halkasını, dönüştürücü adaptörü ve LED ışık kılavuzunu fotoğraf makinesine takmak için, işaretleri aynı hizaya getirin ve bir klik sesiyle birlikte yerine oturana kadar takma yönünde çevirin.
- LED ışık kılavuzu su altında kullanılamaz.
- LED ışık kılavuzu takılı olduğunda, flaş kullanmayın.
- Ayrıntılı bilgi için, lütfen bulunduğunuz bölgeye ilişkin Olympus web sitesini ziyaret edin.

# **Su ve darbeye dayanıklılık özellikleriyle ilgili önemli bilgiler**

**Su geçirmezlik:** Su geçirmezlik özelliğine,15 m'ye kadar olan derinliklerde bir saate kadar çalıştırma için qaranti verilir\*1.

Fotoğraf makinesi sert ya da aşırı darbeye maruz kalırsa, su geçirmezlik özelliği tehlikeye düşebilir.

**Darbeye dayanıklılık:** Darbeye dayanıklılık özelliği, dijital kompakt fotoğraf makinenizin günlük kullanımında kazayla oluşan darbelere karşı fotoğraf makinesinin çalışmasını garanti eder\*2. Darbeye dayanıklılık özelliği, tüm hatalı çalışmalara ve görünümle ilgili hasara karşı koşulsuz garanti sağlamaz. Çizikler ve ezilmeler gibi görünümle ilgili hasarlar garanti kapsamında değildir. Herhangi bir elektronik cihazda olduğu gibi, fotoğraf makinenizin bütünlüğünü ve çalışmasını korumak için özen gösterilmesi ve bakım yapılması gerekir. Fotoğraf makinesinin performansını korumak için, önemli herhangi bir darbeden sonra incelenmesi için lütfen fotoğraf makinenizi en yakındaki Olympus Yetkili Servis Merkezi'ne götürün. İhmali ya da hatalı kullanım sonucunda fotoğraf makinesinin hasar görmesi durumunda, garanti, servis ya da fotoğraf makinenizin onarılmasıyla ilişkili maliyetleri kapsamaz. Garantimizle ilgili ek bilgi için, lütfen bulunduğunuz bölgeye ilişkin Olympus web sitesini ziyaret edin. Lütfen fotoğraf makinenizle ilgili aşağıdaki kullanım talimatlarına uyun.

- \*1 IEC Standart Yayını 529 IPX8'e uygun olarak Olympus baskı testi ekipmanı tarafından belirlendiği şekilde - Bu, fotoğraf makinesinin belirli bir su basıncında su altında normal olarak kullanılabileceği anlamına gelir.
- \*2 Bu darbeye dayanıklılık performansı, MIL-STD-810F, Yöntem 516.5, Prosedür IV'e (Taşırken Düşürme Testi) uygun olarak Olympus'un test koşullarıyla doğrulanır. Olympus'un test koşullarıyla ilgili daha fazla ayrıntı için, lütfen bulunduğunuz bölgeye ilişkin Olympus web sitesine bakın.

## **Kullanmadan Önce:**

- Fotoğraf makinesinde kir, toz ve kum gibi yabancı cisimlerin bulunup bulunmadığını kontrol edin.
- Pil/kart bölmesi kapak kilidini, konektör kapağı kilidini ve KİLİT düğmesini sıkıca kapatın.
- Pil/kart kapağını ve konektör kapağını ıslak elle, su altındayken ya da nemli veya tozlu bir ortamda (örn. plajda) açmayın.

#### **Kullandıktan Sonra:**

- Fotoğraf makinesini su altında kullandıktan sonra, kalan suyu veya kalıntıları silmeyi unutmayın.
- **Fotoğraf makinesi deniz suyu altında kullanıldıktan sonra, fotoğraf makinesini içinde tatlı su bulunan bir kovada 10 dakika kadar tutun (pil/kart bölmesi kapağı ve konektör kapağı sıkıca kapatılmış, kilit kilitli konuma getirilmiş ve lens halkası çıkartılmış olarak). Ardından, fotoğraf makinesini yeterli hava akımının olduğu kuru ve gölge bir yerde kurutun.**
- **Su damlalarının fotoğraf makinesine girmesini önlemek için, pil/kart bölmesi kapağını veya konektör kapağını, fotoğraf makinesini aşağıdaki şekilde gösterildiği gibi tutarak yavaşça açın. Kapağın iç bölümünde su damlası görürseniz, fotoğraf makinesini kullanmadan önce su damlalarını silmeyi unutmayın.**

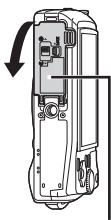

Pil/kart bölmesi kapağı

#### **Saklama ve Bakım**

- Fotoğraf makinesini yüksek sıcaklıktaki (40 °C ya da daha fazla) ya da düşük sıcaklıktaki (–10 °C ya da daha az) bir ortamda bırakmayın. Buna dikkat edilmemesi, suya direncin ortadan kalkmasına neden olabilir.
- Temizlik, paslanmayı önleme, buğulanmayı önleme, vb. için kimyasal madde kullanmayın.

Buna dikkat edilmemesi, suya direncin ortadan kalkmasına neden olabilir.

- **Fotoğraf makinesini uzun süre suda bırakmayın. Uzun süre suya maruz bırakılması, fotoğraf makinesinin görünümünün ve/veya suya direncinin zarar görmesine neden olur.**
- **Suya dayanıklılık özelliğini korumak için, diğer su altı cihazlarında olduğu gibi, su geçirmeyen kaplamanın (ve mühürlerin) her yıl değiştirilmesi önerilir.**

**Su geçirmeyen kaplamanın değiştirilebileceği Olympus dağıtıcıları veya servis istasyonları için, bulunduğunuz bölgeye ilişkin Olympus web sitesini ziyaret edin.**

 Ürünle birlikte verilen aksesuarlar (örneğin, USB-AC adaptörü) darbeye ya da suya karşı dirençli değildir.

# **Her bir çekim modunda kullanılabilecek ayarlar listesi**

◆ ve SCN için kullanılabilecek ayarlar listesi için, bkz.«◆ ayarları listesi» (S. 106) ve «**SCN** ayarları listesi» (S. 107).

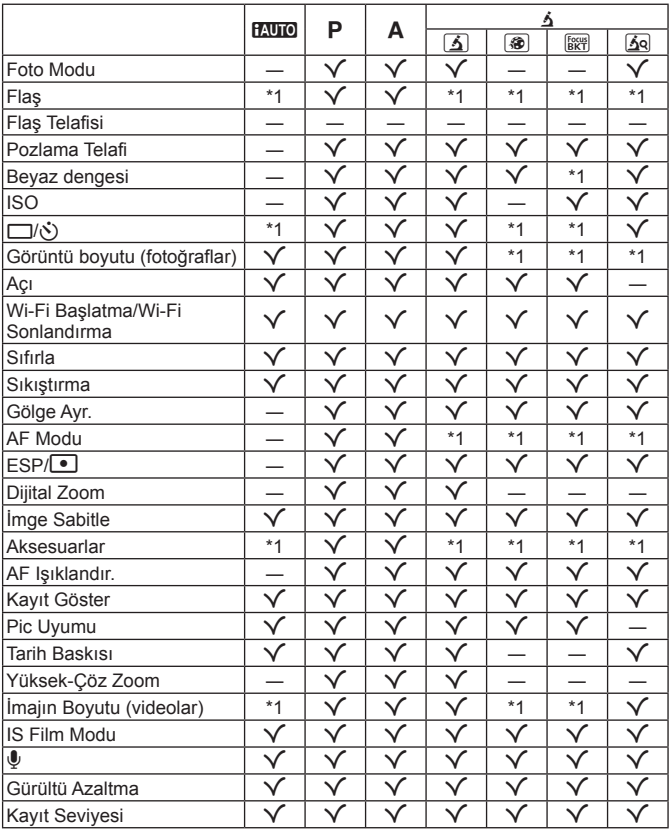

# ^ **ayarları listesi**

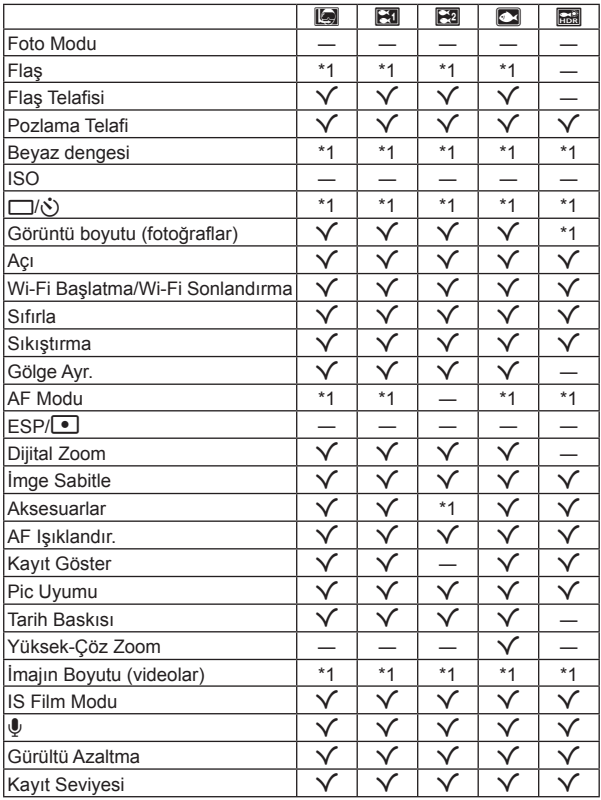

# **SCN ayarları listesi**

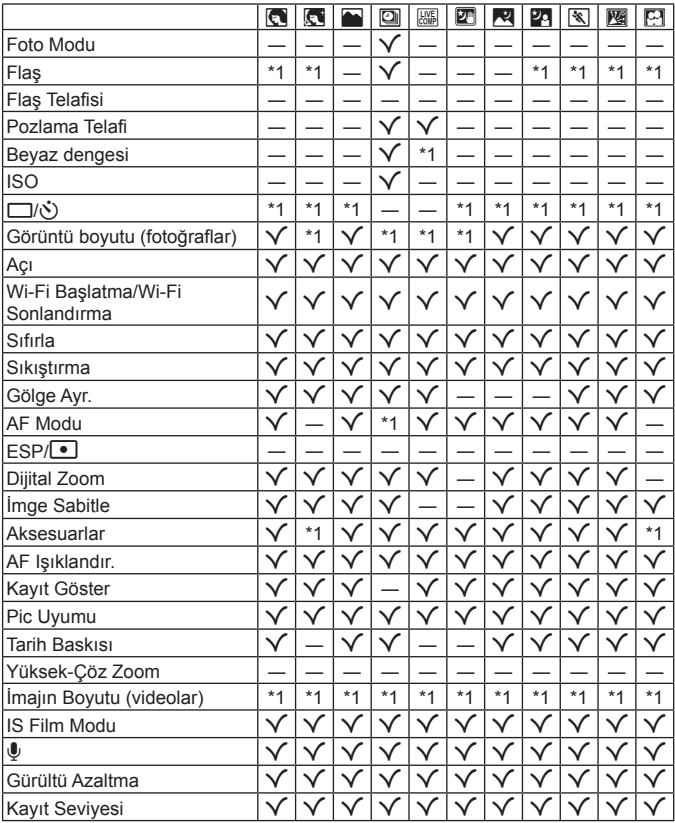

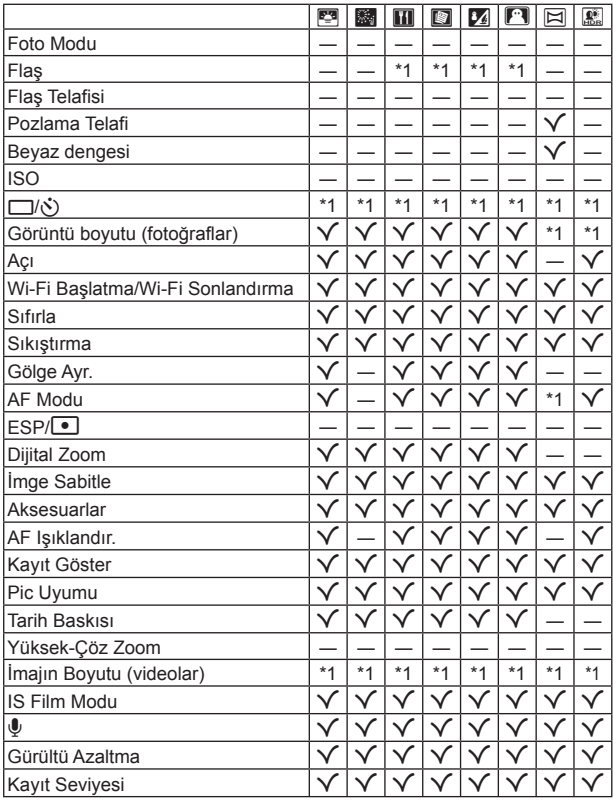
# **GÜVENLİK ÖNLEMLERİ**

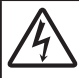

### **DİKKAT**

### **ELEKTRİK ÇARPMA TEHLİKESİ AÇMAYIN**

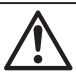

#### DİKKAT: ELEKTRİK ÇARPMA RİSKİNİ AZALTMAK İÇİN KAPAĞI (VEYA ARKA YÜZ KAPAĞINI) AÇMAYIN. İÇİNDE, KULLANICININ BAKIM YAPABİLECEĞİ BİR PARÇA YOKTUR. BAKIM İÇİN KALİFİYE OLYMPUS SERVİS PERSONELİNE BAŞVURUN.

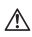

Ürün ile birlikte verilen dokümantasyonda, bir üçgen içine alınmış ünlem işareti, önemli çalıştırma ve bakım talimatı ile ilgili olarak sizi uyarır.

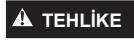

**TEHLİKE** Ürün, bu sembol altında verilen bilgi göz önüne alınmadan kullanılırsa, ciddi yaralanma ve ölüm meydana gelebilir.

**UYARI** Ürün, bu sembol altında verilen bilgi göz önüne alınmadan kullanılırsa, yaralanma ve ölüm meydana gelebilir.

**<sup>D</sup>İKKAT** Ürün, bu sembol altında verilen bilgi göz önüne alınmadan kullanılırsa, hafif kişisel yaralanma, cihazın hasar görmesi veya değerli verinin kaybı meydana gelebilir.

# **UYARI!**

#### **YANGIN VEYA ELEKTRİK ÇARPMA RİSKİNİ ÖNLEMEK İÇİN, KESİNLİKLE BU ÜRÜNÜ SÖKMEYİNİZ, SUYA MARUZ BIRAKMAYIN VEYA YÜKSEK RUTUBETLİ ORTAMDA ÇALIŞTIRMAYIN.**

### **Genel Önlemler enel**

- **Talimatın Tümünü Okuyun** Ürünü kullanmadan önce, kullanım talimatının tümünü okuyun. Tüm kılavuzları ve belgeleri gelecekte başvurmak için saklayın.
- **Temizleme** —Bu ürünü temizlemeden önce daima fişini prizden çekin. Temizlik için yalnızca nemli bir bez kullanın. Bu ürünü temizlemek için, asla sıvı veya püskürtmeli temizlik maddesi veya organik çözücü madde kullanmayın.
- **Ek parçalar** Güvenliğiniz açısından ve ürünün hasar görmesini önlemek için, yalnızca Olympus tarafından önerilen aksesuarları kullanın.
- **Su ve Rutubet** Kötü hava koşullarına dayanıklı tasarıma sahip ürünlerle ilgili önlemler için, kötü hava koşulları ile ilgili koruma bölümlerini okuyun.
- **Yerleştirme** Ürünün hasar görmesini önlemek için, ürünü sabit bir tripod, sehpa veya destek üzerine güvenli bir şekilde monte edin.
- **Güç Kaynağı** Bu ürünü yalnızca ürün etiketi üzerinde belirtilen güç kaynağına takın.
- **Yıldırım** USB-AC adaptörünü kullanırken yıldırımlı fırtına oluşursa, AC adaptörünü derhal duvar prizinden çekin. **Yabancı Nesneler** — Kişisel yaralanmayı önlemek için, ürün içerisine asla metal bir nesne sokmayın.
- **Isı** Bu ürünü asla radyatör, ısıtıcı, soba veya stereo amplifi katörleri dahil herhangi bir tip ısı üreten cihazın yanında kullanmayın veya saklamayın.

### **TEHLİKE**

#### **Pil Kullan il Kullanımı**

**Pillerin akmasını, aşırı ısınmasını, yanmasını, patlamasını veya elektrik çarpması veya yanmalara neden olmasını önlemek için, bu önemli ilkeleri takip edin.**

- **•** Fotoğraf makinesi, özellikleri Olympus tarafından belirlenen bir lityum iyon pili kullanır. Pili belirtilen şarj cihazı veya USB-AC adaptörü ile şarj edin. Herhangi başka USB-AC adaptörleri veya şarj cihazları kullanmayın.
- **•** Pilleri kesinlikle yakmayın veya mikrodalga fırınlarda, sıcak kaplarda veya basınçlı kaplarda vb. ısıtmayın.
- **•** Fotoğraf makinesini kesinlikle elektromanyetik aygıtların üzerine veya yakınına bırakmayın. Bu aşırı ısınma, yanma veya patlamaya neden olabilir.
- **•** Terminallere metalik nesnelerin temas etmesine izin vermeyin.
- **•** Pilleri taşırken veya saklarken mücevher, iğne, raptiye, anahtar vb. gibi metal nesnelerle temas etmelerini engellemek için gerekli önlemleri alın.
- Kısa devre yanmanıza veya zarar görmenize neden olabilecek aşırı ısınma, yanma veya patlamaya neden olabilir.
- **•** Pilleri asla doğrudan güneş ışığına maruz bırakmayın; sıcak bir araçta veya bir ısı kaynağının yakınındaki yüksek sıcaklıklı yerlerde saklamayın.
- **•** Pillerin akmasını veya terminallerinin hasar görmesini engellemek için, pillerin kullanımı ile ilgili tüm talimatları dikkatle izleyin. Kesinlikle pilleri sökmeye veya lehimleme vs. gibi herhangi bir şekilde değiştirmeye çalışmayın.
- **•** Pil sıvısı gözlerinize kaçarsa derhal temiz, soğuk su ile yıkayın ve hemen tıbbi yardıma başvurun.
- **•** Pili fotoğraf makinesinden çıkartamıyorsanız, yetkili bir satıcıya veya servis merkezine başvurun. Pili zorla çıkartmaya çalışmayın.

Pilin dış kısmında hasar (çizik, vb.) bulunması ısı oluşmasına veya patlamaya neden olabilir.

**•** Pilleri daima küçük çocukların ve evcil hayvanların erişemeyeceği yerlerde saklayın. Kazayla pili yutarlarsa, derhal tıbbi yardıma başvurun.

### **UYARI**

#### **Fotoğraf Makinesinin Genel Kullanımı**

- **• Fotoğraf makinesini yanıcı veya patlayıcı gazların yakınında kullanmayın.**
- **• Fotoğraf makinesini tozlu veya nemli yerlerde kullanmayın veya saklamayın.**
- **• Flaşı ve LED'i (AF aydınlatıcısı dahil) insanlara (bebekler, küçük çocuklar, vb.) yakın mesafede kullanmayın. •** Resmini çektiğiniz kişilerin yüzünden yaklaşık 1 m uzaklıkta olmanız gerekir. Flaş, fotoğrafını çektiğiniz kişilerin gözlerine çok yakından patlatılırsa, kısa süreli görme kaybına neden olabilir.
- **• Fotoğraf makinesi ile güneşe veya güçlü ışığa bakmayın.**
- **• Küçük çocukları ve bebekleri fotoğraf makinesinden uzak tutun.**
- **•** Ciddi yaralanmalara neden olabilecek aşağıdaki tehlikeli durumları önlemek için, fotoğraf makinesini daima küçük çocukların veya bebeklerin erişemeyeceği yerlerde kullanın ve saklayın:
- **•** Fotoğraf makinesinin kayışına dolanma sonucu boğulma tehlikesi var.
- **•** Kazayla pil, kart veya diğer küçük parçaların yutulması tehlikesi var.
- Kazayla flaşın kendi gözlerine veya başka bir çocuğun gözlerine patlaması tehlikesi var.
- **•** Kazayla fotoğraf makinesinin hareketli parçaları tarafından yaralanma tehlikesi var.
- **• Yalnızca SD/SDHC/SDXC bellek kartlarını veya Eye-Fi kartlarını kullanın. Kesinlikle başka tipte kartlar kullanmayın.**

Fotoğraf makinesine yanlışlıkla başka tipte bir kart takarsanız, yetkili dağıtıcıya veya servis merkezine danışın. Kartı zorlayarak çıkarmaya çalışmayın.

- **• USB-AC adaptörünün çok ısındığını fark eder veya adaptör etrafında normal olmayan kokular, gürültü veya duman duyarsanız, adaptörün fişini derhal prizden çekin ve adaptörü kullanmayı bırakın. Ardından, yetkili bir dağıtıcıya veya servis merkezine danışın.**
- **• Flaş patlarken fl aşı elle kapatmayın.**

#### **Pil Kullan il Kullanımı**

- **•** Pilleri daima kuru tutun.
- **•** Pillerin akmasını, aşırı ısınmasını, yangına veya patlamaya neden olmalarını önlemek için, yalnızca bu ürün ile kullanılması tavsiye edilen pilleri kullanın.
- **•** Pilleri, kullanma kılavuzunda açıklandığı şekilde dikkatlice yerleştirin.
- **•** Yeniden şarj edilebilir piller, belirtilen sürede şarj olmazlarsa, şarj etmeyi durdurun ve bu pilleri kullanmayın.
- **•** Dış tarafında çizik ya da hasar olan pilleri kullanmayın ve pili çizmeyin.
- **•** Pilleri kesinlikle düşürerek veya bir yere çarparak güçlü darbelere veya sürekli titreşime maruz bırakmayın. Bu durum patlama, aşırı ısınma veya yanmaya neden olabilir.
- **•** Bir pil kullanım sırasında akarsa, normal olmayan bir koku çıkartırsa, rengi solarsa veya deforme olursa veya başka herhangi bir şekilde anormal duruma gelirse, fotoğraf makinesini derhal kullanmayı durdurun ve ateşten uzak tutun.
- **•** Bir pil elbiseniz veya cildin üzerine sıvı akıtırsa, derhal elbisenizi çıkarın ve etkilenen bölgeyi temiz, soğuk, akan su ile temizleyin. Sıvı cildinizi yakarsa, derhal tıbbi yardıma başvurun.

#### **Kablosuz LAN fonksiyonunu kullanma ablosuz**

**• Fotoğraf makinesini hastanelerde ve tıbbi cihazların bulunduğu diğer yerlerde kapatın.**

Fotoğraf makinesinden gelen radyo dalgaları, tıbbi cihazı kötü yönde etkileyerek, kazayla sonuçlanan arızalara neden olabilir.

**• Uçağa bindiğinizde fotoğraf makinesini kapatın.** Uçakla seyahat esnasında kablosuz cihazların kullanılması, uçağın güvenli çalışmasını engelleyebilir.

# **DİKKAT**

#### **Fotoğraf Makinesinin Genel Kullan af Kullanımı**

- **• Fotoğraf makinesi çevresinde olağandışı bir koku, ses veya duman görürseniz derhal fotoğraf makinesini kullanmayı bırakın.**
- **•** Kesinlikle pilleri çıplak elle çıkarmayın; yangına ya da ellerinizin yanmasına neden olabilir.
- **•** Fotoğraf makinesini taşırken kayışa dikkat edin. Kolaylıkla nesnelere takılabilir ve ciddi hasarlara neden olabilir.
- **• Fotoğraf makinesini çok yüksek sıcaklık oluşabilecek yerlerde bırakmayın.**
- **•** Bu tür yerlerde fotoğraf makinesini bırakmak parçaların bozulmasına ve bazı durumlarda fotoğraf makinesinin alev almasına neden olabilir. Şarj cihazını, üzeri herhangi bir şeyle örtülü ise (örneğin bir battaniye ile) kullanmayın. Bu durum aşırı ısınmaya ve yangına neden olabilir.
- **• Düşük dereceli yanıkları önlemek için, fotoğraf makinesini dikkatle kullanın.**
- **•** Fotoğraf makinesi metal parçalar içerdiğinden, aşırı ısınma, düşük dereceli yanıklara neden olabilir. Aşağıdakilere noktalara dikkat edin:
	- **•** Uzun süre kullanıldığında fotoğraf makinesi ısınacaktır. Fotoğraf makinesini bu durumda tutmaya devam ederseniz, düşük dereceli yanığa neden olabilir.
	- **•** Çok soğuk olan yerlerde, fotoğraf makinesi gövdesinin sıcaklığı ortamın sıcaklığından daha düşük olabilir. Mümkünse soğuk yerlerde fotoğraf makinesini tutarken eldiven takın.
- **•** Bu fotoğraf makinesinde kullanılan yüksek teknolojiden dolayı, fotoğraf makinesini ister kullanımda ister saklarken aşağıda listelenen yerlerde bırakmayın:
- **•** Sıcaklık ve/veya nem oranının yüksek olduğu veya ani değişiklikler gösterdiği yerlerde. Doğrudan güneş ışığı, plajlar, kilitli arabalar veya diğer ısı kaynakları (soba, radyatör vs) veya nemlendiricilerin yakınında.
- **•** Kumlu veya tozlu ortamlarda.
- **•** Yanıcı maddelerin veya patlayıcıların yakınında.
- **•** Banyo gibi ıslak yerlerde veya yağmur altında. Su geçirmez şekilde tasarlanmış ürünleri kullanırken, kullanım kılavuzlarını okuyun.
- **•** Çok titreşimli yerlerde.
- **•** Fotoğraf makinesini asla düşürmeyin veya darbe ve titreşime maruz bırakmayın.
- **•** Fotoğraf makinesini tripoda takarken veya tripoddan çıkartırken, fotoğraf makinesini döndürmeyin; tripod vidasını döndürün.
- **•** Fotoğraf makinesini bir yere taşımadan önce, tripodu ve OLYMPUS aksesuarları dışındaki tüm aksesuarları çıkartın.
- **•** Fotoğraf makinesinin elektrik kontaklarına dokunmayın.
- **•** Fotoğraf makinesini doğrudan güneşe çevrilmiş şekilde bırakmayın. Bu durum, objektif ve çekim perdesinin zedelenmesine, renk bozulmasına, görüntü yakalama aygıtı üzerinde lekelenmeye veya yanmaya neden olabilir.
- **•** Objektifi çok sert itmeyin veya çekmeyin.
- **•** Fotoğraf makinesini uzun bir süre kullanmayacaksanız, pillerini çıkartın. Fotoğraf makinesinin içinde buğulanma veya lekelenmeyi önlemek için, fotoğraf makinesini serin ve kuru bir ortamda saklayın. Uzun süre kullanmadığınız fotoğraf makinenizi ilk defa çalıştırmadan önce, normal şekilde çalıştığından emin olmak için fotoğraf makinenizi açık konuma getirin ve deklanşöre basın.
- **•** Bir televizyon, mikrodalga fırın, video oyunu, hoparlörler, büyük monitör, televizyon/radyo kulesi veya verici kulelerinin yakını gibi manyetik/elektromanyetik alanlar, radyo dalgaları veya yüksek gerilime maruz kaldığında, fotoğraf makinesi doğru çalışmayabilir. Böyle bir durumda, başka bir işlem yapmadan önce fotoğraf makinenizi kapatıp açın.
- **•** Bu fotoğraf makinesi kılavuzunda açıklanan işletim ortamı kısıtlamalarını daima dikkat edin.

#### **Pil Kullan il Kullanımı**

- **•** Şarj etmeden önce daima pilde kaçak, renklenme, eğrilme ya da benzer bozukluklar olup olmadığını kontrol edin.
- **•** Pil uzun süreyle kullanıldığında aşırı ısınabilir. Küçük yanıklardan kaçınmak için, fotoğraf makinesini kullandıktan hemen sonra pilleri çıkarmayın.
- **•** Fotoğraf makinesini uzun süreliğine saklamadan önce daima pillerini çıkarın.
- **•** Pili uzun bir süre kullanmayacaksanız, saklamak için serin bir yer seçin.
- **•** Bu fotoğraf makinesi bir adet Olympus lityum pille çalışır. Belirtilen orijinal pili kullanın. Pil yanlış tipte bir pille değiştirilirse patlama tehlikesi oluşur.
- **•** Fotoğraf makinesinin güç tüketimi, kullanılan fonksiyonlarına bağlı olarak değişir.
- **•** Aşağıda açıklanan koşullarda, güç sürekli olarak tüketilir ve pil çabuk biter.
	- **•** Sık sık zoom kullanılıyorsa.
	- **•** Çekim modunda, otomatik odaklamanın etkinleştirilmesi için sık sık deklanşör düğmesine yarım basılıyorsa.
	- **•** Ekranda uzun bir süre bir görüntü açık bırakılırsa.
	- **•** Fotoğraf makinesi bir yazıcıya bağlı olduğunda.
- **•** Bitmiş bir pil kullanıldığında, fotoğraf makinesi, pil seviyesi uyarısını görüntülenmeden kapanabilir.
- **•** Olympus lityum pil yalnızca Olympus dijital fotoğraf makinesinde kullanılmak üzere tasarlanmıştır. Pili başka cihazlarda kullanmayın.
- **•** Pil kutupları ıslanmış veya yağlanmışsa, fotoğraf makinesiyle temasında problem olabilir. Kullanmadan önce pili kuru bir bezle iyice kurulayın.
- **•** Pili ilk kez kullanımdan önce veya uzun süredir kullanılmıyorlarsa daima şarj edin.
- **•** Düşük ısılarda fotoğraf makinesini pil ile çalıştırırken, fotoğraf makinesi ve yedek pili mümkün olduğunca sıcak tutmaya çalışın. Düşük sıcaklıklarda tükenen bir pil, oda sıcaklığına ısındığından yeniden şarjlı olabilir.
- **•** Uzun bir yolculuğa çıkmadan önce, özellikle de yurtdışına seyahate çıkmadan önce, yanınıza yedek piller alın. Tavsiye edilen pili seyahat esnasında bulmak zor olabilir.
- **•** Gezegenimizin kaynaklarını korumak için lütfen pilleri geri dönüşüme kazandırın. Kullanılamaz durumdaki pilleri bertaraf ederken daima kutuplarını örtmeye ve yerel kanun ve yönetmeliklere uymaya dikkat edin.
- **• Çocukların veya hayvanların/evcil hayvanların pillerle oynamalarına ya da onları taşımalarına izin vermeyin (yalama, ağza alma ya da çiğneme gibi tehlikeli davranışları engelleyin).**

#### **USB-AC adaptörü SB-AC**

- **•** Ürünle birlikte verilen USB-AC adaptörü F-5AC yalnızca bu fotoğraf makinesiyle kullanılmak üzere tasarlanmıştır. Diğer fotoğraf makineleri bu USB-AC adaptörü kullanılarak şarj edilemez.
- **•** Birlikte verilen USB-AC adaptörü F-5AC'yi bu fotoğraf makinesi haricinde bir cihaza bağlamayın.

**•** Takıp çıkarılabilir tipteki USB-AC adaptörü için:

Takıp çıkarılabilir tipteki USB-AC adaptörü F-5AC'yi duvar elektrik prizine dik konumda takarak doğru bir şekilde bağlayın.

#### **Yalnızca Belirtilmi ca ş Olan Şarj Edilebilir Pil, rj Şarj Cihaz rj Cihazıve USB-AC Adaptörü Kullan ve Kullanın**

Bu fotoğraf makinesi ile yalnızca orijinal Olympus belirtimli şarj edilebilir pil, şarj cihazı ve USB-AC adaptörünü kullanmanızı öneririz. Orijinal marka olmayan şarj edilebilir pil veya şarj cihazı ve/veya USB-AC adaptörü kullanılması, sızıntı, ısınma, alevlenme nedeniyle yangına veya kişisel yaralanmalara veya pilin zarar görmesine neden olabilir. Olympus, orijinal Olympus aksesuarı olmayan pillerin, pil şarj cihazlarının ve/veya USB-AC adaptörlerinin kullanımından dolayı ortaya çıkacak kaza veya hasarlar için herhangi bir sorumluluk kabul etmez.

#### **Kablosuz LAN fonksiyonunu kullanırken alınması gereken önlemler**

Kablosuz LAN fonksiyonunu fotoğraf makinesinin satın alındığı yerden başka bir ülkede kullanacaksanız, fotoğraf makinesinin, ilgili ülkenin kablosuz iletişim yönetmelikleriyle uyumlu olmaması riski söz konusudur. Olympus, bu tür yönetmeliklere uyumlu olmamaktan sorumlu tutulamaz.

#### $GPS$  fonksiyonu, elektronik pusula

- **•** Açıkhava olmayan yerlerde (iç mekan, yer altı, su altı, ormanda, yüksek binaların yanında) veya kuvvetli manyetik ya da elektrikli alanlara maruz kalan yerlerde (yeni yüksek gerilimli enerji hatlarının, mıknatısların ya da elektrikli cihazların yanında, 1,5 GHz cep telefonlarının yanında), ölçümlerin belirlenmesi ya da hataların üretilmesi mümkün olmayabilir.
- **•** Ölçüm bilgileri ekranında ya da fotoğraf izleme ekranında vs. görüntülenen rakım, fotoğraf makinesinin gövdesinde yerleştirilmiş olan basınç sensörlerinden gelen bilgi temelinde görüntülenir/kaydedilir. Görüntülenen rakım GPS konum ölçümlerine dayanmadığı için dikkatli olun.
- **•** Kuvvetli manyetik veya elektrikli alanlar (televizyon, mikro dalga fırınlar, büyük motorlar, radyo kuleleri ve yüksek gerilim hatları vs.) elektronik pusula hatalarına yol açabilir. Elektronik pusula fonksiyonunu düzeltmek için, fotoğraf makinesini sıkıca tutun ve bileğinizi çevirerek bir 8 şekli çizin.
- **•** GPS fonksiyonu ve elektronik pusula fonksiyonunun doğru olması gerekmediği için, ölçülen değerlerin (enlem, boylam, pusula yönü vs.) doğru olmasının hiçbir garantisi yoktur.

#### **Ekran**

- **•** Monitöre kuvvetli şekilde bastırmayın. Aksi duruma fotoğraf bulanıklaşabilir, oynatma modu bozulabilir veya monitör hasar görebilir.
- **•** Monitörün üst/alt kısmında bir ışık şeridi görüntülenebilir; fakat bu bir arıza değildir.
- **•** Nesne, fotoğraf makinesinde diyagonal olarak izlendiğinde, kenarlar zikzaklı görüntülenebilir. Bu durum, bir aksaklık değildir; oynatma modunda daha az dikkat çekici olacaktır.
- **•** Düşük ısıya maruz kalan yerlerde, monitörün açılması uzun sürebilir veya renkleri geçici olarak değişebilir. Fotoğraf makinesini aşırı soğuk yerlerde kullanırken, ara sıra sıcak bir yere koymak akıllıca olur. Düşük ısıdan dolayı, zayıf performans gösteren ekran, normal sıcaklıklarda normale dönecektir.
- **•** Bu ürünün ekranı yüksek kaliteli ve hassas şekilde üretilmiştir, ancak ekranda çizgiler veya ölü pikseller olabilir. Bu pikseller, kaydedilecek görüntüyü hiçbir şekilde etkilemez. Teknik özellikleri nedeniyle, açıya bağlı olarak ekranda renk veya parlaklık eşitsizliği görülebilir, ancak bu durum, ekranın yapısından kaynaklanır. Bu bir arıza değildir.

#### **Yasal ve Di asal ğer Beyanlar**

- **•** Olympus, bu ürünün yasal olarak kullanılması sonucu zarar veya kara ilişkin hiçbir vaatte bulunmaz ve garanti vermez veya üçüncü kişilerin, bu ürünün uygunsuz kullanılmasından kaynaklanacak hiçbir talebini kabul etmez.
- **•** Olympus bu ürünün yasal olarak kullanılması sonucu fotoğraf verilerinin silinmesine dayanan zararlara ya da karlara ilişkin hiçbir vaatte bulunmaz ve garanti vermez.

#### **Garanti Tekzibi aranti**

- **•** Olympus, bu yazılı materyalin veya yazılımın içeriği aracılığıyla ve içeriği ile ilgili olarak hiçbir doğrudan ya da dolaylı vaatte bulunmaz veya garanti vermez; hiçbir durumda ticari kullanılabilirlik ya da belirli bir amaç için kullanılabilirlik ya da bu yazılı belgelerin, yazılımın ya da cihazın kullanılmasından ya da kullanılamamasından kaynaklanan (kar kaybı, işin aksaması ya da iş bilgilerinin yitirilmesi dahil fakat bununla sınırlı olmamak kaydıyla) herhangi bağlantılı, arızi veya dolaylı hasara ilişkin sorumluluk kabul etmez. Bazı ülkeler, dolaylı veya arızi zararlardan kaynaklanan sorumluluğun veya dolayı garanti vaadinin sınırlandırılmasına izin vermez. Bu nedenle yukarıdaki sınırlandırmalar sizin için geçerli olmayabilir.
- **•** Olympus, bu kılavuzun tüm haklarını saklı tutar.

#### **Uyarı**

İzinsiz fotoğraf çekme veya telif hakkı olan materyallerin kullanımı, telif hakları kanunu ihlal edebilir. Olympus, izinsiz fotoğraflama, telif hakkı sahiplerinin haklarını ihlal eden kullanım ya da diğer eylemler için hiçbir sorumluluk kabul etmez.

#### **Telif Hakkı Bildirimi**

Tüm hakları saklıdır. Olympus'un yazılı izni olmadan, burada yazılı materyallerin veya bu yazılımın hiçbir bölümü, hiçbir biçimde, fotokopi ve herhangi tip bilgi saklama ve sorgulama sistemi dahil, hiçbir elektronik veya mekanik araçla çoğaltılamaz. Bu yazılı materyalde verilen bilgi veya yazılımla ilgili, burada bulunan bilgilerin kullanılmasından dolayı oluşabilecek hiç bir hasardan dolayı sorumluluk kabul edilmez. Olympus, önceden bilgi vermeksizin bu dokümanda yer alan bilgi ve özellikleri değiştirme hakkını saklı tutar.

#### **FCC Uyarısı**

Bu cihaz test edilmiş ve FCC Kuralları Bölüm 15'e göre B Sınıfı dijital cihaz sınırlamalarına uygun bulunmuştur. Bu sınırlamalar yerleşim alanlarındaki zararlı girişimlere karşı makul koruma sağlamak üzere tasarlanmıştır. Bu cihaz, radyo frekansı enerjisi üretir, kullanır ve yayabilir; talimata uygun kurulmadığı ve kullanılmadığı takdirde radyo yayınlarına zararlı girişimlere yol açabilir. Bununla birlikte, belli bir yerde elektromanyetik girişime yol açmayacağının garantisi yoktur. Bu cihaz radyo veya televizyon yayınının alışına zarar veren elektromanyetik girişime yol açarsa - bu durum cihaz açılıp kapatılarak anlaşılabilir - kullanıcının aşağıdaki önlemlerin bir veya birkaçıyla karışmayı gidermeye çalışması tavsiye edilir:

- **•** Alıcı anteninin yönünü veya yerini değiştirin.
- **•** Cihaz ile alıcı arasındaki mesafeyi arttırın.
- **•** Cihazı, alıcının bağlı olduğu devreden farklı bir devre üzerinde bulunan bir prize takın.
- **•** Yardım için bayiye veya tecrübeli bir radyo/TV teknisyenine danışın.
- **•** Fotoğraf makinesini USB destekli kişisel bilgisayara bağlamak için, yalnızca OLYMPUS tarafından sağlanan USB kablosu kullanılmalıdır.

#### **FCC Uyarısı**

Uyumluluk Beyanı

Uyumluluktan sorumlu taraf tarafından açık bir şekilde onaylanmamış değişiklik veya düzenlemeler, kullanıcının cihazı kullanma yetkisini geçersiz kılabilir.

Bu verici, başka bir anten veya verici ile birlikte konumlandırılmamalı veya kullanılmamalıdır.

Bu cihazın, kontrolsüz bir ortam için belirlenen FCC/IC radyasyona maruz kalma sınırlarıyla uyumlu olduğu tespit edilmiştir ve IC radyo frekansı (RF) Maruz Kalma kurallarına ait OET65'in ve RSS-102'nin C Eki olan FCC radyo frekansı (RF) Maruz Kalma Yönergeleri ile uyumludur. Bu cihaz, özgül soğurma oranı (SAR) testine tabi tutulmaksızın uygun olduğu düşünülen, çok düşük seviyelerde RF enerjisine sahiptir.

#### **Kuzey Amerika, Orta Amerika, Güney Amerika ve Karayipler'deki mü uzey şteriler için**

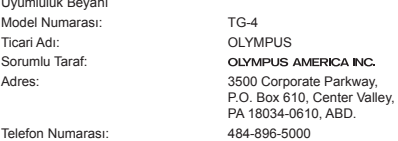

FCC standartlarıyla uyumlu olduğu testlerle sabittir EV YA DA OFİS KULLANIMI İÇİNDİR

Bu cihaz, FCC Kuralları, Bölüm 15 ve Endüstri Kanada lisansından muaf RSS standart(lar)ı ile uyumludur. Kullanımı aşağıdaki iki koşula bağlıdır:

- (1) Aygıt zararlı elektromanyetik girişim oluşturmamalıdır.
- (2) Aygıt, aldığı her türlü elektromanyetik girişimi, arzu edilmeyecek şekilde çalışmasına neden olsa dahi, kabul etmek zorundadır.

Bu B Sınıfı dijital cihaz ICES-003 Kanada standardına uygundur. CAN ICES-3(B)/NMB-3(B)

#### **OLYMPUS AMERİKA KITASI SINIRLI GARANTİ - OLYMPUS AMERICA INC. ÜRÜNLERİ**

Olympus, birlikte verilen Olympus® görüntüleme ürününde/ürünlerinde ve ilgili Olympus® aksesuarlarında (münferit olarak bir «Ürün» ve toplu olarak «Ürünler»), normal kullanımda ve hizmette satın alındığı tarihten itibaren bir (1) yıl boyunca malzeme ve işçilik kusurları bulunmayacağını garanti eder.

Bir yıllık garanti süresi içinde herhangi bir Ürünün kusurlu olduğu anlaşılırsa, müşteri kusurlu Ürünü aşağıda belirtilen prosedürlere uyarak Olympus tarafından belirlenen yetkili Olympus Servis Merkezine geri göndermelidir (bkz «SERVİS GEREKTİĞİNDE YAPILMASI GEREKENLER»).

Olympus, yürüteceği inceleme ve fabrikada yapılacak inceleme neticesinde (a) belirtilen kusurun normal ve doğru kullanım sonucu meydana geldiğinin ve (b) Ürünün bu sınırlı garanti kapsamına girdiğinin onaylanması şartıyla, inisiyatifi tamamen kendisine ait olmak üzere ve masrafların Olympus tarafından ödeneceği şekilde kusurlu Ürünü onaracak, değiştirecek veya ayarlayacaktır.

Olympus'un bu garantiyle üstlendiği tek sorumluluk ve müşterinin buradaki tek umarı, ürünün tamiri, yenisiyle değiştirilmesi veya ayarlanması ile sınırlıdır.

Bir Ürünün onarılması veya değiştirilmesi, burada sağlanan garanti süresini, yasalar gerektirmedikçe uzatmaz. Yasalarca yasaklanan durumlar hariç, Ürünlerin belirlenen Olympus Servis Merkezine gönderilmesi ve ilgili masraflar müsterinin sorumluluğundadır.

Olympus herhangi bir koruyucu bakım, kurulum, kaldırma veya bakım çalışması yürütmekle yükümlü değildir.

Olympus (i) garanti için onarılmış, yenilenmiş ve/veya çalışır haldeki kullanılmış (Olympus'un kalite güvence standartlarına uygun) parçalar kullanma veya başka onarımlar yapma ve (ii) Ürünler üzerinde veya Ürünlere uygulama yükümlülüğü bulunmaksızın, ürünleri üzerinde veya ürünlerine iç veya dış tasarım ve/veya özellik değişiklikleri yapma hakkını saklı tutar.

#### **BU SINIRLI GARANTİ KAPSAMINA GİRMEYEN HUSUSLAR**

Aşağıda sıralanan hususlar bu sınırlı garanti kapsamına girmez ve Olympus tarafından hiçbir şekilde doğrudan veya dolaylı veya herhangi bir mevzuat gereği garanti edilmez:

- (a) Olympus tarafından üretilmeyen ve/veya «OLYMPUS» marka etiketi taşımayan ürünler (Olympus tarafından dağıtılmasına rağmen, diğer üreticilere ait ürünlerin ve aksesuarların garanti kapsamı, bu ürünlerin ve aksesuarların üreticilerinin sorumluluğundadır ve hükümleri ve süresi bu üreticilerin garantilerinde belirtildiği sekildedir);
- (b) Olympus'un yazılı izniyle başkaları tarafından yapılmış onarımlar haricinde, Olympus'un kendi yetkili servis personeli haricindeki kişilerce parçalarına ayrılmış, onarılmış, üzerinde oynanmış, değiştirilmiş veya modifiye edilmiş herhangi bir Ürün;
- (c) Ürünler üzerinde aşınma, yıpranma, hatalı kullanım, amaç dışı kullanım, ihmal, kum veya sıvı girmesi, darbe, yanlış saklama, programlı operatör ve bakım işlemlerinin uygulanmaması, pil sızıntısı, «OLYMPUS» markalı aksesuarların, sarf malzemelerin veya parçaların kullanılmaması veya Ürünlerin uyumlu olmayan aygıtlarla birlikte kullanılması neticesi meydana gelen kusurlar veya hasarlar,
- (d) yazılım programları;
- (e) parçalar ve sarf malzemeler (lambalar, mürekkep, kağıt, fi lm, baskılar, negatifl er, kablolar ve piller dahil ancak bunlarla sınırlı değil) ve/veya
- (f) Olympus'un seri numarası yerleştirmediği ve kaydetmediği ürünler hariç olmak üzere; doğru şekilde yerleştirilmiş ve kaydedilmiş Olympus seri numarası içermeyen Ürünler.
- (g) Konumu Kuzey Amerika, Orta Amerika, Güney Amerika ve Karayipler dışında bulunan bayilere gönderilen, teslim edilen, satılan veya bu bayilerden satın alınan ürünler; ve/veya
- (h) Kuzey Amerika, Güney Amerika, Orta Amerika veya Karayipler'de satılması amaçlanmayan ya da buralarda satılma izni olmayan ürünler (yani, Paralel İthalat Ürünleri).

GARANTİ TEKZİBİ; HASAR SINIRLANDIRILMASI; TÜM GARANTİ SÖZLEŞMESİNİN TEYİDİ; AMAÇLANAN LEHDAR

OLYMPUS, YUKARIDA BELİRTİLEN SINIRLI GARANTİ DIŞINDA NORMAL VE TİCARİ KULLANIM DA DAHİL HANGİ AMAÇLA KULLANILIRSA KULLANILSIN ÜRÜNLERLE İLGİLİ OLARAK DOĞRUDAN VEYA DOLAYLI, AÇIK VEYA KAPALI BAŞKA HİÇBİR SÖZ, TEMİNAT, KOŞUL VE GARANTİ VERMEZ VE UYGUNLUK, SAĞLAMLIK, TASARIM, ÇALIŞMA VEYA ÜRÜNLERİN (VEYA HERHANGİ BİR PARÇASININ) DURUMU VEYA ÜRÜNLERİN SATILABİLİRLİĞİ VEYA BELİRLİ BİR AMACA UYGUNLUĞU VEYA HERHANGİ BİR PATENTİN, TELİF HAKKININ VEYA DİĞER FİKRİ MÜLKİYET HAKLARININ ÇİĞNENMESİYLE İLGİLİ GARANTİLER VE HERHANGİ BİR MEVZUAT GEREĞİ ZORUNLU OLAN GARANTİLER DE DAHİL, ANCAK BUNLARLA SINIRLI OLMAYAN TÜM DİĞER SÖZ, TEMİNAT, KOŞUL VE GARANTİLERİ GEÇERSİZ KABUL EDER.

İLGİLİ KANUNLAR GEREĞİ BAŞKA GARANTİLERİN DE GEÇERLİ KABUL EDİLMESİ ZORUNLUYSA, BU GARANTİLERİN GEÇERLİLİK SÜRELERİ DE BU SINIRLI GARANTİ SÜRESİYLE SINIRLI OLACAKTIR. BAZI EYALETLERDE REDDETME VEYA GARANTİLERİN SINIRLANDIRILMASI VE/VEYA YÜKÜMLÜLÜĞÜN SINIRLANDIRILMASI TANINMAZ, BU DURUMLARDA YUKARIDAKİ REDDETME VE HARİÇ TUTMALAR GEÇERLİ OLMAYABİLİR.

MÜŞTERİ AYRICA BULUNDUĞU ÜLKEYE BAĞLI OLARAK DEĞİŞEN FARKLI VE/VEYA İLAVE HAKLARA VE YETKİLERE SAHİP OLABİLİR.

MÜŞTERİ, SORUMLULUK ŞARTLARI SÖZLEŞMEYLE VEYA BAŞKA BİR ŞEKİLDE (İHMAL VE KATI ÜRÜN SORUMLULUĞU) BELİRLENSE DAHİ GECİKEN TESLİMAT, ÜRÜN ARIZASI, ÜRÜN TASARIMI, SEÇİMİ VEYA ÜRÜN, GÖRÜNTÜ VEYA VERİ KAYBI VEYA BOZULMASI VEYA BAŞKA BİR NEDENLE ORTAYA ÇIKABİLECEK HİÇBİR HASAR VEYA ZARARDAN DOLAYI OLYMPUS'UN SORUMLU TUTULAMAYACAĞINI ONAYLAR VE KABUL EDER. OLYMPUS'UN POTANSİYEL KAYIP VEYA ZARARLARIN OLASILIĞI HAKKINDA BİLGİ SAHİBİ OLMASINDAN VEYA BİLGİ SAHİBİ OLMASI BEKLENMESİNDEN BAĞIMSIZ OLARAK; OLYMPUS HİÇBİR KOŞULDA VE HİÇBİR ŞEKİLDE DOLAYLI, KAZARA VEYA SONUÇLARA BAĞLI OLARAK ORTAYA ÇIKAN VEYA ÖZEL HASARLARDAN VE ZARARLARDAN (KAR KAYBI VEYA KULLANIM KESİNTİSİ DE DAHİLDİR, ANCAK BUNLARLA SINIRLI DEĞİLDİR) DOLAYI SORUMLU TUTULAMAYACAKTIR.

Bunlarla sınırlı olmaması şartıyla Olympus satıcıları, temsilcileri, satış personeli veya dağıtıcıları da dahil üçüncü taraflarca bu sınırlı garanti şartlarına aykırı veya bu sınırlı garanti şartlarına ek olarak verilen sözler ve garantiler. bir Olympus yetkilisi tarafından yazılı ve açık bir şekilde kabul edilmediği sürece hiçbir şekilde Olympus'u bağlayıcı bir nitelik taşımayacaktır.

Bu sınırlı garanti, Olympus'un Ürünlerle ilgili olarak vermeyi kabul ettiği tek ve özel garanti bildirimidir ve bu sınırlı garanti konusuyla ilgili olarak daha önce veya aynı zamanda sözlü veya yazılı olarak verilen tüm anlaşmaların, kabullerin, tekliflerin ve yazışma ve görüşmelerin yerine geçer.

Bu sınırlı garanti yalnızca Ürünü ilk satın alan müşteri için geçerlidir ve başkasına devredilemez veya nakledilemez.

#### **SERVİS İHTİYACINDA YAPILMASI GEREKENLER**

Müşteri, Ürününüzün onarım servisine gönderilmesini koordine etmek üzere bölgeniz için belirlenen Olympus Tüketici Desteği Ekibiyle irtibata geçmelidir. Bölgenizdeki Olympus Tüketici Desteği Ekibiyle irtibata geçmek için lütfen aşağıdaki web sitesini ziyaret edin veya aşağıdaki numarayı arayın:

Kanada:

www.olympuscanada.com/repair/1-800-622- 6372

Birleşik Devletler: www.olympusamerica.com/repair/1-800-622- 6372

Latin Amerika: www.olympusamericalatina.com

Müşteri, Ürünü onarım servisi için Olympus'a göndermeden önce mutlaka Üründe kayıtlı görüntüleri veya diğer verileri başka bir görüntü veya veri depolama ortamına kopyalamalı veya aktarmalıdır.

OLYMPUS HİÇBİR DURUMDA VE KOŞULDA ÜRÜNDE KAYITLI GÖRÜNTÜLERİ VEYA VERİLERİ VEYA ÜRÜN İÇERİSİNDE BULUNAN FİLMLERİ KAYDETME, SAKLAMA VEYA KURTARMAKLA YÜKÜMLÜ OLMAYACAK VE POTANSİYEL KAYIP VEYA ZARARLARIN OLASILIĞI HAKKINDA BİLGİ SAHİBİ OLMASINDAN VEYA BİLGİ SAHİBİ OLMASI BEKLENMESİNDEN BAĞIMSIZ OLARAK SERVİS ÇALIŞMASI GERÇEKLEŞTİRİLİRKEN GÖRÜNTÜLERİN VEYA VERİLERİN KAYBOLMASINDAN VEYA BOZULMASINDAN (DOĞRUDAN, DOLAYLI, SONUCA DAYALI VEYA ÖZEL ZARARLAR, KAR KAYIPLARI VEYA KULLANIM KESİNTİLERİ DE DAHİL, ANCAK BUNLARLA SINIRLI OLMAYAN) DOLAYI HİÇBİR SORUMLULUK KABUL ETMEYECEKTİR.

Müşteri, taşınma sırasında hasarı önlemek için bol miktarda dolgu malzemesi kullanarak Ürünü dikkatlice paketlemelidir. Ürün doğru şekilde paketlendiğinde, ilgili Olympus Müşteri Desteği Ekibi tarafından belirtildiği gibi paketi Olympus veya Olympus Yetkili Onarım Servisi Merkezi konumuna gönderin.

Ürünleri onarım servisi için gönderirken, paket üzerinde şu bilgiler bulunmalıdır:

- 1) Satın alma tarih ve yerini gösteren fatura. Elle yazılan faturalar kabul edilmeyecektir;
- 2) **Ürün üzerindeki seri numarasına karşılık gelen Ürün seri numarasını taşıyan** bu sınırlı garantinin bir kopyası (Olympus'un seri numarası yerleştirmediği ve kaydetmediği modeller için geçerli değildir);
- 3) Sorunun ayrıntılı açıklaması; ve
- 4) Varsa ve sorunla ilgiliyse örnek baskılar, negatifler, dijital baskılar (veya disk üzerinde dosyalar).

TÜM DOKÜMANLARIN KOPYALARINI SAKLAYIN. Taşıma sırasında kaybolan veya tahrip olan dokümanlardan Olympus veya bir Olympus Yetkili Onarım Servisi Hizmeti sorumlu değildir.

Servis çalışması tamamlandıktan sonra Ürün, tarafınıza posta ücretleri ödenmiş bir şekilde iade edilecektir.

#### **GİZLİLİK**

Garanti talebini işlemek için tarafınızdan sağlanan tüm bilgiler gizli tutulacaktır ve yalnızca garanti onarım servislerini işlemek ve gerçekleştirmek amacıyla açıklanacaktır.

#### **Avrupa'daki mü vrupa'daki şteriler için**

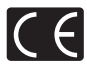

«CE» işareti, ürünün Avrupa güvenlik, sağlık, çevre ve müşteri koruma şartnameleri ile uyumlu olduğunu belirtir. «CE» markalı fotoğraf makineleri Avrupa'daki satışlara yöneliktir.

OLYMPUS CORPORATION ve Olympus Europa SE & Co. KG bu TG-4 ürününün 1999/5/EC Sayılı Direktifin temel şartlarını ve diğer ilgili hükümlerini karşıladığını burada beyan eder. Ayrıntılar için http://www.olympus-europa.com/ adresini ziyaret edin

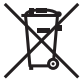

Bu sembol [carpı isaretli tekerlekli çöp kutusu WEEE Ek IVI AB ülkelerinde, hurda elektrik ve elektronik cihazların ayrı toplanması anlamına gelir. Lütfen cihazı evinizdeki çöpe atmayın.

Bu ürünün atılması için, lütfen ülkenizdeki geri dönüşüm ve toplama sistemlerini kullanın.

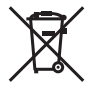

Bu sembol [çapraz işaretli tekerlekli çöp kutusu, 2006/66/EC Direktifi Ek II] atık pillerin AB ülkelerinde ayrı bir yerde toplandığı anlamına gelir. Lütfen pilleri evinizdeki çöp kutusuna atmayın.

Atık pillerin atılması için, lütfen ülkenizdeki geri dönüşüm ve toplama sistemlerini kullanın.

EEE Yönetmeliğine Uygundur

#### **Garanti Şartları**

Düzgün kullanılmasına rağmen (ürünle verilen yazılı Kullanım Kılavuzuna uygun olarak) bu ürün kusurlu bulunması gibi düşük bir ihtimalin gerçekleşmesi durumunda, Olympus Europa SE & Co. KG şirketinin iş alanı bünyesinde yer alan ve http://www.olympus-europa.com web sitesinde belirtilen yetkili bir Olympus dağıtıcısından satın alındığı tarihten geçerli ulusal garanti süresi boyunca, bu ürün tamir edilebilir veya Olympus'un tercihine göre ücretsiz olarak yenisiyle değiştirilebilir. Olympus'un talep edilen garanti servisini sizi tatmin edecek şekilde mümkün olduğu şekilde hızlı sağlayabilmesi için lütfen aşağıda listelenen bilgileri ve talimatları unutmayın:

- 1. Bu garanti haklarını kullanabilmek için lütfen http://consumer-service.olympus-europa.com adresi üzerinden kayıt ve izleme talimatlarını takip edin (bu hizmet tüm ülkelerde mevcut değildir) ya da ürünü, ilgili orijinal faturayı veya fişi ve tamamlanan Garanti Belgesini satın alınan bayiye veya http://www.olympus-europa. com web sitesinde belirtilen OLYMPUS EUROPA SE & Co. KG şirketinin çalışma alanı bünyesindeki diğer Olympus servis istasyonlarına, geçerli ulusal garanti süresi dolmadan önce götürün.
- 2. Garanti Belgenizin Olympus veya yetkili bir bayi ya da Servis merkezi tarafından usulüne uygun şekilde tamamlandığından emin olun. Dolayısıyla adınızın, bayiinin adının, seri numarasının ve satın alınan yıl, ay ile gün bilgisinin tam olarak yazıldığından veya orijinal faturanın veya satış faturasının (bayiinin adını, satın alma tarihini ve ürün tipini gösteren) bu Garanti Belgesi'ne eklendiğinden lütfen emin olun.
- 3. Bu Garanti Belgesi tekrar düzenlenmeyeceği için, güvenli bir yerde saklayın.
- 4. Lütfen Olympus'un Ürün bayiiye veya yetkili Olympus servis istasyonuna taşınırken meydana gelen hiçbir riski üstlenmeyeceğini ve masrafı karşılamayacağını unutmayın.
- 5. Bu garanti aşağıdakileri kapsamaz ve yukarıda bahsedilen garanti süresi dahilinde bile oluşan kusurlar için sizden onarım ücreti talep edilir.
- a. Kötü kullanımdan doğan hasarlar (Kullanım Kılavuzunda belirtilmeyen bir kullanım söz konusu olduğunda)
- b. Olympus veya yetkili bir Olympus servis merkezi tarafından gerçekleştirilmeyen onarım, değişiklik, temizlik ve benzerinden doğan hasarlar.
- c. Ürünün satışından sonra, düşme, darbe gibi nakliye sırasında meydana gelen kusurlar veya hasarlar.
- d. Yangın, deprem, sel, şimşek ve diğer doğal felaketlerden, çevre kirliliğinden ve düzensiz gerilim kaynaklarından meydana gelen kusur veya hasarlar.
- e. Kötü veya uygunsuz saklama (ürünü yüksek sıcaklık ve nem, naftalin veya zararlı ilaçlar vb. böcek savarların yakınında saklama), yanlış bakım ve benzeri işlemlerden kaynaklanan hasarlar.
- f. Bitmiş pillerden vs. kaynaklanan hasarlar.
- g. Ürün kılıfına kum, çamur, su vs. girmesinden kaynaklanan hasarlar.
- 6. Bu garanti kapsamında Olympus'un tek sorumluluğu ürünü onarmak veya değiştirmekle sınırlıdır. Olympus, ortaya çıkan veya ürün kusurundan kaynaklanan her türlü dolaylı veya müteselsil kayıp veya hasar ve özellikle objektif, film, ürünle beraber kullanılan diğer ekipman veya aksesuarların kaybı veya hasarı ya da onarımın gecikmesinden veya bilgi kaybından doğan her türlü kayıp için Garanti kapsamındaki herhangi sorumluluktan muaftır. Kanunun belirlediği mücbir kurallar bundan etkilenmez.

#### **Asya'daki müsteriler için**

#### **Garanti Şartları**

- 1. Düzgün (ürünle verilen basılı Bakım ve Kullanım talimatına uygun olarak) kullanılmasına rağmen bu ürün, satın alındığı tarihten itibaren bir yıl içinde kusurlu bulunursa, bu ürün tamir edilebilir veya Olympus'un tercihine göre ücretsiz olarak yenisiyle değiştirilebilir. Bu garanti haklarını kullanabilmek için müşteri, 1 yıllık garanti süresi dolmadan ürünü ve bu Garanti Belgesini ürünü satın aldığı bayiiye veya kullanım kılavuzunda belirtilen herhangi bir Olympus yetkili servisine götürmeli ve gerekli onarımları talep etmelidir.
- 2. Müşteri tüm olası riskleri göze alarak ürünü bayiye veya Olympus yetkili servis istasyonuna taşıyacaktır ve ürünün taşınması sırasında oluşan tüm masraflardan kendisi sorumlu olacaktır.
- 3. Aşağıda belirtilen hasarlar garanti kapsamında değildir ve müşteri, hasarlar yukarıda belirtilen bir yıl içinde meydana gelmiş olsa bile onarım ücreti ödemekle yükümlüdür.
- a. Kötü kullanımdan doğan hasarlar (talimatın Bakım veya diğer bölümlerinde belirtilmeyen bir kullanım söz konusu olduğunda).
- b. Olympus veya yetkili bir Olympus servis merkezi tarafından gerçekleştirilmeyen onarım, değişiklik, temizlik ve benzerinden doğan hasarlar.
- c. Ürünün satışından sonra, düşme, darbe gibi nakliye sırasında meydana gelen kusurlar veya hasarlar.
- d. Yangın, deprem, sel, şimşek ve diğer doğal felaketlerden, çevre kirliliğinden ve düzensiz gerilim kaynaklarından meydana gelen kusur veya hasarlar.
- e. Kötü veya uygunsuz saklama (ürünü yüksek sıcaklık ve nem, naftalin veya zararlı ilaçlar vb. böcek savarların yakınında saklama), yanlış bakım ve benzeri işlemlerden kaynaklanan hasarlar.
- f. Boşalmış pillerden vs. kaynaklanan hasarlar.
- g. Ürün kılıfına kum, çamur vs. girmesinden kaynaklanan hasarlar.
- h. Bu Garanti Belgesinin ürünle birlikte getirilmediği haller.
- i. Garanti Belgesinde satın alınan yıl, ay ve gün, müşterinin adı, bayiinin adı ve seri numarası hakkında herhangi bir değişiklik yapıldığında.
- j. Bu Garanti Belgesiyle beraber ürünü satın aldığını kanıtlayan bir belge sunulmadığında.
- 4. Bu Garanti sadece bu ürün için geçerlidir; garanti kılıf, kayış, objektif kapağı, pil ve pil şarj cihazları gibi diğer ilave ekipmanlara uygulanmaz.
- 5. Olympus'un bu garantiyle üstlendiği tek sorumluluk ürünün tamiri veya yenisiyle değiştirilmesi ile sınırlıdır ve Olympus, ortaya çıkan veya ürün kusurundan kaynaklanan her türlü dolaylı veya müteselsil kayıp veya hasar ve özellikle objektif, film, ürünle beraber kullanılan diğer ekipman yeya aksesuarların kaybı veya hasarı ya da onarımın gecikmesinden veya bilgi kaybından doğan her türlü kayıp sorumluluktan muaftır.

#### **Tayland'daki müşteriler için**

Bu telekomünikasyon cihazı NTC teknik sartlarına uygundur.

#### **Singapur'daki müşteriler için**

Şununla uyumludur: IDA Standards DB104634

#### **Notlar;**

- 1. Bu Garanti, müşterinin yasal haklarına ilavedir ve müşterinin yasal haklarını engellemez.
- 2. Bu Garantiyle ilgili sorularınız varsa, talimatlarda listelenen yetkili bir Olympus servis merkezini arayın.

#### **Garanti bakımı hakkında notlar**

- 1. Bu Garanti ancak Garanti Belgesi Olympus veya yetkili bir bayi tarafından usulüne uygun olarak tamamlanırsa geçerlidir. Adınızın, bayi adının, ürünün seri numarasının ve ürünü satın aldığınız yıl, ay ve tarihin tam olarak doldurulduğundan emin olun.
- 2. Bu Garanti Belgesi tekrar düzenlenmeyeceği için, onu güvenli bir yerde saklayın.
- 3. Ürünün satın alındığı ülke sınırları içerisinde müşteri tarafından gelen herhangi bir onarım talebi, Olympus'un o ülkedeki distribütörü tarafından verilmiş olan garantinin şartlarına tabidir. Yerel Olympus dağıtıcısı ayrı bir garanti vermiyorsa veya müşteri ürünün satın alındığı ülkede bulunmuyorsa, bu dünya geneli garanti hükümleri geçerli olur.
- 4. Uygulanabilir olduğu yerlerde, bu Garanti yalnızca ürünün satın alındığı ülkede geçerlidir. Bu Garantide listelenen yetkili Olympus servis merkezleri bu Garantiyi tanıyacaktır.
- Lütfen, yetkili uluslararası Olympus servis ağının ekte verilen listesine bakın.

#### **Garanti Tekzibi**

Olympus, bu yazılı materyalin veya yazılımın içeriği aracılığıyla ve içeriği ile ilgili olarak hiçbir doğrudan ya da dolaylı vaatte bulunmaz veya garanti vermez; hiç bir durumda ticari kullanılabilirlik ya da belirli bir amaç için kullanılabilirlik ya da bu yazılı belgelerin veya yazılımın kullanılmasından ya da kullanılamamasından kaynaklanan (kar kaybı, işin aksaması ya da iş bilgilerinin yitirilmesi dahil fakat bununla sınırlı olmamak kaydıyla) sorumluluk kabul etmez. Bazı ülkeler, dolaylı veya arızi zararlardan kaynaklanan sorumluluğun sınırlandırılmasına izin vermez. Bu nedenle yukarıdaki sınırlandırmalar sizin için geçerli olmayabilir.

#### **Ticari Markalar icari**

- **•** Microsoft ve Windows, Microsoft Corporation şirketinin tescilli ticari markalarıdır.
- **•** Macintosh, Apple Inc. şirketinin ticari markasıdır.
- **•** SDXC logosu, SD-3C, LLC. şirketinin bir ticari markasıdır.
- **•** Eye-Fi, Eye-Fi, Inc.'in tescilli bir ticari markasıdır.
- **•** Wi-Fi, Wi-Fi Alliance'ın tescilli markasıdır.
- Wi-Fi CERTIFIED logosu, Wi-Fi Alliance'ın sertifika işaretidir.
- **•** Apical logosu, Apical Limited'ın tescilli bir ticari markasıdır.
	-
- **•** Tüm diğer şirket ve ürün isimleri, tescilli ticari markalar ve/veya ilgili sahiplerinin ticari markalarıdır.

THIS PRODUCT IS LICENSED UNDER THE AVC PATENT PORTFOLIO LICENSE FOR THE PERSONAL AND NONCOMMERCIAL USE OF A CONSUMER TO (i) ENCODE VIDEO IN COMPLIANCE WITH THE AVC STANDARD ("AVC VIDEO") AND/OR (ii) DECODE AVC VIDEO THAT WAS ENCODED BY A CONSUMER ENGAGED IN A PERSONAL AND NON-COMMERCIAL ACTIVITY AND/OR WAS OBTAINED FROM A VIDEO PROVIDER LICENSED TO PROVIDE AVC VIDEO. NO LICENSE IS GRANTED OR SHALL BE IMPLIED FOR ANY OTHER USE. ADDITIONAL INFORMATION MAY BE OBTAINED FROM MPEG LA, L.L.C. SEE HTTP://WWW.MPEGLA.COM

Bu fotoğraf makinesindeki yazılım üçüncü taraf yazılımları içerir. Bu fotoğraf makinesiyle birlikte verilen üçüncü taraf yazılımları, ilgili yazılımların sahipleri veya lisansörleri tarafından konulan hüküm ve koşullara tabidir. Bu hükümler ve diğer üçüncü taraf yazılım bildirimleri, varsa, ürünle verilen CD-ROM'da kayıtlı yazılım bildirimi PDF dosyasında veya

ttp://www.olympus.co.jp/en/support/imsg/digicamera/download/notice/notice.cfm adresinde bulunabilir

**•** Bu kılavuzda bahsedilen fotoğraf makinesi dosya sistemleri standartları, Japan Electronics and Information Technology Industries Association (JEITA) (Japonya Elektronik ve Bilişim Teknoloji Endüstrileri Kurulu) tarafından belirlenmiş «Design rule for Camera File system/DCF» (Fotoğraf Makinesi Dosya Sistemi için Tasarım Kuralı/DCF) standartlarıdır.

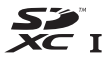

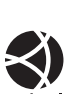

# **Özellikler**

## **Fotoğraf makinesi**

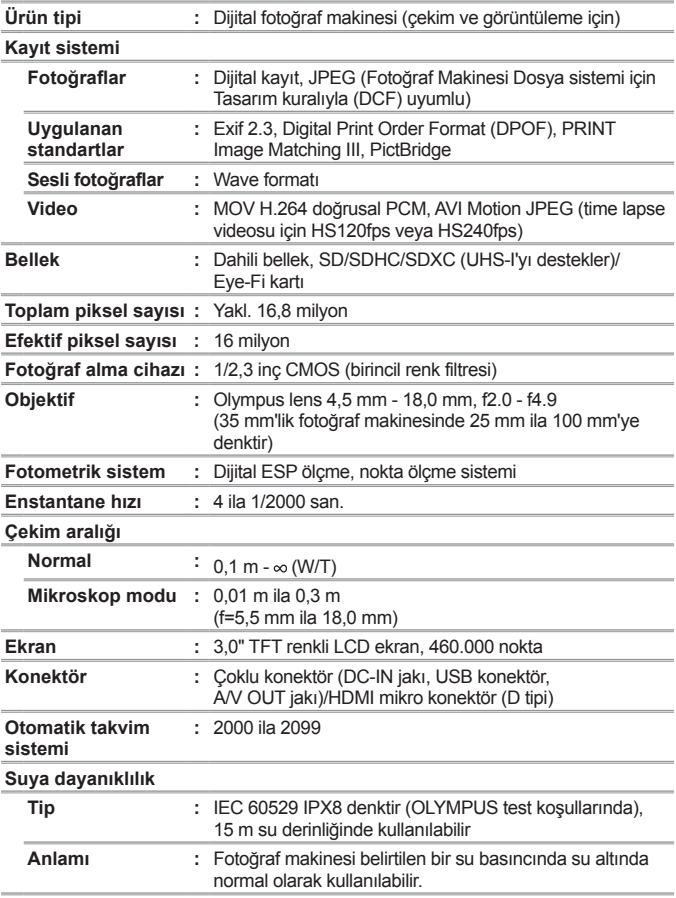

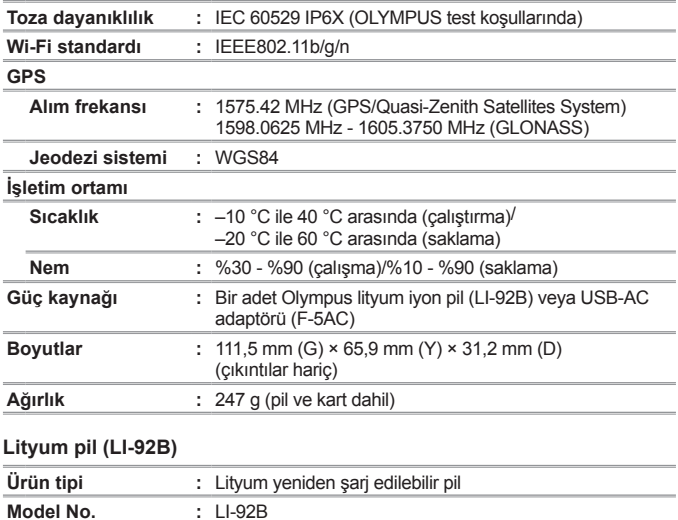

**Pil ömrü :** Yaklaşık 300 adet tam yeniden şarj (kullanıma göre

değişir)

**Sıcaklık :** 0 °C ila 40 °C arasında (şarj sırasında)

**Standart voltaj :** DC 3,6 V **Standart kapasite :** 1350 mAh

**İşletim ortamı**

### **USB-AC adaptörü (F-5AC)**

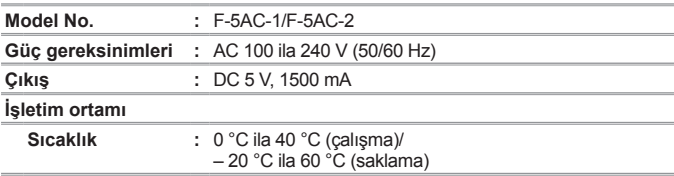

Tasarım ve özellikler, önceden bildirilmeksizin değiştirilebilir.

En yeni özellikler için lütfen web sitemizi ziyaret edin.

**HDMI, HDMI Logosu ve High-Definition Multimedia Interface, HDMI Licensing, LLC'nin ticari markaları veya tescilli ticari markalarıdır.**

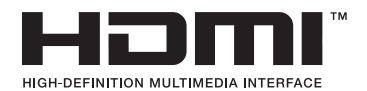

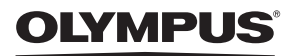

# **DİJİTAL FOTOĞRAF MAKİNESİ**

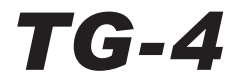

# Ek: Bellenim Güncellemesiyle Eklenen Özellikler

Fotoğraf makinesi bellenim güncellemeleri bazı özellikler eklemiş veya değiştirmiştir.

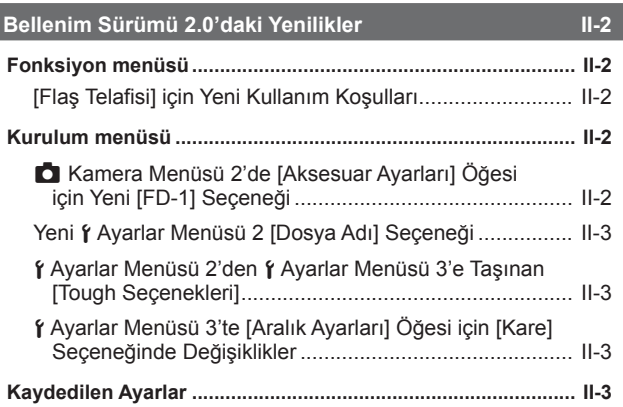

# **FD-1 Flaş Difüzörü II-4**

# **Bellenim Sürümü 2.0'daki Yenilikler**

# **Fonksiyon menüsü**

# **[Flaş Telafisi] için Yeni Kullanım Koşulları**

Artık Kamera Menüsü 2'de [Aksesuar Ayarları] altında [FD-1] için [Açık] seçildiği zaman, flaş telafisi  $\Delta$  (Mikroskop modu) dahilinde kullanılabilir.

# **Kurulum menüsü**

# z **Kamera Menüsü 2'de [Aksesuar Ayarları] Öğesi için Yeni [FD-1] Seçeneği**

Bu seçeneği opsiyonel özel FD-1 (S. II-4) flaş difüzörleri ile kullanın.

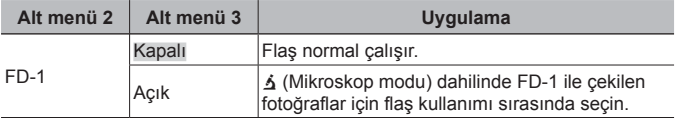

• [FD-1] [Açık] olduğunda [LED Açık] flaş modu seçeneği kullanılamaz.

# **Yeni** d **Ayarlar Menüsü 2 [Dosya Adı] Seçeneği**

Ayarlar Menüsü 2'ye [Dosya Adı] seçeneği eklenmiştir.

## **Ardışık Dosya Numaralamasının Sıfırlanması f [Dosya Adı]**

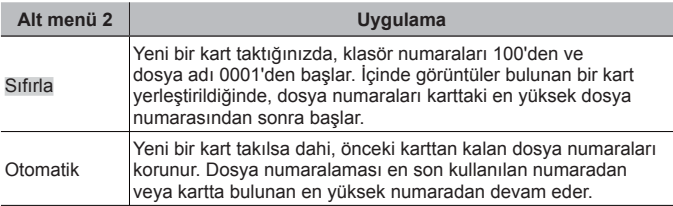

# d **Ayarlar Menüsü 2'den** d **Ayarlar Menüsü 3'e Taşınan [Tough Seçenekleri]**

[Tough Seçenekleri], Ayarlar Menüsü 2'den Ayarlar Menüsü 3'e taşındı.

# d **Ayarlar Menüsü 3'te [Aralık Ayarları] Öğesi için [Kare] Seçeneğinde Değişiklikler**

[Aralık Ayarları] menüsünde [Kare] seçeneği için maksimum değer 99'dan 299'a değiştirildi.

# **Kaydedilen Ayarlar**

Fotoğraf makinesi her P, A, ve ∡ (Mikroskop modu) modları için aşağıdaki ayarları ayrı olarak kaydeder ve fotoğraf makinesi kapatıldıktan sonra bile modun bir sonraki seçiminde bunları geri yükler.

- Flaş modu
- Beyaz ayarı
- ISO duyarlılığı
- AF modu

# **FD-1 Flaş Difüzörü**

Özel FD-1 flaş difüzörü (ayrı satılır), flaşın  $\Delta$  (Mikroskop modu) dahilinde veya kısa mesafeli fotoğraf çekimlerinde kullanılmasına izin verir.

• Fotoğraf makinesine monteli olarak gelen lens halkasını çıkardıktan sonra difüzörü takın.

# **Lens halkasını takmak/çıkarmak için**

Lens halkası Takma işaretleri

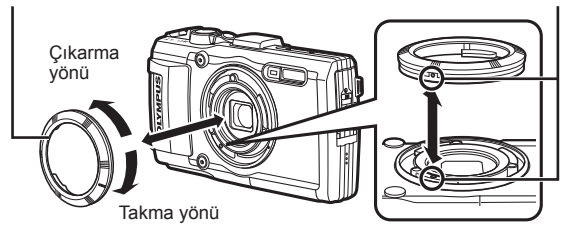

## **Flaş difüzörünü takmak/çıkarmak için**

Flaş difüzörü

Takma işaretleri

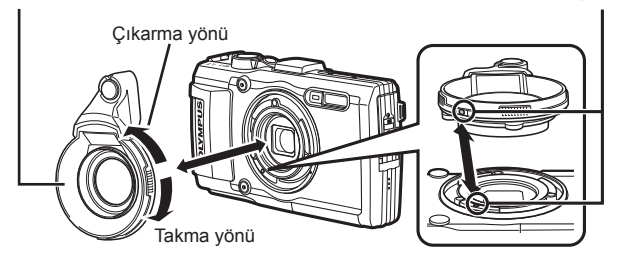

• Fotoğraf makinesinin ve flaş difüzörünün üzerindeki işaretleri hizalayın ve difüzörü klik sesiyle birlikte yerine oturana kadar "takma" yönünde çevirin.

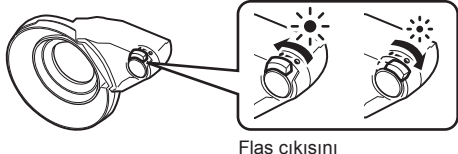

Flaş çıkışını ayarlayabilirsiniz.

- Sualtı kullanımından sonra ürünü temiz suyla durulayın.
- Ayrıntılı bilgi için, lütfen bulunduğunuz bölgeye ilişkin Olympus web sitesini ziyaret edin.

# **OLYMPUS®**

http://www.olympus.com/

## **OLYMPUS EUROPA SE & CO. KG**

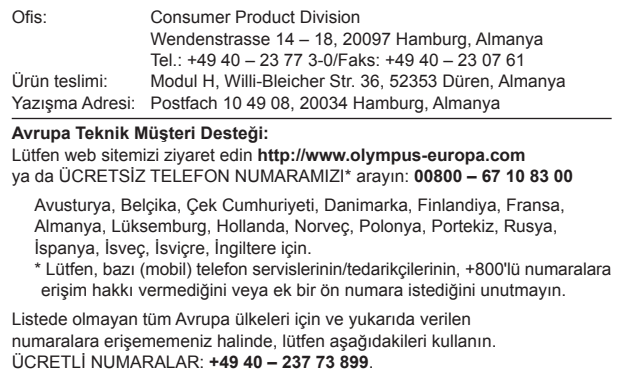